# UNIVERSIDAD NACIONAL DE CAJAMARCA

# ESCUELA DE POSGRADO

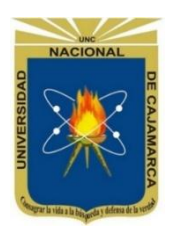

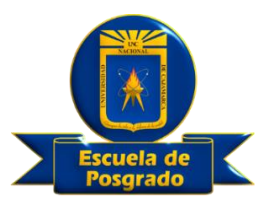

# UNIDAD DE POSGRADO DE LA FACULTAD DE CIENCIAS ECONÓMICAS CONTABLES Y ADMINISTRATIVAS

# PROGRAMA DE MAESTRIA EN CIENCIAS

# TESIS:

# SISTEMA DE CONTROL DE REGISTROS CONTABLES Y ESTADOS FINANCIEROS, PARA USO ACADÉMICO EN EL NIVEL UNIVERSITARIO, 2022

Para optar el Grado Académico de

# MAESTRO EN CIENCIAS

# MENCIÓN: AUDITORÍA

Presentada por: **Bachiller: PEPE FRANZ VERA CUBAS**

Asesora: **Dra. MARÍA ESTHER LEÓN MORALES**

**Cajamarca, Perú**

**2023**

COPYRIGHT © 2023 by **PEPE FRANZ VERA CUBAS** Todos los derechos reservados

# UNIVERSIDAD NACIONAL DE CAJAMARCA

# ESCUELA DE POSGRADO

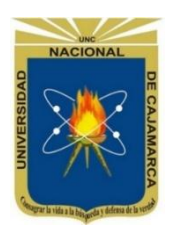

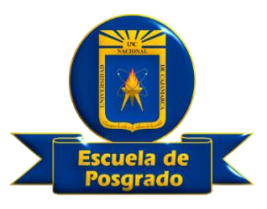

# UNIDAD DE POSGRADO DE LA FACULTAD DE CIENCIAS ECONÓMICAS CONTABLES Y ADMINISTRATIVAS

# PROGRAMA DE MAESTRIA EN CIENCIAS

# TESIS APROBADA:

# SISTEMA DE CONTROL DE REGISTROS CONTABLES Y ESTADOS FINANCIEROS, PARA USO ACADÉMICO EN EL NIVEL UNIVERSITARIO, 2022

Para optar el Grado Académico de

# MAESTRO EN CIENCIAS MENCIÓN: AUDITORÍA

Presentada por: **Bachiller: PEPE FRANZ VERA CUBAS**

# **JURADO EVALUADOR**

 Dr. Lennin Rodríguez Castillo Dr. Héctor Diomedes Villegas Chávez Asesor Jurado Evaluador

Dr. Edward Fredy Torres Izquierdo Dr. Norberto Barboza Calderón Jurado Evaluador Jurado Evaluador

**Cajamarca, Perú**

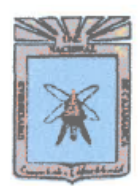

Universidad Nacional de Cajamarca LICENCIADA CON RESOLUCIÓN DE CONSEJO DIRECTIVO Nº 080-2018-SUNEDU/CD

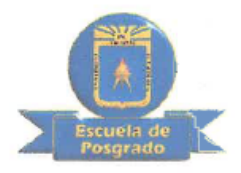

# Escuela de Posgrado CAJAMARCA - PERU

# PROGRAMA DE MAESTRÍA EN CIENCIAS

# **ACTA DE SUSTENTACIÓN DE TESIS**

Siendo las *[O*:  $\circ$  horas del día 21 de marzo de dos mil veintitrés, reunidos en el Auditorio de la Escuela de Posgrado de la Universidad Nacional de Cajamarca, el Jurado Evaluador presidido por el Dr. HECTOR DIOMEDES VILLEGAS CHAVEZ, Dr. EDWARD FREDY TORRES IZQUIERDO, Dr. NORBERTO BARBOZA CALDERON, y en calidad de Asesor el Dr. LENNIN RODRIGUEZ CASTILLO. Actuando de conformidad con el Reglamento Interno de la Escuela de Posgrado y la Directiva para la Sustentación de Provectos de Tesis, Seminarios de Tesis, Sustentación de Tesis y Actualización de Marco Teórico de los Programas de Maestría y Doctorado, se dio inicio a la Sustentación de la Tesis titulada: SISTEMA DE CONTROL DE REGISTROS CONTABLES Y ESTADOS FINANCIEROS, PARA USO ACADÉMICO EN EL NIVEL UNIVERSITARIO, 2022; presentada por el Bach. en Contabilidad PEPE FRANZ VERA CUBAS.

Realizada la exposición de la Tesis y absueltas las preguntas formuladas por el Jurado Evaluador. de  $1a$ deliberación.  $acordo$  AFROSAR con  $1a$ luego se calificación de.  $\mathbf{v}$ Contabilidad PEPE FRANZ VERA CUBAS, está apto para recibir en ceremonia especial el Diploma que lo acredita como MAESTRO EN CIENCIAS, de la Unidad de Posgrado de la Facultad de Ciencias Económicas, Contables y Administrativas, con Mención en AUDITORÍA.

Siendo las  $\mu$ .  $\mathcal{P}$  horas del mismo día, se dio por concluido el acto.

Dr. Lennin Rodríguez Castillo Asesor

Dr. Edward Fredy Torres Izquierdo Jurado Evaluador

Dr. Hector Diomedes Villegas Chavez Jurado Evaluador

Dr. Norberto Barboza Calderón Jurado Evaluador

# **DEDICATORIA**

<span id="page-4-0"></span>Dedicado a DIOS adorado por crearme, a mis Amados:

Padres por formarme (Dalita y Emi), Hermanos por comprenderme, Esposa por alentarme, Hijos y Nietos por madurarme; y Amigos por acompañarme. Con quienes he contado, cuento y contaré, como el gran soporte en mi camino.

# **AGRADECIMIENTO**

<span id="page-5-0"></span>Agradezco a la Universidad y Docentes por su instrucción, al Dr. Lennin Rodríguez Castillo por su asesoría, a Fray Luca Paccioli y similares por fundar los cimientos de la Contabilidad, a los que abonan constantemente la tierra contable para fructificar la profesión; y a todos los referentes que hicieron posible este trabajo.

*Si bien es cierto que la contabilidad no es solo debe y haber, hay que tener en cuenta, que debe haber especial cuidado en estas acciones, porque son el génesis de la profesión contable.*

*Balance universal humano*: *La vida es un bien y un derecho, y a su vez vivir es una deuda y obligación de amar y servir. Para capitalizar una herencia en honor a DIOS, y en favor de la Humanidad y la Naturaleza.*

El autor

# ÍNDICE GENERAL

<span id="page-7-0"></span>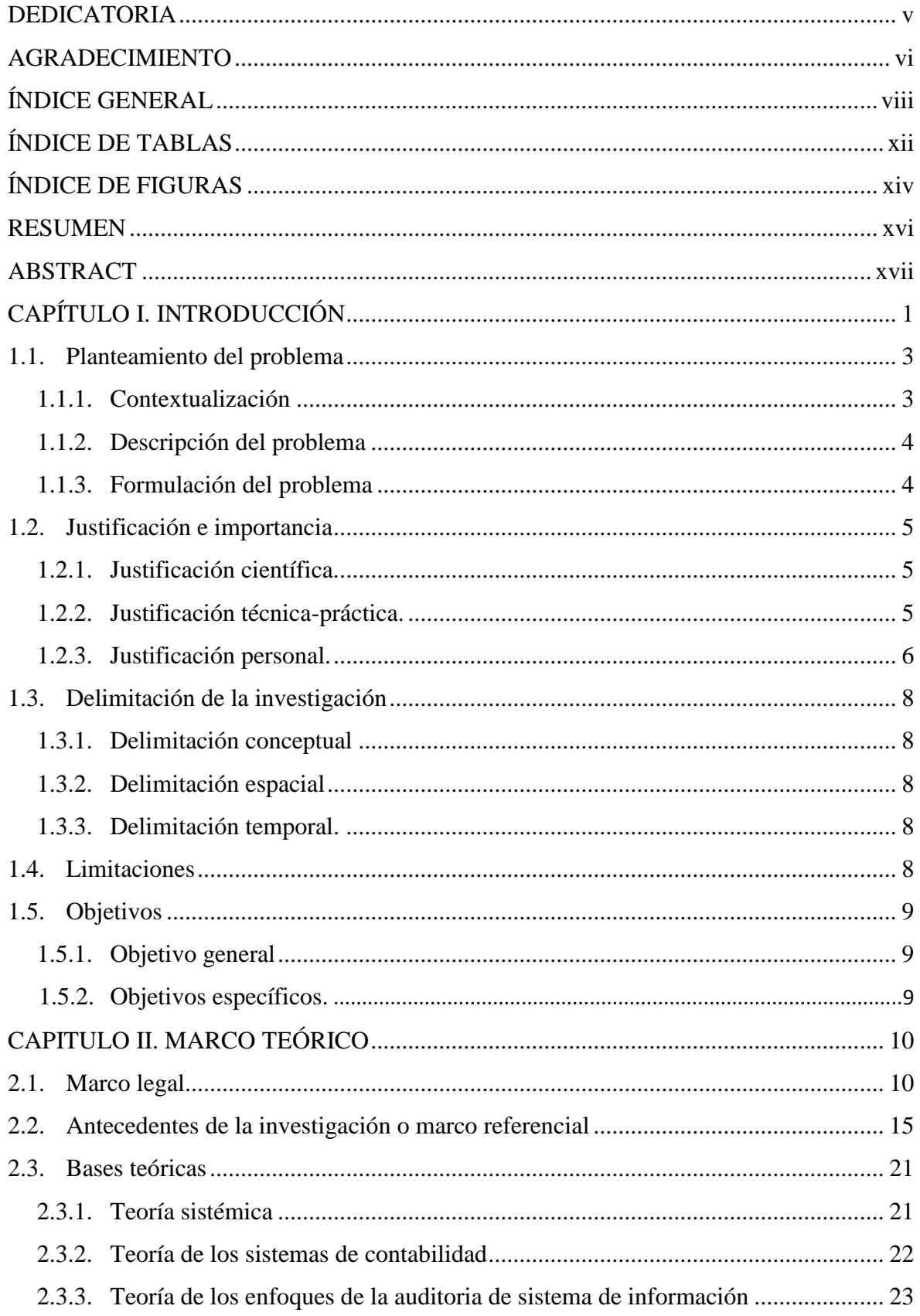

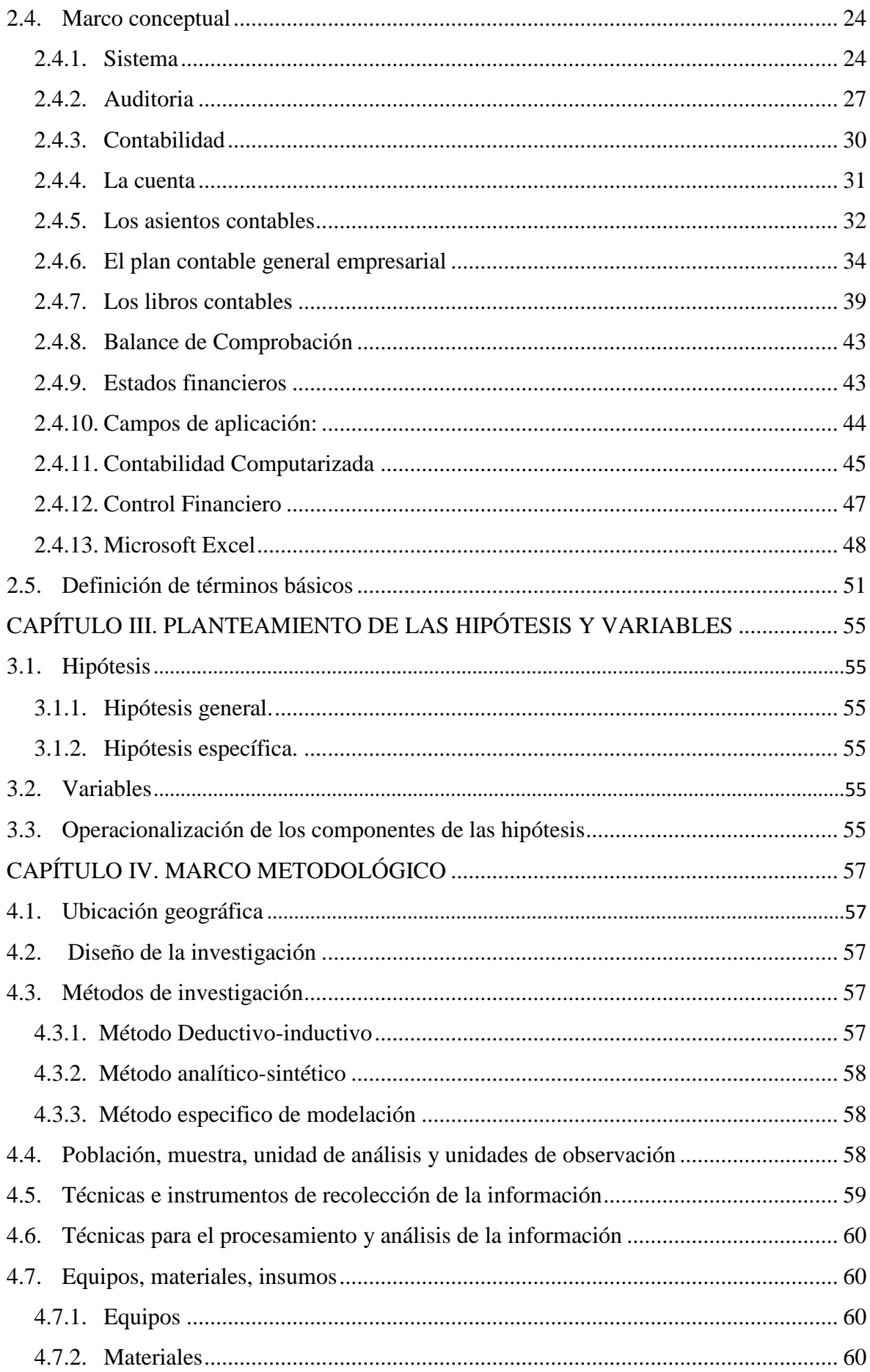

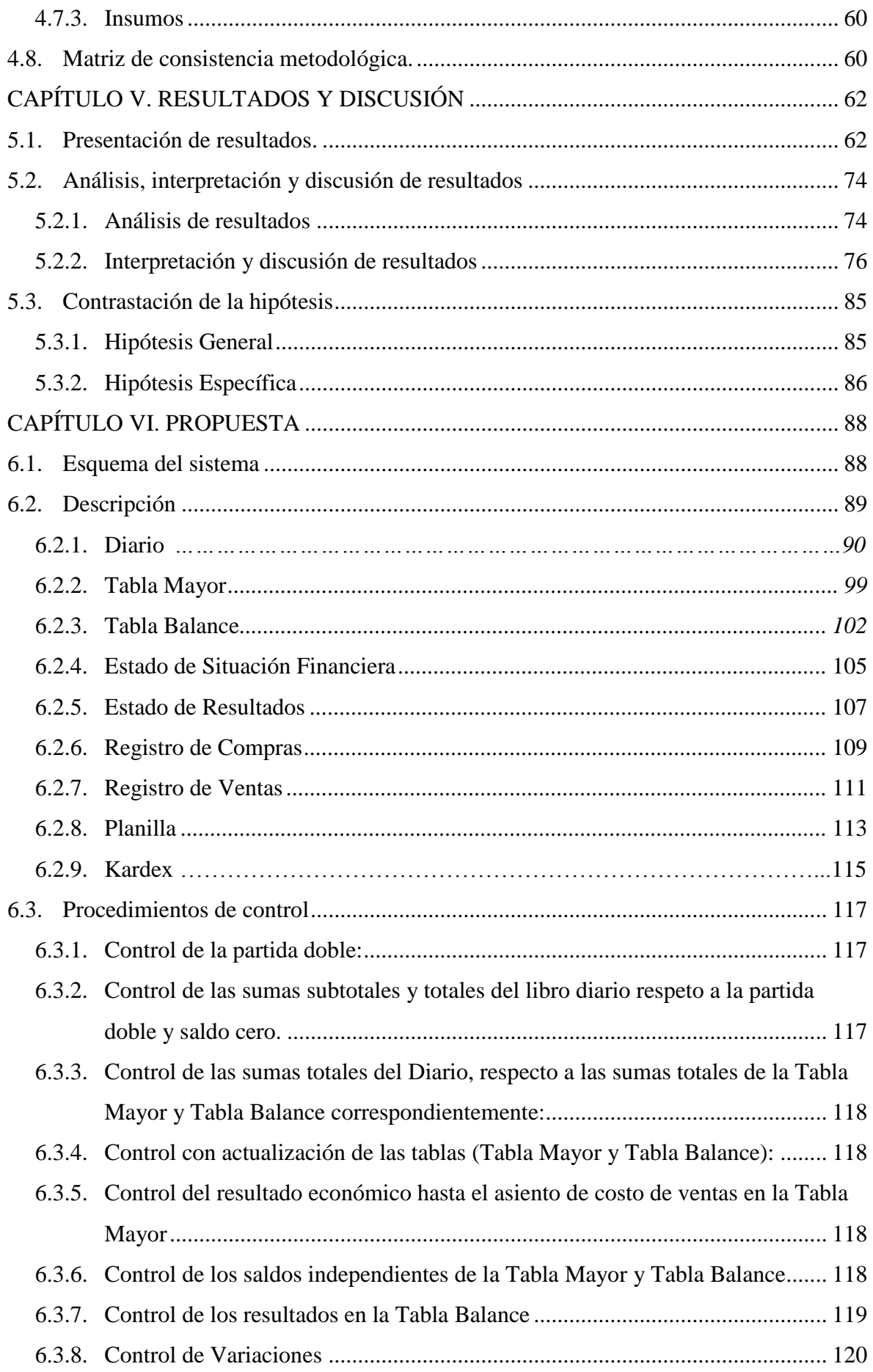

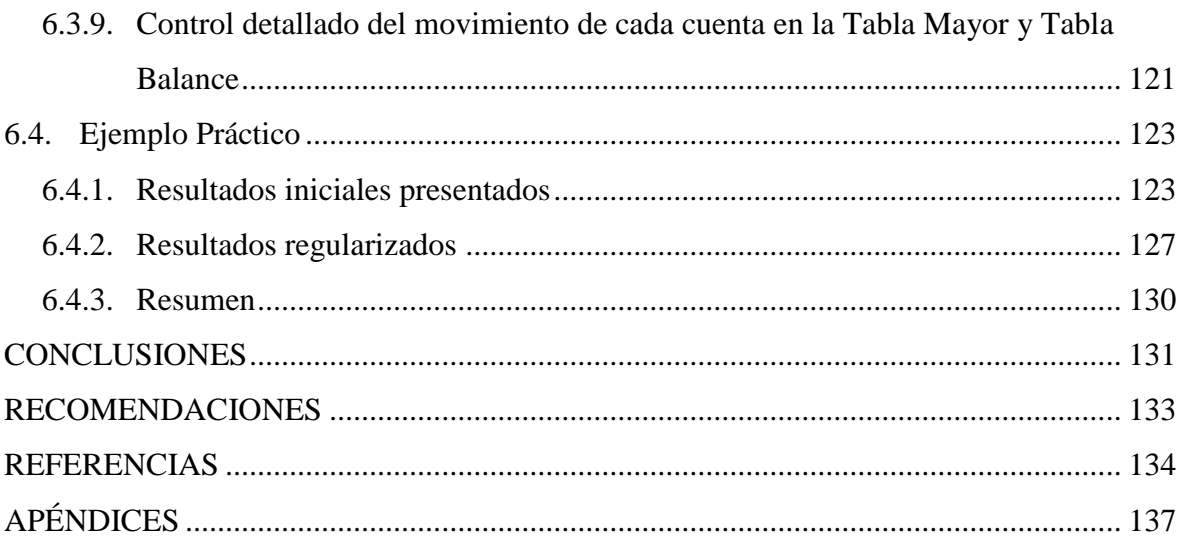

# <span id="page-11-0"></span>**ÍNDICE DE TABLAS**

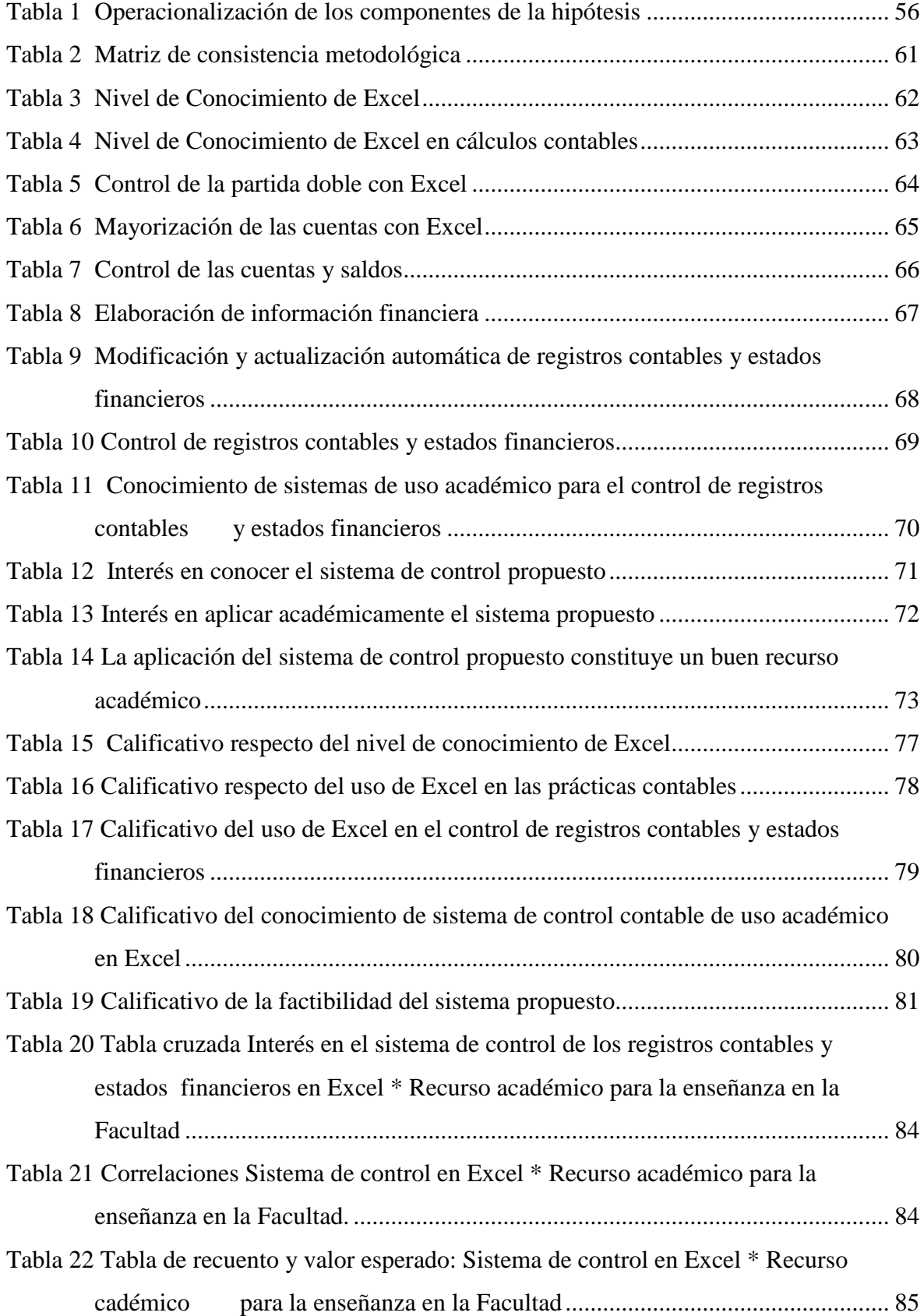

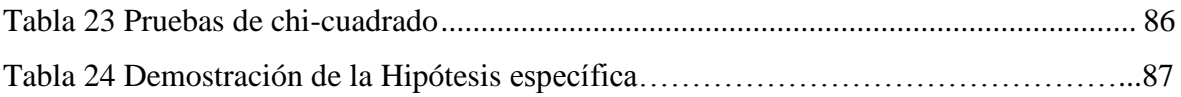

# **ÍNDICE DE FIGURAS**

<span id="page-13-0"></span>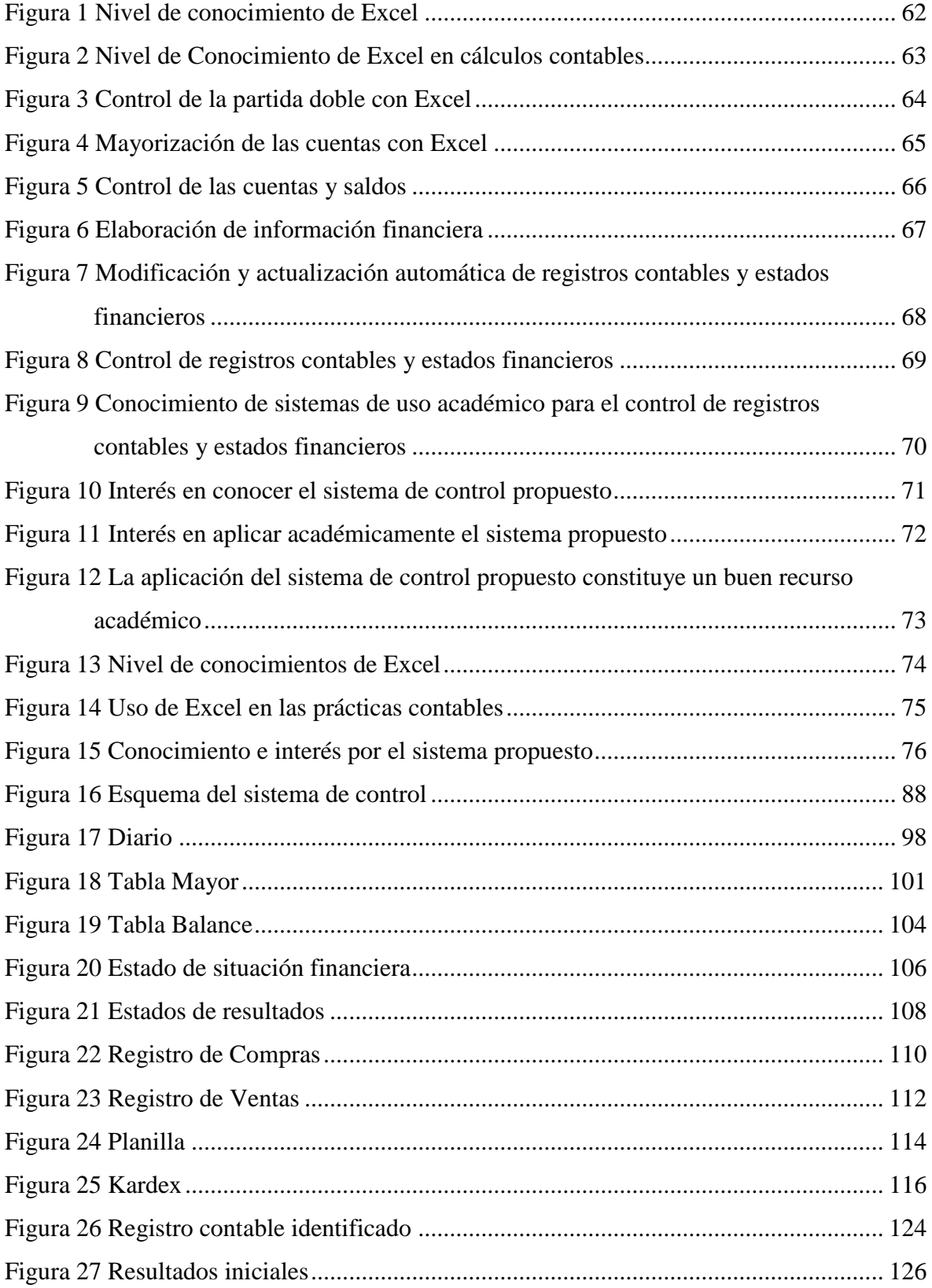

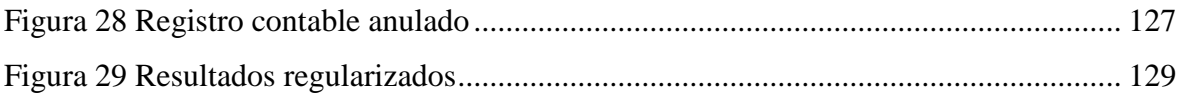

#### **RESUMEN**

<span id="page-15-0"></span>Siendo cierto que el uso de fórmulas y funciones, ayudan en el desarrollo de las prácticas contables, hacer uso de un sistema usando la hoja Excel es mucho más ventajoso. Con la intención de contribuir académicamente para facilitar las prácticas contables, el objetivo del presente trabajo es proponer un sistema de control de registros contables y estados financieros en Excel, para uso académico en el nivel universitario. Los métodos utilizados fueron deductivo - inductivos y analítico - sintético; y el tipo de la investigación fue aplicada, de nivel descriptivo y de asociación correlacional, analizándose las variables Sistema de Control y Recurso Académico, Como resultado se encuentra que la gran mayoría de encuestados tiene un nivel de conocimientos intermedio de Excel, Igualmente la gran mayoría no hace uso de algún sistema académico ya que las prácticas contables se realizan a través de fórmulas y funciones, a su vez la gran mayoría está interesada en conocer y aplicar el sistema, considerándolo como un buen recurso académico. Estos resultados suministran un significativo sustento para diseñar y proponer el sistema académico en Excel, en el cual se indica de manera detallada todo los pasos y procedimientos desde los asientos más simples hasta las tablas y resultados económicos. El sistema propuesto es con fines didácticos, por lo que se ha tenido en cuenta fundamentarlos en los registros contables del cargo y abono en el libro Diario, visualizando y controlando en todo momento la partida doble y sus resultados en las tablas y estados financieros.

**Palabras clave:** Sistema de control, registros contables, estados financieros, Excel, uso académico, nivel universitario, diseño.

### **ABSTRACT**

<span id="page-16-0"></span>Being true that the use of formulas and functions help in the development of accounting practices, making use of a system using the Excel sheet is much more advantageous. With the intention of contributing academically to facilitate accounting practices, the objective of this work is to propose a control system for accounting records and financial statements in Excel, for academic use at the university level. The methods used were deductiveinductive and analytical-synthetic; and the type of research was applied, descriptive level and correlational association, analyzing the variables Control System and Academic Resource, with a sample of 45 people, made up of the Teaching Accountants of the licensed universities in the district of Cajamarca. As a result, it is found that the vast majority of respondents have an intermediate level of knowledge of Excel. Likewise, the vast majority do not use any academic system since accounting practices are carried out through formulas and functions, in turn the vast majority is interested in knowing and applying the system, considering it as a good academic resource. These results provide significant support to design and propose the academic system in Excel, in which all the steps and procedures are indicated in detail, from the simplest entries to the tables and economic results, thus achieving an adequate application of the proposed system. The system is for didactic purposes, so it has been taken into account to base them on the accounting records of the charge and payment in the Journal, visualizing and controlling at all times the double entry and its results in the tables and statements financial.

**Keywords:** control system, accounting records, financial statements, Excel, academic use, university level, design.

# **CAPÍTULO I**

# **INTRODUCCIÓN**

<span id="page-17-0"></span>Un recurso académico vendría a ser un recurso didáctico de soporte material o tecnológico que facilita o respalda el proceso de enseñanza y aprendizaje, en este caso el sistema propuesto constituye un recurso académico para ser empleado por los Docentes en el nivel universitario, para complementar y facilitar las labores académicas en la carrera contable.

Guillén (2018) en su publicación *El uso de Excel en la formación de profesionales de contabilidad:* (Tesis Maestría) Escuela Superior de Educación y Ciencias Sociales Instituto Politécnico de Leiria, indica que la educación superior enfrenta cambios paradigmáticos, conforme la tecnología y las necesidades del individuo con la sociedad al tener que adaptarse a las corrientes tecnológicas, sociales, económicas y culturales. Conforme a ello, el presente estudio está enfocado a las carencias del uso de herramientas informáticas en los procesos de enseñanza aprendizaje, en especial del programa Excel, con el fin de mejorar las competencias y habilidades de los estudiantes y profesionales contables.

Considerando lo predicho en párrafo anterior y según el objetivo propuesto, es así que, en el presente trabajo de investigación, se realiza la propuesta de un sistema en Excel, a fin de ser utilizado como un recurso académico en la enseñanza aprendizaje en la carrera contable.

La presente tesis formula como problema general: ¿Cómo la propuesta de un sistema de control de registros contables y estados financieros constituye un recurso académico de nivel universitario, en la carrera de contabilidad?; el objetivo principal es: Proponer un sistema de control de registros contables y estados financieros en Excel, para

uso académico en el nivel universitario en la carrera de contabilidad, el cual ha sido diseñado y descrito de acuerdo al diagnóstico efectuado. La hipótesis formulada es: El sistema de control de registros contables y estados financieros en Excel, constituye un recurso académico en el nivel universitario, en la carrera de contabilidad, 2022.

Se ha utilizado el método deductivo-inductivo y el analítico-sintético, resultando que el valor de Chi-cuadrado calculado es mayor que el valor critico Chi-tabulado (1 grado de libertad) [35,122 > 3,842, por lo tanto, las variables están relacionadas, asimismo el p valor (Significación) es menor al valor alfa  $0.05$  [0,000  $< 0.05$ ], por lo tanto, existe evidencia para rechazar la hipótesis nula, por lo que se infiere que *el sistema de control de registros contables y estados financieros en Excel, constituye un recurso académico en el nivel universitario, en la carrera de contabilidad, 2022.*

#### <span id="page-19-0"></span>**1.1. Planteamiento del problema**

## <span id="page-19-1"></span>*1.1.1. Contextualización*

El control significa la inspección, examen o revisión de hechos, para lo cual se necesita de algún procedimiento o sistema. El control, le permite al contador observar estados económicos como balances de comprobación, estados financieros, exámenes de registro, estados comparativos o muestras aleatorias, permitiendo realizar los análisis de manera acertada.

La ejecución de procedimientos contables y el control de los mismos, requieren el uso de la informática y por ende la hoja Excel como una herramienta de trabajo; y se constituye como un recurso para el aprendizaje.

El control contable con informática, mejora el trabajo del contador y aporta en las actividades realizadas por el auditor. Y si este control se ejecuta con la utilización de sistemas informáticos se logra una mayor eficiencia.

Martínez et. al (2012) en su propuesta de un sistema de auditoría, utilizando herramientas informáticas sencillas, señalan que los registros contables básicamente se traducen en los asientos de diario y en estos asientos se registran las transacciones, clasificaciones, ajustes y correcciones, en este sentido las pruebas sobre asientos de diario es un procedimiento necesario para determinar el riesgo de fraude.

Como auditores, debemos revisar todos los asientos de diario o seleccionar los asientos de diario hechos al final del período de preparación de informes, según sea la naturaleza del trabajo de auditoría. El auditor debe diseñar y hacer procedimientos de auditoría para determinar si se han registrado adecuadamente los asientos de diario.

El control es inherente a la auditoría, por lo que es importante conocer mecanismos de control en las actividades contables.

3

El diseño del presente sistema está orientado al control de los registros contables y estados financieros, desde un punto de vista académico, el cual se asienta en la utilización de la hoja Excel, el mismo que cuenta con procedimientos básicos, sencillos y dinámicos; sobre la base de los registros contables en el libro diario.

## <span id="page-20-0"></span>*1.1.2. Descripción del problema*

Los registros contables, constituyen una base significativa en los procedimientos de contabilidad en la empresa, ya que a través de ellos se llega a elaborar los estados financieros, los mismos que son de suma importancia para la empresa; pero si estos registros contables no reflejan la realidad de las actividades económicas, y a su vez no son controlados a través de un sistema, existiría la posibilidad de que la información elaborada no sería de utilidad para la empresa.

Desconocer o no tener a la mano, un sistema de control de los registros contables constituye un problema, ya que imposibilitaría tener un conocimiento real y seguro de las diversas operaciones que se registran en el libro diario. Es por ello que, para conocer y contar con un sistema apropiado, se propone este sistema de carácter académico en Excel, para contribuir en el quehacer contable y facilitar el trabajo; más aún si se trata de un sistema sencillo, fácil de manejar y al alcance de los docentes de la carrera de contabilidad del nivel universitario.

### <span id="page-20-1"></span>*1.1.3. Formulación del problema*

### **General**

¿Cómo la propuesta de un sistema de control de registros contables y estados financieros, constituye un recurso académico de nivel universitario, en la carrera de contabilidad, 2022?

### **Específicos**

- a. ¿Cuál es la situación académica actual, sobre el conocimiento y uso de Excel en el nivel universitario, en la carrera de contabilidad?
- b. ¿Cuál es la situación académica actual, sobre el uso de sistemas de control de registros contables en Excel, en el nivel universitario, en la carrera de contabilidad?

# <span id="page-21-0"></span>**1.2. Justificación e importancia**

### <span id="page-21-1"></span>*1.2.1. Justificación científica.*

La presente investigación contribuye con el conocimiento del profesional, ya que la propuesta del sistema estaría al servicio de los Docentes Contadores del nivel universitario, el mismo que a través de su aplicación facilitaría el control de los registros contables y estados financieros. De otro lado para el diagnóstico de la situación actual sobre el tema y la formulación de la propuesta se utiliza el método científico y los métodos particulares y herramientas de investigación que abonarán a la validez interna del sistema de control propuesto.

# <span id="page-21-2"></span>*1.2.2. Justificación técnica-práctica.*

El sistema propuesto, es un sistema sencillo de fácil aprendizaje, con procedimientos básicos inherentes al quehacer contable relacionado con el uso de la hoja Excel. Es decir, que no es un Software o un paquete contable, al que hay que alimentar de manera mecánica y esperar un resultado automático sin posibilidad de analizar los pasos detalladamente, sino es un sistema en el que se controlan los registros y procedimientos en forma general y particular, observando saldos y cuadraturas, hasta llegar al resultado económico; y por medio de la "Tabla Mayor" y la "Tabla Balance" se puede verificar y controlar las acciones realizadas. Lo cual se convierte en un sistema práctico y de gran utilidad.

La idea del sistema surge al ver en varios casos que, en las prácticas contables el manejo del Mayor y de los saldos de las cuentas de los registros contables en Excel, lo hacen a través de fórmulas, filtros o subtotales en forma aislada y estática. Por lo que se vio la necesidad de mejorar el manejo, a través de un procedimiento práctico mediante un sistema en Excel, para controlar los registros contables y determinados estados financieros, en forma sencilla, dinámica, actualizable y de fácil aplicación; pero manteniendo el sistema tradicional de registros contables en el libro diario, sin perder la esencia de la partida doble en cuanto a su tratamiento y visualización. Distinto a los software contables de tipo comercial y empresarial, ya que en el sistema propuesto se puede trabajar y modificar datos, controlando los saldos; de tal manera que estos registros constituyan la base para la elaboración de la "Tabla Mayor" y "Tabla Balance", las mismas que son actualizables según los cambios o adiciones en los registros contables, donde a su vez las tablas mostrarán resultados concretos, respecto a sumas, saldos, inventario y resultados a nivel de cuentas; útiles para el control de los registros contables y estados financieros.

# <span id="page-22-0"></span>*1.2.3. Justificación personal.*

El sistema de control propuesto es conocido por el investigador, basado en la profesión contable, la experiencia laboral, en las prácticas y conversaciones con los colegas Docentes, así como en el material de consulta; a lo cual se le ha dado un valor agregado, adaptándolo para su aplicación en la práctica contable, para uso académico de los Contadores Docentes en el nivel universitario.

El Docente Contador de nivel universitario es un profesional involucrado con el registro, revisión, examen, verificación y control de registros contables y estados financieros; quien a través de sus conocimientos y cátedra constituyen una sólida base en la enseñanza aprendizaje del estudiante.

El sistema propuesto en hoja Excel se relaciona con lo que se imparte en la cátedra, por lo que se ha considerado principalmente para uso del Contador Docente de nivel universitario, quien como profesional podría aplicarlo académicamente en las aulas universitarias, en lo que respecta al control de registros contables y estados financieros.

Es necesario indicar, que la intención de aplicar este sistema en la carrera contable, es la de aportar y contribuir con la profesión a través de la actividad docente. Y no se tiene la idea de evaluar o analizar la cátedra y sistema de enseñanza que se viene impartiendo.

Si bien es cierto que el sistema que se propone no es un sistema de control integrado de auditoría , si es un sistema que se ocupa de una actividad de control, el cual está estrechamente vinculado a la contabilidad y a la auditoría, más aún porque es un sistema particularizado al control de registros contables y estados financieros , es decir se ocupa del control detallado de los registros en el libro diario y los resultados propios de estos asientos, mismos que pueden ser revisados, analizados y verificados en forma dinámica, mismo que es actualizable a medida que se registra o se realiza alguna modificación en las cuentas, en él debe y en el haber.

Además, a través de este sistema se puede manejar y analizar el principio de la partida doble, ya que nos permite visualizar el origen y las derivaciones desde el asiento contable más simple hasta el asiento contable más complejo, así como la repercusión en los resultados de los estados financieros en forma dinámica. Y particularmente creo que, a mayor dominio de los registros contables a través de la partida doble, mayor será la capacidad de análisis y control de los registros contables y estados financieros.

Cabe indicar, que si bien es cierto existen software contables, estos están orientados hacia un manejo comercial y no académico, elaborados a través de comandos automáticos no modificables o macros, y que no muestran los pasos básicos en el manejo contable; mientras que el sistema propuesto está orientado a un manejo académico, es decir mostrar detalladamente los registros y sus efectos en los estados económicos resultantes, además de que está estructurado según fórmulas, funciones y tablas dinámicas, las cuales podrán ser manejadas según el nivel de conocimiento que se tenga de Excel, Es decir es un sistema abierto y no cerrado como los software que han sido programados sin posibilidad de modificarlo o mejorarlo de acuerdo al nivel de Excel que se tenga.

### <span id="page-24-0"></span>**1.3. Delimitación de la investigación**

### <span id="page-24-1"></span>*1.3.1. Delimitación conceptual*

En el ámbito conceptual, la investigación se ha enfocado en la aplicación de un sistema de control, basado en los registros contables en el libro diario, los cuales serán articulados con tablas dinámicas contables y con los estados financieros, a través de la hoja Excel.

#### <span id="page-24-2"></span>*1.3.2. Delimitación espacial*

La presente investigación, se centra en el grupo del profesional Docente de la carrera de Contabilidad, en las universidades del distrito de Cajamarca.

## <span id="page-24-3"></span>*1.3.3. Delimitación temporal.*

La investigación permite conocer, cómo el sistema propuesto sirve para el control de los registros contables y estados financieros, según información obtenida de los Docentes Contadores, en el año 2022.

## <span id="page-24-4"></span>**1.4. Limitaciones**

En el desarrollo de la investigación se presentó la siguiente limitación:

• Dificultad para ubicar y entrevistar a algunos de los profesionales seleccionados en la muestra para responder a la encuesta, debido a la pandemia, sin embargo, se pudo cubrir el número previsto.

• Escaso material bibliográfico, vinculado al trabajo de investigación, específicamente a tablas dinámicas aplicadas a la contabilidad. ("Tabla Mayor", "Tabla Balance").

# <span id="page-25-0"></span>**1.5. Objetivos**

### <span id="page-25-1"></span>*1.5.1. Objetivo general*

Proponer un sistema de control de registros contables y estados financieros en Excel, para uso académico en el nivel universitario, en la carrera de contabilidad, 2022

# <span id="page-25-2"></span>*1.5.2. Objetivos específicos.*

- *a.* Analizar la situación académica actual respecto al nivel de conocimientos de Excel, en el nivel universitario en la carrera de Contabilidad.
- *b.* Analizar la situación académica actual sobre el uso de sistemas de control de registros contables y estados financieros, en el nivel universitario, en la carrera de contabilidad, haciendo uso de la hoja Excel.

# **CAPÍTULO II**

# **MARCO TEÓRICO**

### <span id="page-26-1"></span><span id="page-26-0"></span>**2.1. Marco legal**

Destacamos algunos aspectos importantes, relacionados al control y por ende al trabajo de investigación.

# • **Constitución política del Perú.**

La cuenta general de la república, acompañada del informe de auditoría de la contraloría general, es remitida por el presidente de la república al congreso en un plazo que vence el quince de noviembre del año siguiente al de ejecución del presupuesto. (Constitución política del Perú, Art. 81, 1993). Asimismo, en este cuerpo normativo se señala que:

La contraloría general de la república es una entidad descentralizada de derecho público que goza de autonomía conforme a su ley orgánica. Es el órgano superior del sistema nacional de control. Supervisa la legalidad de la ejecución del presupuesto del estado, de las operaciones de la deuda pública y de los actos de las instituciones sujetas a control. (Constitución política del Perú, Art. 81, 1993)

### • **Ley Orgánica del Sistema Nacional de Control.**

La ley N° 27785, establece que:

Es objeto de la Ley propender al apropiado, oportuno y efectivo ejercicio del control gubernamental, para prevenir y verificar, mediante la aplicación de principios, sistemas y procedimientos técnicos, la correcta, eficiente y transparente utilización y gestión de los recursos y bienes del Estado, el desarrollo honesto y probo de las funciones y actos de las autoridades, funcionarios y servidores públicos, así como el cumplimiento de metas y resultados obtenidos por las instituciones sujetas a control, con la finalidad de contribuir y orientar el mejoramiento de sus actividades y servicios en beneficio de la Nación. (Ley 27785, Art. 2, 2006)

# • **Ley General del Sistema Nacional de Contabilidad.**

Esta norma establece el marco legal para dictar y aprobar normas y procedimientos que permitan armonizar la información contable de las entidades del sector público y del sector privado, así como, para elaborar las cuentas nacionales, la Cuenta General de la República, las cuentas fiscales y efectuar el planeamiento que corresponda. Se armoniza la información contable de las entidades del sector público y del sector privado, así como, para elaborar las cuentas nacionales, la Cuenta General de la República, las cuentas fiscales y efectuar el planeamiento. (Ley 28708, Art. 1, 2006): Esta norma contiene dispositivos relativos a:

- La definición, objetivos y conformación del Sistema Nacional de Contabilidad;
- La conformación y atribuciones de los órganos del Sistema Nacional de Contabilidad;
- Los procesos del Sistema Nacional de Contabilidad;
- La Cuenta General de la República.

### • **Principios contables**

- **Equidad:**

Es el principio que debe aplicar el Contador en todo momento, y es la igualdad en el trato de todos los que intervienen en la operación, ya sea al empresario, SUNAT, CONASEV, etc.

# - **Partida Doble:**

Los hechos económicos y jurídicos de la empresa se expresan en forma cabal aplicando sistemas contables que registran los dos aspectos de cada acontecimiento, cambios en el activo y en el pasivo (participaciones) que dan lugar a la ecuación contable.

- **Ente:**

Los estados financieros se refieren siempre a un ente, donde el elemento subjetivo o propietario es considerado como tercero. El concepto de ente es distinto del de persona, ya que una misma persona puede producir estados financieros de varios entes de su propiedad.

### - **Bienes Económicos:**

Los estados financieros se refieren siempre a bienes económicos; es decir, bienes materiales e inmateriales que poseen valor económico y por ende, susceptibles de ser valuados en términos monetarios

## - **Moneda común Denominador:**

Este recurso consiste en elegir una moneda y valorizar los elementos patrimoniales aplicando un precio a cada unidad. En el Perú, de conformidad con dispositivos legales, la contabilidad se lleva en moneda nacional

#### - **Empresa en Marcha:**

Salvo indicación expresa en contrario, se entiende que los estados financieros pertenecen a una << empresa en marcha >> considerándose que el concepto que informa la mencionada expresión, se refiere a todo organismo económico cuya existencia temporal tiene plena vigencia y proyección.

12

# - **Valuación al Costo:**

El valor de costo – adquisición o producción – constituye el criterio principal y básico de valuación, que condiciona la formulación de los estados financieros llamados de situación, en correspondencia también con el concepto de << empresa en marcha >>, razón por la cual esta norma adquiere el carácter de principio.

### Periodo:

En la «empresa en marcha» es indispensable medir el resultado de la gestión de tiempo en tiempo, ya sea para satisfacer razones de administración, legales, fiscales o para cumplir con compromisos financieros.

El lapso que media entre una fecha y otra se llama periodo. Para los efectos del Plan Contable General, este periodo es de doce meses y recibe el nombre de Ejercicio.

### - **Devengado:**

Las variaciones patrimoniales que se deben considerar para establecer el resultado económico, son los que corresponden a un ejercicio sin entrar a distinguir si se han cobrado o pagado durante dicho periodo.

#### - **Objetividad:**

Los cambios en el activo, pasivo y en la expresión contable del patrimonio neto, se deben reconocer formalmente en los registros contables, tan pronto como sea posible medirlos objetivamente y expresar esta medida en términos monetarios.

### - **Realización:**

Los resultados económicos se registran cuando sean realizados, o sea cuando la operación que los origina queda perfeccionada desde el punto de vista de la legislación o de las prácticas comerciales aplicables y se hayan ponderado fundamentalmente todos los riesgos inherentes a tal operación.

Se establecerá como carácter general que el concepto «realizado» participa del concepto de «devengado».

## - **Prudencia:**

Significa que cuando se deba elegir entre dos valores para un elemento del activo, normalmente, se debe optar por el más bajo, o bien que una operación se contabilice de tal modo, que la participación del propietario sea menor.

Este principio general se puede expresar también diciendo: "contabilizar todas las pérdidas cuando se conocen y las ganancias solamente cuando se hayan realizado".

# - **Uniformidad:**

Los principios generales, cuando fueren aplicables y las normas particulares – principios de valuación – utilizados para formular los estados financieros de un determinado ente deben ser aplicados uniformemente de un ejercicio a otro.

### - **Significación o Importancia Relativa:**

Se debe actuar con sentido práctico, aplicando el mejor criterio. El contador pasa por alto una gran cantidad de hecho de poca importancia, que el trabajo de registrarlos no justifica el valor de las ventajas que se obtuviesen.

### - **Exposición:**

Los estados financieros deben contener toda la información y discriminación básica y adicional que sea indispensable para una adecuada interpretación de la situación financiera y de los resultados económicos del ente a que se refieren.

# <span id="page-31-0"></span>**2.2. Antecedentes de la investigación o marco referencial**

### *Antecedentes Internacionales*

Al revisar información relacionada con el tema de estudio, se encontraron los siguientes antecedentes académicos internacionales:

Martínez (2017) en su publicación, *Excel para contadores* indica que los contadores necesitan adecuarse a los requerimientos de los cambios, aplicando correctamente la tecnología, y aún más si se toma en cuenta que su principal herramienta de trabajo es la hoja de cálculo y que realizar algunas tareas sin su ayuda sería muy difícil.

El autor de este libro tiene como objetivo considerar el Excel como un aliado y convertirlo en una mejor opción para optimizar la elaboración de papeles de trabajo. Así, Excel para contadores y administradores lleva de la mano al lector para que aplique las herramientas que están a su alcance; mediante el método deductivo ya que enseña el Excel de manera particular para ser aplicado en forma general en las labores que se realicen.

Es importante la información que proporciona porque contribuye en la propuesta del trabajo de investigación, ya que orienta respecto a las herramientas que nos pueden ser útiles para facilitar el trabajo del contador.

Guillén (2018) en su publicación *El uso de Excel en la formación de profesionales de contabilidad:* (Tesis Maestría) Escuela Superior de Educación y Ciencias Sociales Instituto Politécnico de Leiria, indica que la educación superior enfrenta cambios paradigmáticos, conforme la tecnología y las necesidades del individuo con la sociedad al tener que adaptarse a las corrientes tecnológicas, sociales, económicas y culturales.

Conforme a ello, el presente estudio está enfocado a las carencias de aproximar el uso de herramientas informáticas en los procesos de enseñanza aprendizaje, en especial del programa Excel con el fin de mejorar las competencias y habilidades de los estudiantes. Visto de esta forma la investigación va a conducir al análisis del uso de Excel en la formación de profesionales contables. El objetivo general del trabajo es Analizar el uso del Excel en la formación de profesionales de contabilidad en la Universidad Técnica de Manabí. En el trabajo indica en la conclusión que la expectativa principal de la presente investigación es; usar el programa Excel en la formación de profesionales contables para mejorar los procesos de desempeño y habilidades en asignaturas bases a la profesión. Así, que la innovación educativa permite socializar la teoría con la práctica y las TIC son realmente un papel facilitador en la enseñanza y aprendizaje de la construcción del conocimiento contable, tanto en desempeño y logro de habilidades por el alumno y como transmisión de conocimiento por parte del profesor.

El sistema propuesto, justamente está acorde con lo que manifiesta la autora, en el sentido de que el manejo de Excel es importante en la formación profesional, en tal sentido el diseño del sistema propuesto, se orienta hacia la

actividad académica para aportar en la enseñanza aprendizaje en la carrera de contabilidad a través de esta herramienta.

Quiceno (2012) en su libro *Excel Aplicado a la Auditoría, Contaduría y administración*, tiene como objetivo la utilización del Excel en la labor del Auditor, del Contador y del Administrador. Es un libro hecho desde un punto de vista inductivo basado en su experiencia y conocimientos particulares, para que puedan ser aplicados en forma general según la profesión del interesado.

La publicación es importante porque es un material de apoyo para la realización de informes o reportes haciendo uso de Excel; en nuestro caso el uso de estas herramientas ha contribuido para la realización del trabajo de investigación y para la elaboración del diseño del sistema.

Mareco (2014) en su tratado sobre E*laboración de balance general y cuadro demostrativo de resultado con Excel*, como consultor contador y analista de sistemas, tiene como objetivo llegar a los estudiantes y profesionales con diferentes niveles de preparación y experiencia, tanto auxiliares como contadores y/o administradores, para la realización de la aplicación básica como es la hoja Excel. Lo hace a través del método inductivo, ya que refiere que para la obtención de los Estados Financieros Básicos se procede a partir de hechos particulares como la carga de asientos contables, el conocimiento de Excel, así como las técnicas contables básicas, como el principio de la partida doble, naturaleza de los saldos (deudor/acreedor), sistemas decodificación de cuentas, y el manejo del debe y el haber.

En este caso su publicación resulta importante ya que muestra los pasos para obtener el Balance de sumas y saldos, utilizando por un lado herramientas como ordenar y subtotales, y luego utiliza una herramienta llamada Informe de tablas y gráficos dinámicos. A partir de estos informes se diseña manualmente el Balance General y el Cuadro de Resultados.

Esta publicación, ha sido de gran utilidad, ya que la información ha servido como base trascendental para profundizar y aplicarlo en el quehacer contable, y orientarlo a su uso y aplicación en las aulas universitarias a través del presente trabajo de investigación

Yescas., y Monsalve. L. (2019) en su publicación *Excel 2019 - 365. Curso práctico paso a paso*, presenta su trabajo con carácter exclusivamente didáctico, y está dirigido principalmente a personas autodidactas que deseen aprender las nuevas herramientas que ofrece Excel 2019 para la resolución de problemas de la vida cotidiana y laboral.

Es un manual de gran interés para instituciones o centros educativos, para brindar información actualizada y veraz que sirva a los estudiantes como base para desempeñarse de forma eficiente. El contenido de este libro lleva al estudiante de la mano través de ejemplos prácticos que le permitan aprender cada una de las herramientas de Excel, partiendo de la explicación de temas básicos hasta la realización de ejercicios avanzados. Aquí se plasman más de tres años de experiencia docente de los autores y revisores expresando cada tópico de forma directa, y, sin abordar tecnicismos que puedan interferir en el aprendizaje del estudiante. Además, los ejercicios expuestos en el libro permiten la asimilación y razonamiento de la información contenida en el presente con el fin de un mejor aprendizaje del programa y sus herramientas para la solución de problemas.

Esta publicación también ha servido en el trabajo de investigación, ya que contiene información actualizada de la hoja Excel, lo cual ha contribuido para hacer uso de fórmulas, funciones y comandos para el diseño del sistema propuesto.

Venegas (2019) en su publicación *Ciclo contable en Excel Tablas Dinámicas*, en su página Conta y Negocios, muestra a través del video como se realiza el ciclo contable en Excel de forma más rápida y automatizada haciendo uso de la Tabla Dinámica.

Esta publicación ha sido de utilidad para el presente trabajo, ya que al hacer uso de la tabla dinámica y algunas fórmulas han servido para complementar la idea personal de hacer uso de la herramienta de Excel para poder articular y construir el sistema propuesto para su uso académico.

#### *Antecedentes Nacionales*

Regalado (2016) en su trabajo *Diseño e implementación de un software contable y su influencia en la gestión de la información empresarial caso: empresa distribuidora comercial delgado* S.R.L., (Tesis de pregrado) Universidad Católica Santo Toribio De Mogrovejo, Perú. Tiene como objetivo usar como herramienta fundamental el Programa de Computadora – Excel – el cual ayudó con la ejecución y enlaces de datos numéricos; tales como: generar una base de datos del plan contable, proveedores – clientes y del tipo de cambio dólar, generar los formatos de los registros de planilla, compras y ventas con sus respectivos resúmenes para el pase al libro diario; sistematizar la hoja de cálculo para los principales libros; automatizar la centralización de los libros auxiliares en el diario general, el pase al libro mayor, balance de comprobación y estados financieros básicos. todo esto con la finalidad de automatizarlos cuando sea necesario. Lo cual a su vez muestra que se ha realizado a través del método deductivo.

Este trabajo, es importante para nuestro caso, porque hace uso de la automatización de datos para obtener un programa contable en hoja de cálculo, el mismo que pusieron en práctica en una empresa real y en un periodo determinado,
obteniendo satisfactorios resultados. Lo cual también ha contribuido con algunas pautas para el diseño del sistema propuesto.

### *Antecedentes Locales*

Azañero (2015) *Diseño de un sistema computarizado utilizando Microsoft Excel para la gestión contable de la Distribuidora Rodríguez* S.A. (Tesis Título) Universidad Nacional de Cajamarca, Perú. Tiene como objetivo demostrar que la hoja de cálculo Microsoft Excel, con aplicación de Visual Basic, ha permitido desarrollar un sistema de información que facilita la gestión contable de la distribuidora Rodríguez S.A.; el cual genera los libros, el Registro de Compras, Registro de Ventas, libro Diario y libro Mayor y los Estados Financieros (Estado de Situación Financiera, Estado de Ganancias y Pérdidas por función y por naturaleza). Igualmente haciendo uso del método inductivo, empezando desde los primeros registros hasta llegar a los estados financieros.

Este trabajo se ha considerado también por que ha aportado en algunos puntos para el diseño del sistema propuesto.

Los dos autores anteriores tratan de sistemas elaborados usando la hoja Excel, lo cual muestra la importancia de esta herramienta, y si bien es cierto son sistemas orientados al ámbito empresarial, han aportado en ciertos aspectos para la elaboración del sistema propuesto para uso académico.

Es menester indicar que, en la búsqueda de antecedentes, no se encuentran publicaciones oficiales en libros o tesis, que traten con precisión respecto a la naturaleza del trabajo de investigación; sin embargo, los autores mencionados a través de sus teorías e información respecto a la aplicación de Excel a la Contabilidad, han contribuido para la realización del sistema propuesto, mismo que es el resultado de la conjunción de teorías y experiencias.

El sistema de control de registros contables y estados financieros que se propone, es asequible y básicamente se trata de procedimientos sencillos en hoja Excel, los cuales consisten en registros de diario adaptados en un cuadro preestablecido, los mismos que constituyen la base para elaborar las tablas de información de resultados, denominadas "Tabla Mayor" y "Tabla Balance", las cuales son tablas dinámicas elaboradas y establecidas para su manejo en forma fluida y dinámica, mismas que son los ejes básicos para el control de los registros contables y estados financieros. Cuya aplicación se puede realizar fácilmente con un nivel intermedio de conocimiento de Excel.

# **2.3. Bases teóricas**

#### *2.3.1. Teoría sistémica*

Respecto a la Teoría de Sistemas se ha tenido en cuenta lo escrito a continuación por Zamudio (2010).

Esta teoría surgió con los trabajos del biólogo alemán Ludwig Von Bertalanffy, publicados entre 1950 y 1968.

La teoría general de sistemas (TGS), afirma que las propiedades de los sistemas no pueden separar sus elementos, ya que la comprensión de un sistema se da sólo cuando se estudian globalmente, involucrando todas las interdependencias de sus partes.

La Teoría general de sistemas, se fundamenta en tres premisas básicas:

- 1. Los sistemas existen dentro de los sistemas.
- 2. Los sistemas son abiertos.
- 3. Las funciones de un sistema dependen de su estructura.

La teoría de sistemas penetró rápidamente en la teoría administrativa por dos razones fundamentales:

- a) Debido a la necesidad de sintetizar e integrar más las teorías que la precedieron, llevándose con éxito cuando se aplicaron las ciencias del comportamiento al estudio de la organización
- b) La cibernética y la tecnología informática, trajeron inmensas posibilidades de desarrollo y operación de las ideas que convergían hacia una teoría de sistemas aplicada a la administración.

#### *2.3.2. Teoría de los sistemas de contabilidad*

Los computadores hacen más barato incluir detalles adicionales en los registros contables. Sin embargo, se incurre en primera instancia en costos para identificar los detalles adicionales, clasificarlos en las categorías apropiadas y convertirlos a los lenguajes que el equipo pueda leer. Por ejemplo, el editor de una revista puede considerar que la cuenta sistematizada de los suscriptores debe estar acompañada por la recolección de datos demográficos y datos acerca de la renovación de las suscripciones, para justificar la comercialización y la publicidad correspondientes. La empresa tendría que rediseñar su sistema contable e identificar las piezas adicionales de datos necesarios, especificar los procedimientos para recogerlos, incorporarlos en el sistema y procesarlos tras su ingreso. Para justificar tales esfuerzos, los beneficios esperados por las mejoras en la comercialización tendrían que exceder los costos del rediseño y la puesta en práctica del sistema. Las exigencias de los auditores para verificar los sistemas contables requieren a menudo el uso de procedimientos contables que realizados de otra manera serían redundantes, más aún ineficientes. La optimización de los sistemas contables no sólo reconoce los costos directos de la contabilidad, sino también los costos de auditoría y los costos indirectos que se derivan de los errores y fallas en los controles internos. (Shyam 1997, p.97).

## *2.3.3. Teoría de los enfoques de la auditoria de sistema de información*

La Auditoría de los Sistemas de Información surgió cuando las empresas e instituciones han tomado conciencia de que la información que adquieren, conservan, procesan y emiten, es vital para su propia supervivencia diaria y proyección de progreso. Por tanto, han elevado a la categoría de sistemas críticos prácticamente todos los sistemas internos que manejan información, agregándolos en uno solo denominado sistema de información. En consecuencia, por su naturaleza crítica, el enfoque de auditoría debe adoptar una perspectiva que se adecue absolutamente a estos sistemas, sea mediante la transformación de métodos, técnicas y procedimientos de la auditoría tradicional, o sea mediante la creación de unos nuevos. Pero al principio esto no era así. La introducción de las máquinas de proceso de datos en las empresas se produjo en los años 50, principalmente dedicadas a sustituir a los empleados en las tareas repetitivas en el cálculo de nóminas y facturas de clientes. Dada su utilización como súper calculadoras, con un volumen considerable de datos de entrada, y un volumen similar de datos de salida en función de los anteriores, el auditor se limitaba a verificar la corrección de los datos de salida frente a los datos de entrada, ignorando la lógica y funcionamiento interno de las máquinas de proceso de datos. Con la introducción de nuevas tecnologías, como las comunicaciones entre ordenadores en tiempo real, pronto se detectaron las limitaciones del enfoque, ya que se producían pérdidas progresivas de las pistas de auditoría y el auditor era incapaz de controlar determinadas actividades. Así, a finales de los años 70, se llega a una tercera etapa: la auditoría a través del ordenador. En este enfoque se estudia también el tratamiento lógico de la información a través de los programas y las aplicaciones que los integran. Posteriormente, a principios de los años 80, se empieza a aplicar técnicas de tratamiento de la información por medio de ordenadores, como apoyo a la labor de los auditores. (Gray Rob, 2000, como se citó en por Zamudio (2010).

La importancia de la teoría, radica en que ha servido para poder relacionar los procedimientos y poder consolidar el sistema propuesto; es decir que está adecuado para que desde los registros contables hasta la elaboración de estados financieros exista interdependencia y lógica entre los elementos o piezas que lo conforman.

#### **2.4. Marco conceptual**

# **2.4.1.** *Sistema*

### **2.4.1.1. Concepto de sistemas:**

Conjunto de diversos elementos que se encuentran interrelacionados y que se afectan mutuamente para formar una unidad. (Zamudio, 2010).

Según Zamudio, (2010). El punto clave está constituido por las relaciones entre los diversos elementos del mismo; puede existir un conjunto de objetos, pero si estos no están relacionados no constituyen un sistema.

Señala Zamudio (2010), según aportes de Ludwing Von Bertalanffy a la Teoría de Sistemas, indica lo siguiente respecto a las Características de los sistemas:

**Propósito u objetivo**. - Las unidades o elementos, así como las relaciones, definen una distribución que trata de alcanzar un objetivo.

**Globalismo**. - Todo sistema tiene naturaleza orgánica; cualquier estimulo en cualquier unidad del sistema afectará a todas las demás unidades debido a la relación existente entre ellas.

**Entropía. -** Tendencia que tienen los sistemas al desgaste o desintegración, es decir, a medida que la entropía aumenta los sistemas se descomponen en estados más simples.

**Homeostasis. -** Equilibrio dinámico entre las partes del sistema, esto es, la tendencia de los sistemas a adaptarse con el equilibrio de los cambios internos y externos del ambiente.

**Equifinalidad. -** Se refiere al hecho que un sistema vivo a partir de distintas condiciones iniciales y por distintos caminos llega a un mismo estado final. No importa el proceso que reciba, el resultado es el mismo.

#### **2.4.1.2. Clasificación de los sistemas:**

- **Sistemas naturales:** Son los existentes en el ambiente.
- **Sistemas artificiales:** Son los creados por el hombre.
- **Sistemas sociales:** Integrados por personas cuyo objetivo tiene un fin común.
- **Sistemas hombre-máquina:** Emplean equipo u otra clase de objetivos, que a veces se quiere lograr la autosuficiencia.
- **Sistemas abiertos:** Intercambian materia y energía con el ambiente continuamente.
- **Sistemas cerrados:** No presentan intercambio con el ambiente que los rodea, son herméticos a cualquier influencia ambiental.
- **Sistemas temporales:** Duran cierto periodo de tiempo y posteriormente desaparecen.
- **Sistemas permanentes:** Duran mucho más que las operaciones que en ellos realiza el ser humano, es decir, el factor tiempo es más constante.
- **Sistemas estables:** Sus propiedades y operaciones no varían o lo hacen solo en ciclos repetitivos.
- **Sistemas no estables:** No siempre es constante y cambia o se ajusta al tiempo y a los recursos.
- **Sistemas adaptativos:** Reacciona con su ambiente mejora su funcionamiento, logro y supervivencia.
- **Sistemas no adaptativos:** tienen problemas con su integración, de tal modo que pueden ser eliminados o bien fracasar.
- **Sistemas determinísticos:** Interactúan en forma predecible.
- **Sistemas probabilísticos:** Presentan incertidumbre.

**Subsistemas:** Sistemas más pequeños incorporados al sistema original.

**Súper sistemas:** Sistemas extremadamente grandes y complejos, que pueden referirse a una parte del sistema original".

Según lo expuesto se puede decir que:

 En Cuanto al concepto: "Conjunto de diversos elementos que se encuentran interrelacionados y que se afectan mutuamente para formar una unidad.", podemos decir que el presente trabajo de investigación se considera un sistema porque es un conjunto de registros, en los cuales se hace uso de fórmulas, funciones, comandos y cuadros; los cuales se interrelacionan y se articulan para lograr el objetivo propuesto, que es el control de los registros contables y estados financieros.

Para el diseño del presente Sistema, se ha tenido en cuenta lo siguiente:

- 1**.** Se ha definido en base a un objetivo.
- 2. Se ha realizado con la intención de poner dicho sistema al servicio de los Contadores Docentes de nivel superior y al profesional contable en general.

3. El sistema se ha hecho mediante un estudio, pruebas y comparaciones para lograr el objetivo propuesto.

## **2.4.2.** *Auditoria*

## *2.4.2.1. Definición*

La auditoría es un proceso sistemático para obtener y evaluar evidencias de una manera objetiva y se aplica en distintas actividades de la organización social: empresas privadas y públicas, entidades de otros sectores, ámbito fiscal, operacional, medioambiental, forense, informático, etc. Así podemos distinguir a la auditoria tributaria, auditoría financiera, auditoria administrativa o de gestión, auditoria operativa, auditoria gubernamental, auditoría ambiental, auditoria académica, auditoria forense, etc. (Manrique, 2016).

## *2.4.2.2. El ejercicio profesional de la auditoría.*

La auditoría es una actividad profesional especializada y quien la ejerce asume una responsabilidad social. El auditor, además de ser un profesional de extracción universitaria con el perfil requerido para la función, está investido de autoridad para opinar sobre los estados financieros que ha examinado. Se ejerce la auditoría con altos valores éticos, juicio profesional consistente, conocimientos y experiencia, que aseguran la calidad del trabajo realizado por el auditor y la satisfacción de los usuarios por la credibilidad obtenida de la información financiera. (Manrique, 2016)

Es una especialidad del contador público colegiado, inherente a su profesión. Así está establecido en normas internacionales, en la Ley N° 13253 y la Ley N° 28951. En las normas internacionales de auditoria, el término «auditor» se usa cuando se describe tanto la auditoria como los servicios relacionados que puede desempeñar.

El auditor puede realizar la auditoria y los servicios relacionados (trabajos de atestación), dictamen de auditoria con propósitos especiales, trabajos para compilar información financiera, procedimientos de confirmación entre bancos, evaluación del riesgo y control interno, etc. (Manrique, 2016).

## *Procedimientos de auditoría con informática:*

- **•** Pruebas de detalles de transacciones y saldos, el uso de software de auditoría para recalcular los intereses o la extracción de facturas por encima de un cierto valor de los registros de computadora.
- **•** Procedimientos analíticos, como identificar inconsistencias o fluctuaciones importantes.
- Pruebas de controles generales, como pueden ser pruebas de la instalación o configuración del sistema operativo o procedimientos de acceso a las bibliotecas de programas o el uso de software de comparación de códigos para verificar que la versión del programa en uso es la versión aprobada por la administración.
- Muestreo de programas para extraer datos para pruebas de auditoría.
- Pruebas de controles de aplicación, como son las pruebas del funcionamiento de un control programado.
- Rehacer cálculos realizados por los sistemas de contabilidad de la entidad.

# *2.4.2.3. Herramientas informáticas para la auditoría*

Las técnicas de auditoría asistida por computadoras (TAAC) constituyen una de las herramientas básicas del auditor. Estas se pueden dividir en TAAC estándar y TAAC avanzadas, los estándares consisten en la utilización de determinados softwares que actúan sobre los datos y las avanzadas consisten más bien en realizar procesos sobre los sistemas.

#### *2.4.2.4. Responsabilidad de los auditores.*

NIA-240 Responsabilidad del auditor en la auditoría de los estados financieros con respecto al fraude.

Interpretando lo definido por el comité sobre procedimientos de auditoría del Instituto de Contadores Públicos titulados: el control interno comprende el plan de organización y todos los métodos y medidas coordinadas adoptados dentro de una empresa para salvaguardar sus bienes, comprobar la exactitud y veracidad de los datos contables, promover la eficiencia operante y estimular la adhesión a los métodos prescritos por la gerencia. Aquí está la responsabilidad del auditor de detectar e informar sobre errores e irregularidades. El error se define (SAS-53) como un hecho no intencional contenido en los estados financieros, mientras que la irregularidad se la define como un error intencional. Por ejemplo, «es un error» olvidarse de incluir una revelación en los estados financieros; pero la omisión de una revelación hecha a propósito para engañar al lector «es una irregularidad» siendo difícil e imposible diferenciar entre uno y otra en el proceso de la auditoria.

No obstante, las normas de auditoria actuales revelan las responsabilidades del auditor en lo concerniente al descubrimiento de estas condiciones, incluyendo a la estrategia para el planeamiento del trabajo, de forma tal que el auditor pueda dar seguridad razonable de que los estados financieros emitidos no fueron afectados por errores o irregularidades importantes.

Según lo indicado se hace referencia a que el auditor es un profesional de extracción universitaria, considerando esto, el sistema propuesto tiene un diseño para uso académico de nivel universitario, por lo que aporta en lo que corresponde a los procesos de auditoría, ya que permite analizar, verificar y

controlar los registros contables y estados financieros, lo cual es importante dentro del trabajo integral de la auditoría.

#### **2.4.3.** *Contabilidad*

Desde el punto de vista técnico y científico, Cahuana (2018), define lo siguiente:

## *La Contabilidad desde el punto de vista técnico.*

Contabilidad es el arte de registrar, clasificar y resumir de manera significativa y en términos monetarios las transacciones que son de carácter financiero que realiza la empresa.

### *La Contabilidad desde el punto de vista científico.*

Es la ciencia que a través del análisis y la interpretación de los registros contables nos permite conocer la verdadera situación económica y financiera de la empresa teniendo como objetivo una mejor toma de decisiones.

Según Velásquez, *(2020). S*e ha considerado la siguiente teoría básica:

#### *Concepto de contabilidad*

La contabilidad es la ciencia que registra, analiza e interpreta los estados financieros de manera que ayude a la alta gerencia a tomar decisiones adecuadas y oportunas en base a los resultados históricos.

### *Importancia de la contabilidad*

La ciencia contable es de vital importancia en los entes económicos porque nos permite tener información oportuna, veraz y en un momento determinado de la situación económica, financiera y de los resultados de la empresa para medir el grado de cumplimiento de los objetivos o, en su defecto, de haberse desviado para aplicar los correctivos pertinentes.

## *Objetivos de la Contabilidad:*

- 1. Registrar las operaciones comerciales para elaborar los estados financieros, de manera que esta información sea elevada a la gerencia para la toma de decisiones oportunas.
- 2. Los resultados de los estados financieros de una empresa son informados de manera anual al Estado, para la aplicación de los impuestos respectivos y en caso de una empresa estatal para analizar la ejecución del presupuesto general de la república.
- 3. Permite establecer las obligaciones y derechos que tiene la empresa con segundos y terceros.

## **2.4.4.** *La cuenta*

En la contabilidad la cuenta es la representación de los valores, bienes, servicios o resultados de la personificación de un concepto, para su sistemática registración en los libros contables.

Es así que la cuenta es un registro donde se anotan en forma metódica y cronológica hechos contables de todos los movimientos que se realizan dentro de una empresa.

Todo proceso contable se registra en las cuentas, reflejando en ella las operaciones económicas; es decir, cada cuenta contable utilizada en los libros contables es una historia viva de todas las operaciones que se realizaron en la empresa como por ejemplo cuando se realizó una venta, compra, un cobro, un pago, donación, transferencia, etc.

#### **Representación:**

**Cuenta**: Está representada por un código compuesto por dos dígitos.

**Sub cuenta**: Está representada por tres dígitos.

**Divisionaria**: Está representada por cuatro dígitos.

**Sub divisionaria:** Está representada por cinco dígitos.

Por ejemplo:

- 10 Efectivo y equivalente de efectivo (cuenta)
- 104 Cuentas corrientes en instituciones financieras (sub cuenta)
- 1041 Cuenta corriente operativa (Divisionaria)

10411 Banco de Crédito (Sub divisionaria)

## **2.4.5.** *Los asientos contables*

Son las anotaciones que se realizan en el libro diario y en otros registros auxiliares, como consecuencia de las operaciones económicas y financieras realizadas por la empresa debidamente evidenciada con documentos sustentatorios.

Se clasifican considerando las cuentas deudoras o acreedoras que intervienen en la operación y pueden ser:

*Asiento simple*. - Cuando existe una sola cuenta deudora y una cuenta acreedora.

*Asiento mixto*. - Cuando existe una cuenta deudora y dos más acreedoras, o por el contrario dos o más cuentas deudoras y una acreedora.

*Asiento compuesto*. - Cuando en la operación intervienen varias cuentas deudoras y varias cuentas acreedoras.

También se considera la siguiente clasificación de los asientos contables:

*Asiento de apertura*. - Es la que se realiza cuando la empresa inicia sus actividades y tiene como sustento la escritura de constitución de la empresa.

*Asiento normal o corriente*. - Son los que se realizan a través de toda la vida económica de la empresa.

*Asiento de cierre*. - Es el que se da al cierre del ejercicio económico.

*Asiento de reapertura*. - Es aquel que se realiza al inicio del año; es decir, después de haber culminado el ejercicio anual anterior.

Aunque se denominan asientos contables todas las anotaciones que se hacen en el libro de contabilidad, existen varios tipos distintos, que se clasifican en dos grandes grupos: asientos según el fondo y asientos según la forma.

Mientras que los asientos contables según el fondo recogen o cierran la situación financiera de la empresa en un ejercicio fiscal, los asientos por la forma permiten identificar el número de cuentas que intervienen en una transacción.

A continuación, te explicamos las sub clasificaciones en las que se dividen ambos.

#### **Asientos contables según su fondo:**

Los asientos contables según su fondo pueden ser de hasta cuatro tipos, aunque en la práctica cumplen dos funciones básicas. La primera de ellas es la de registrar la actividad diaria y ajustar aquellos errores que se detecten. La segunda corresponde al cierre de cuentas al finalizar el ejercicio fiscal.

- **Asientos operativos**: Son aquellos que recogen todas las operaciones que se han llevado a cabo en una empresa a lo largo de un año fiscal. Se ordenan cronológicamente.
- **Asientos de ajuste**: Se trata de aquellas anotaciones que se realizan al final del ejercicio incorporando operaciones o desviaciones pendientes para que la contabilidad refleje la verdadera situación económico-financiera y patrimonial de la empresa.
- **Asientos de regularización**: Se refieren a las anotaciones que permiten cerrar y saldar cuentas y trasladar el resultado de gastos e ingresos al libro de resultados del ejercicio.
- **Asientos de cierre**: Son similares a los anteriores, pero en este caso cierran todas las cuentas con saldo en el ejercicio para finalizar la contabilidad anual. Es un registro meramente formal.

#### **Asientos contables según su forma:**

- **Asientos simples**: Estos asientos registran actividad en dos cuentas, una de cargo y otra de abono. Se registran con ellos los comprobantes de diario.
- **Asientos compuestos**: Son idénticos a los anteriores, pero, para que sean considerados compuestos, las anotaciones deben obligatoriamente incluir más de dos cuentas de cargo o abono sin límite máximo.

Aunque entender a fondo los asientos contables puede resultar bastante complejo, sobre todo si no estás demasiado familiarizado con los términos de contabilidad, en la práctica la mayoría de los programas existentes para facilitarte las cuentas diarias de tu negocio simplifican todas estas acciones y te permiten seleccionar cada uno de ellos eligiendo entre las opciones de una lista desplegable.

Las aplicaciones hacen el resto del trabajo por ti. Por ello, lo más importante es conocer el tipo de asiento que debes anotar para no cometer errores u omisiones que acaben por dañar la contabilidad de tu negocio.

#### **2.4.6.** *El plan contable general empresarial (PCGE)*

El PCGE fue aprobado el 25 de octubre del 2008 mediante *Resolución del Consejo Normativo de Contabilidad N°041-2008-*EF/94, entrando en vigencia de manera obligatoria el 01 de enero del 2011. Más adelante, según Resolución del Consejo Normativo de Contabilidad N°043-2010-EF/94, se aplicaron algunas modificaciones. Posteriormente mediante Resolución 002-2019-EF/30, publicada el 24 de mayo del 2019, el Consejo Normativo de Contabilidad aprueba el Nuevo Plan Contable General Empresarial cuyo uso obligatorio para las entidades del sector privado y las empresas públicas, en lo que corresponda, rige a partir del 1 de enero de 2020.

Es considerado como una herramienta de trabajo de un contador, ya que en él se encuentran clasificadas las cuentas que se van a utilizar en el proceso contable, a fin de tener un control sobre este proceso.

Con la aplicación del PCGE, se puede utilizar 5 dígitos contemplando de acuerdo a la naturaleza, la misma que puede ser incrementada de acuerdo a la necesidad de cada organización.

La codificación de las cuentas, subcuentas y divisionarias previstas se ha estructurado en base a los elementos, los cuales son:

- 1, 2 y 3 para el activo;
- 4 para el pasivo;
- 5 para el patrimonio neto,
- 6 para gastos por naturaleza;
- 7 para ingresos;
- 8 para saldos intermediarios de gestión;
- 9 para cuentas analíticas de explotación o cuentas de función del gasto; para ser aplicado de acuerdo a la necesidad de cada empresa.
- «0» para cuentas de orden, que acumula información que no se presenta en el cuerpo de los estados financieros.

Los elementos y cuentas se indican a continuación:

Elemento 1: Activo Disponible y Exigible

- 10 Efectivo y equivalentesde efectivo
- 11 Inversiones financieras
- 12 Cuentas por cobrarcomerciales –Terceros
- 13 Cuentas por cobrarcomerciales –Relacionadas
- 14 Cuentas por cobrar al personal, a los accionistas (socios) y directores
- Cuentas por cobrar diversas Terceros
- Cuentas por cobrar diversas –Relacionadas
- Servicios y otros contratados por anticipado
- Estimación de cuentasde cobranza dudosa

Elemento 2: Activo Realizable

- Mercaderías
- Productos terminados
- Subproductos, desechos y desperdicios
- Productos en proceso
- Materias primas
- Materiales auxiliares, suministros y repuestos
- Envases y embalajes
- Activos no corrientes mantenidos para la venta
- Inventarios por recibir
- Desvalorización de inventarios
- Inversiones mobiliarias
- Propiedades de inversión
- Activos por derecho de uso
- Elemento 3: Activo Inmovilizado
- Propiedad, planta y equipo
- Intangibles
- Activos biológicos
- Desvalorización de activo inmovilizado
- Activo diferido
- Otros activos

Depreciación y amortización acumulados

Elemento 4: Pasivo

- Tributos, contraprestaciones y aportes al sistema público de pensiones y de salud por pagar
- Remuneraciones y participaciones por pagar
- Cuentas por pagar comerciales Terceros
- Cuentas por pagar comerciales Relacionadas
- Cuentas por pagar a los accionistas (socios, partícipes) y directores
- Obligaciones financieras
- Cuentas por pagar diversas Terceros
- Cuentas por pagar diversas Relacionadas
- Provisiones
- Pasivo diferido
- Elemento 5: Patrimonio Neto
- Capital
- Acciones de inversión
- Capital adicional
- Resultados no realizados
- Excedente de revaluación
- Reservas
- Resultados acumulados
- Elemento 6: Gastos Por Naturaleza
- Compras
- Variación de existencias
- Gastos de personal y directores
- Gastos de servicios prestados por terceros
- Gastos por tributos
- Otros gastos de gestión
- Pérdida por medición de activos no financieros al valor razonable
- Gastos financieros
- Valuación y deterioro de activos y provisiones
- Costo de ventas
- Elemento 7: Ingresos
- Ventas
- Variación de la producción almacenada
- Producción de activo inmovilizado
- Descuentos, rebajas y bonificaciones obtenidos
- Descuentos, rebajas y bonificaciones concedidos
- Otros ingresos de gestión
- Ganancia por medición de activos no financieros al valor razonable
- Ingresos financieros
- Cargas cubiertas por provisiones
- Cargas imputables a cuentas de costos y Gastos

Elemento 8: Saldos Intermediarios de Gestión Y Determinación del

Resultado del Ejercicio

- Margen comercial
- Producción del ejercicio
- Valor agregado
- Excedente bruto (insuficiencia bruta) de explotación
- Resultado de explotación
- 85 Resultado antes de participaciones e impuestos
- 88 Impuesto a la renta
- 89 Determinación del resultado del ejercicio.

# **2.4.7.** *Los libros contables*

Contabilidad es el proceso mediante el cual se clasifica, registra, mide y comunica la información económica y financiera de una organización o empresa, con el fin de que los gestores puedan evaluar la situación de la entidad. La teneduría de libros se refiere a la elaboración de los libros y registros contables, es la que permite obtener los datos, ajustados a principios contables, utilizados para evaluar la situación del ente y obtener la información financiera relevante de una entidad.

La contabilidad, es de gran importancia porque todas las empresas tienen la necesidad de llevar un control de los negociaciones mercantiles y financieras. Así obtendrá, mayor productividad y aprovechamiento de su patrimonio. Por otra parte, los servicios aportados por la contabilidad son imprescindibles para obtener información de carácter legal. (Vera, 2016)

Según la plataforma digital del estado peruano gob.pe vinculado a Sunat, precisa al uso de libros contables según se indica a continuación:

Si tienes un negocio como persona natural o como persona jurídica (empresa) estás obligado a llevar libros contables, según el Régimen Tributario que hayas elegido en el RUC.

Los libros contables que se debe llevar de acuerdo al régimen tributario son:

# - *Nuevo Régimen Único Simplificado – NRUS*

No habrá obligación de llevar libros contables. Solo debes conservar los comprobantes de pago que hubieras emitido y aquellos que sustenten las compras realizadas, en orden cronológico.

#### - *Régimen Especial de Renta – RER*

Los únicos libros contables que estarás obligado a llevar son:

Registro de Compras y Registro de Ventas.

## - *Régimen MYPE Tributario – RMT*

Los contribuyentes del RMT deberán llevar los siguientes libros contables en función a sus ingresos:

Con ingresos netos anuales hasta 300 UIT: Registro de Ventas, Registro de Compras y Libro Diario de Formato Simplificado. (UIT 2,022: S/ 4,600.00).

Con ingresos anuales mayores a 300 UIT hasta 500 UIT: Libro Diario, Libro Mayor,

Registro de Compras y Registro de Ventas.

Con ingresos anuales superiores a 500 UIT hasta 1700 UIT: Libro de Inventarios y

Balances, Libro Diario, Libro Mayor, Registro de Compras y Registro de Ventas.

Con ingresos anuales superiores a 1700 UIT: Contabilidad completa.

#### - *Régimen General – RG*

Los contribuyentes del RG deberán llevar los siguientes libros contables en función a sus ingresos:

Con ingresos anuales hasta 300 UIT: Registro de Ventas, Registro de Compras y Libro Diario de Formato Simplificado.

Con ingresos anuales mayores a 300 UIT hasta 500 UIT: Libro Diario, Libro Mayor, Registro de Compras y Registro de Ventas.

Con ingresos anuales superiores a 500 UIT hasta 1700 UIT: Libro de Inventarios y Balances, Libro Diario, Libro Mayor, Registro de Compras y Registro de Ventas. Con ingresos anuales superiores a 1700 UIT: Contabilidad Completa, que comprende: Libro Caja y Bancos, Libro de Inventarios y Balances, Libro Diario, Libro Mayor, Registro de Ventas y Registro de Compras.

Nazareth Velásquez Peralta indica:

## *a) Libro diario*

El objeto principal de este libro es resumir en uno solo las anotaciones de todas las operaciones efectuadas diariamente con la finalidad de trasladar dicha información a otro libro llamado Mayor.

Es un libro obligatorio y principal de foliación simple en el que se anotan todas las operaciones mercantiles que efectúa la empresa día por día y en forma cronológica.

El objetivo del libro diario en la contabilidad es el siguiente:

- Registrar los hechos económicos en forma de asientos contables.
- Anotar cronológicamente todas las operaciones comerciales.
- Informar los hechos de acuerdo a la fecha, anotando el día en el cual se originó el documento fuente.
- Mostrar la totalidad de los movimientos débito y crédito de cada cuenta.
- Mostrar los saldos finales de cada cuenta y su traslado a las cuentas del mayor.

## *Formatos de libro diario*

Las empresas que hayan obtenido ingresos superiores a 150 UIT en el ejercicio anterior deben emplear el formato 5.1: Libro diario y el formato 5.2: libro diario - formato simplificado para las empresas que hayan obtenido ingresos menores a 150 UIT., en el ejercicio anterior.

# *Glosa*

Es el detalle del porqué se hace el asiento contable. También puede incluir el número del comprobante de pago y la forma de transacción realizada.

#### *b) Libro mayor*

González (2016) señala que El libro mayor es el proceso contable de transferir, mayorizar los débitos y los créditos de las cuentas y subcuentas registrados en el libro diario al libro mayor principal y auxiliar (p.29). El libro mayor es un registro acumulativo que tiene como función clasificar las informaciones asentadas en el libro diario, con el objetivo de mantener el movimiento de los débitos y los créditos y determinar el saldo de la cuenta. Guerrero (2014) define 3 puntos importantes:

- Es aquel en el cual se abre una cuenta especial para cada concepto de activo, pasivo, capital y cuentas de resultados, sin olvidar las cuentas de orden y las cuentas puente.
- Se deben trasladar por orden progresivo de fechas los asientos que fueron previamente capturados en el libro diario o de primera anotación.
- Conocido como libro de segunda anotación por la razón de que fueron primero anotados en el libro diario, del cual se trasladan las cuentas, los importes y las fechas.

Fernández (2018) señala que «Es un libro contable en el que se reflejan, en hojas separadas, todas las cuentas del balance (activo y pasivo) y las de gastos e ingresos que se utilizan en una empresa, así como todos sus movimientos.»

Para la realización del sistema propuesto en el presente trabajo de investigación, se ha tenido en cuenta básicamente el libro Diario, la "Tabla Mayor" y la "Tabla Balance". En el Diario constan los registros contables, en la "Tabla Mayor" se consolida la Mayorización, las Sumas, los Saldos, el

Inventario, Ingresos y Gastos; y Balance de Comprobación; y en la "Tabla balance" se muestran los resultados concluyentes.

#### **2.4.8.** *Balance de Comprobación*

Velásquez, (2020). Indica: Es la parte final del proceso contable, acá se extraen todas las cuentas del Mayor sin excepción con sus respectivas sumas y saldos e inclusive las que fueron saldadas para elaborar los estados financieros de un periodo determinado.

Así mismo es necesario que, para preparar el balance de comprobación se hayan realizado los ajustes contables como el costo de venta, la compensación por tiempo de servicios, la depreciación, las cobranzas dudosas, etc.

En el sistema propuesto, se muestra el balance de comprobación en forma integrada, dinámica y automática a través de la "Tabla Mayor" y la "Tabla Balance".

## **2.4.9.** *Estados financieros*

Según publicación de Farías Toto, (2014). Se ha considerado lo siguiente:

#### *Definición*

Los Estados Financieros son los documentos que proporcionan informes periódicos a fechas determinadas, sobre el estado o desarrollo de la administración de una compañía, es decir, la información necesaria para la toma de decisiones en una empresa.

### *Estados financieros básicos*

• Estado de Situación Financiera

Muestra la información sobre los recursos y obligaciones financieros de la entidad, en un momento dado.

• Estado de Resultados

Es el Estado Financiero que muestra el origen de la utilidad o pérdida de un periodo mediante el detalle de los elementos que lo integran. Por medio de

este estado la administración puede juzgar el comportamiento del negocio mediante sus ventas, costo de ventas y los distintos tipos de gastos.

Estado de flujo de efectivo

Presenta operaciones realizadas en el periodo. Muestra las entradas y salidas de efectivo que representan la generación o aplicación de recursos del período.

• Estado de cambios en el patrimonio neto

Muestra los cambios en la inversión de los accionistas o dueños durante el periodo

En el sistema propuesto, se ha considerado el Estado de Situación Financiera (Balance General), y el Estado de Resultados (Por función y por naturaleza), los mismos que reflejan el resultado de los registros contables y las tablas dinámicas.

## **2.4.10.** *Campos de aplicación:*

Hongren (1997), se refiere a la Contabilidad, como "Un campo especializado de las ciencias administrativas en principios y procedimientos generalmente aceptados, destinados a cumplir con los objetivos de análisis, registro y control de las transacciones en operaciones realizadas por una empresa o institución en funcionamiento, con la finalidad de informar e interpretar la situación económica financiera de los resultados operacionales alcanzados en cada periodo o ejercicio contable durante toda la existencia permanente de la entidad"

En el sistema a implementar, se hace uso de la contabilidad, ya que se van a hacer registros de las diversas operaciones referidas a las transacciones realizadas por la entidad, a efectos de poder ejercer un control de los registros contables y estados financieros.

#### **2.4.11.** *Contabilidad Computarizada*

Valeri (2001) manifiesta que: La contabilidad Computarizada, es una herramienta que consiste en la aplicación de los procedimientos tecnológicos de la computación y los diferentes paquetes contables, para realizar las actividades contables, desde el punto de vista del registro de una forma sistemática y automatizada, de las operaciones y demás hechos contables que suceden dentro de la organización.

El surgimiento de una nueva tecnología experimentada en las últimas cuatro décadas se presenta como la antesala del desarrollo de lo que hoy conocemos como Sistemas Automatizados.

La aparición de las computadoras, la generalización de las corporaciones, el surgimiento de las grandes empresas multinacionales y la globalización de los comercios internacionales, dio un nuevo giro a la orientación de la información financiera, surgiendo la necesidad de crear Sistemas de Contabilidad que sean más útiles en el desenvolvimiento de la gestión contable y administrativa, y que dichas informaciones sean efectivas, confiables y oportunas; esta necesidad fue lo que impulsó hacia la creación de los Sistemas de Contabilidad computarizada.

El sistema propuesto es un sistema de contabilidad con la particularidad que es para uso académico y con el agregado que se puede realizar el control de los registros contables y estados financieros en forma dinámica.

#### **Modalidades:**

Existe una amplia gama de Software o Paquetes de Contabilidad que han formado parte de las herramientas de trabajo de muchas empresas desde hace más de 40 años, hasta tal punto que hoy en día son el motor de las operaciones de muchas de ellas. Lo que ha permitido a los Ingenieros de Sistemas y a los propios contadores el buscar la forma de satisfacer de una manera más completa las necesidades en las que se ve envuelta la empresa, de acuerdo al volumen de las

operaciones que esta maneja; por lo que han tratado de crear Sistemas Computarizados de Contabilidad que brinden los mismos beneficios que ofrecen los Sistemas Manuales, Pero más eficientes y con menos posibilidad de errores.

En su afán de crear este tipo de Software los expertos en la materia han diseñado diversidad de programas que tratan de suplir la necesidad de determinadas empresas de acuerdo a las actividades que realiza. Dentro de estos Software, los más conocidos son:

- Dac Easy Accounting System Mónica
- Peach Tree Quick Book
- $Macola SBT$

Existe software que son creados para determinada área de una empresa, los cuales tienen como fin llevar el control contable de determinadas cuentas o procesos. Por ejemplo, un software aplicado al área de costos en un restaurante.

Este facilita la determinación de los costos de alimentos por cantidad de ingredientes, así es más fácil para el analista de costos aplicar los porcentajes correspondientes y determinar el costo de venta de los alimentos.

Al igual que este, existe software ideados para determinada empresa, los cuales han sido creados para uso exclusivo de cada una de ellos y no son producidos con fines comerciales. Entre el software comercial el más usado y reconocido por todos es el de Dac Easy Accounting System, el cual desde los años 70 es conocido en el mercado como uno de los Software de contabilidad más completo.

El sistema propuesto es un sistema o software basado en la hoja de cálculo Excel, la misma que ha sido diseñada para uso académico en la carrera contable del nivel universitario.

# **2.4.12.** *Control Financiero*

Según Marco Tulio Cisneros Coss, en su publicación Planeación y Control Financiero indica:

# **Concepto**

Mecanismo que a través de métodos y procedimientos nos permite asegurarnos de la veracidad y razonabilidad de las cifras contenidas en los estados financieros, así como de las operaciones y transacciones que les dan origen con el fin de obtener una base confiable para la adecuada toma de decisiones que nos lleve a lograr los objetivos de la entidad.

Por control financiero se entiende como el estudio y análisis de los resultados reales de una empresa comparados con los objetivos de los planes y programas a corto, mediano y largo plazo. Existen varios tipos de control financiero, dentro de los más comunes son: Control financiero inmediato o direccional, Control financiero selectivo, Control financiero posterior.

# **Característica de los controles financieros:**

#### • *Control financiero inmediato o direccional:*

Es aquel en el que se conoce casi con certeza segura lo que va a ocurrir en un periodo determinado, por lo que su acción correctiva es fácil de hacer, inclusive antes de que se concluya el tiempo establecido.

Es muy usual en los efectos estacionarios o de temporada con respecto a las ventas. Por ejemplo: una empresa que produce helados o cervezas ya sabe que en invierno no va a vender su producto en las mismas cantidades, por lo que puede dedicar su maquinaria a elaborar otros productos o a incrementar su inventario para cuando llegue la temporada de calor, de ahí se está empleando el control inmediato o direccional.

#### • *Control financiero selectivo:*

Es aquel que se determina con anterioridad de tal manera que se detecta si se cumplen los procesos previstos o se buscan alternativas. Ejemplo: una empresa que utiliza mucho petróleo para su proceso productivo. Se prepara porque sabe que seguramente el precio va a subir varias veces en el año. En ese caso está haciendo control financiero selectivo.

#### • *Control financiero posterior:*

Es aquel que se realiza cuando se miden los resultados una vez concluidas las operaciones, es decir se compara lo realizado con lo planeado. Lo anterior es el control más común para las empresas ya que hasta que se termina un proceso es cuando se compara con lo que se tenía planeado.

El sistema propuesto permite realizar un control financiero, ya que se va a controlar en forma dinámica y automática los registros contables, los saldos y sus correspondientes resultados en los estados financieros.

# **2.4.13.** *Microsoft Excel*

Alejandro Quiceno García define a Excel así: Es el nombre de una aplicación desarrollada por la Corporación Microsoft, (Empresa creada por el famoso Bill Gates) de tipo hoja de cálculo que viene integrada en la "suite" de aplicaciones de computador para la oficina, más conocida como Microsoft Office, de la que se sirve todo aquel que necesite crear informes, manejar o administrar o capturar y guardar (o todas las anteriores) gran cantidad de información y con base en ella realizar análisis, efectuar gran cantidad de cálculos y recálculos, los cuales sin una hoja electrónica o Excel que es la mejor de ellas, sería más complejo y dispendioso. Por esta razón son los Administradores de Empresas, Ingenieros, Contadores, Auditores, Financieros, Economistas, profesiones y actividades similares de apoyo (Task force) los que han encontrado en Excel su mejor aliado.

Excel es un programa informático que pertenece a la empresa Microsoft y que es de libre acceso para todas las personas que cuenten con un ordenador con Windows instalado.

A través de los años se ha convertido en la hoja de cálculo electrónica más utilizada en el mundo.

Excel está conformado por un conjunto de herramientas de propósito muy diverso, y muchas de ellas están particularmente relacionadas con la gestión empresarial, pero también suele ser usado desde otras áreas como la estadística, las matemáticas, la investigación de operaciones, el análisis de datos, cálculo y análisis financiero.

El uso de algunas funciones, hace necesario comprender el significado del cálculo que se está realizando, esto resulta particularmente notorio en el caso de las fórmulas financieras.

El conocimiento de la hoja Excel se puede clasificar en los siguientes niveles:

• Básico:

En este nivel se usan fórmulas o funciones de Excel sencillas, sobre todo matemáticas, como divisiones, porcentajes, Se conoce la utilidad Autosuma, también sabe introducir datos y recopila alguna información en la hoja electrónica. Se realizan filtros sencillos con el Autofiltro, se realiza algún gráfico e impresiones sencillas, se usan cambios de formatos rápidos como colores y letra, entre otros.

Intermedio:

Emplea fórmulas y funciones más complejas tales como financieras, estadísticas o lógicas como SI. Es posible trabajar con gráficos y editarlos, se realiza la validación, agrupamiento, esquemas y consolidación de datos, se usan los formatos más avanzados como son los formatos condicionales.

Es capaz de usar formularios para introducir datos; Así como la introducción a tablas dinámicas y gráficos dinámicos, entre otros.

• Avanzado:

Este tipo de usuario conoce las fórmulas y funciones de Excel más avanzadas, las lógicas como SI, Y, NO, realiza funciones anidadas, utiliza la herramienta Subtotales, Tablas y gráficos dinámicos avanzados, realiza grabaciones de Macros sencillas, domina la elaboración de gráficos, maneja el recurso importar datos desde Access y de formatos txt. También es capaz de programar con el lenguaje VBA. Trabaja con funciones matriciales como Suma producto, financieras avanzadas como Van, TIR, Nper., conoce las funciones de texto: Concatenar, Extraer, Carácter, etc., Importa y Consolida datos desde gran número de utilidades externas, usa la herramienta Solver y los Escenarios. Es capaz de configurar y automatizar gran parte de su trabajo con la hoja electrónica. Además, tiene conocimientos básicos de programación con las que realiza Macros.

El propósito de Excel, y la utilidad del mismo radican en poder simplificar las labores diarias, automatizar todas aquellas operaciones que tienen que realizarse de forma frecuente, o realizar las labores que normalmente nos tomaría una cantidad considerable de tiempo que nos proporciona.

El sistema en Excel propuesto para uso académico, ha sido diseñado para poder ser utilizado y manejado desde un nivel intermedio, ya que los procedimientos a utilizar no son propios del dominio de múltiples fórmulas o funciones, o del manejo de macros o un paquete contable complejo, sino de aplicaciones factibles; por lo cual este sistema es fácil de aprender y manejar. Considerando que, a mayor nivel de conocimiento de Excel, es mayor el entendimiento, aplicación y exploración del sistema propuesto

Es decir, el sistema diseñado funciona sobre la base de la aplicación y asociación de fórmulas, funciones y tablas dinámicas; las cuales articuladas y vinculadas en su conjunto e interacción conforman el sistema. Lo cual no quiere decir que se debe dominar estas condiciones, sino que está integrado por estas herramientas, y el uso del sistema en sí, consiste en realizar adecuadamente las instrucciones establecidas, basadas en la explicación que se precisa en la parte de la descripción, procedimiento y ejemplo práctico del sistema, en el capítulo seis. Según los cuales, el sistema hace el trabajo dinámico y automático de derivar la información registrada a las tablas y estados financieros; y esta información a su vez permite el control de los registros contables y estados financieros.

## **2.5. Definición de términos básicos**

## **•** *Auditoria:*

Revisión sistemática de una actividad o de una situación para evaluar el cumplimiento de las reglas o criterios objetivos a que aquellas deben someterse (Diccionario Real Academia).

Revisión y verificación de las cuentas y de la situación económica de una empresa o entidad (Diccionario Real Academia).

Cualquier investigación sistemática o evaluación de los procedimientos u operaciones con objeto de determinar la conformidad con el criterio prescrito (Diccionario para Contadores Erick L. Kohler) (2005).

## • *Balance de comprobación:*

Lista o extracto de los saldos, o del total de los débitos y del total de los créditos de las cuentas en un mayor que tiene por objeto determinar la igualdad de los débitos y los créditos asentados y fijar un resumen básico para los estados financieros (Diccionario para Contadores Erick L. Kohler) (2005).

# • *Contabilidad:*

La contabilidad es la parte de las finanzas que estudia las distintas partidas que reflejan los movimientos económicos y financieros de una empresa o entidad (Economipedia).

Registro e información de las transacciones u operaciones (Diccionario para Contadores Erick L. Kohler) (2005).

• *Control:* 

Comprobación, inspección, fiscalización, intervención (Diccionario Real Academia)

Proceso por medio del cual las actividades de una organización quedan ajustadas a un plan preconcebido de acción y el plan se ajusta a las actividades de la organización (Diccionario para Contadores Erick L. Kohler) (2005).

#### • *Estado financiero:*

Balance general, un estado de ingresos (o resultados); un estado de fondos o cualquier estado auxiliar u otra presentación de datos financieros derivados de los *registros de* contabilidad. (Diccionario para Contadores Erick L. Kohler) (2005).

#### • *Hoja de cálculo*

Una hoja de cálculo es un software de aplicación informática que se basa en un sistema de celdas verticales y horizontales que conforman entre sí filas y columnas.

Este programa informático suele estar presente en todas las suites o paquetes de ofimática, tales como Office, Google Suite o iWork, entre otras. (Economipedia).

## • *Libro Diario:*

El libro diario es el registro contable principal de cualquier sistema contable, en el cual se anotan todas las operaciones (Glosario de contabilidad Debitoor).

## • *Libro Mayor General:*

Libro que contiene las cuentas, donde se encuentran clasificadas todas las transacciones de una empresa, ya sea en resumen o en detalle (Diccionario para Contadores Erick L. Kohler) (2005).

## • *Microsoft Excel:*

Excel es un programa informático desarrollado y distribuido por Microsoft Corp. Se trata de un software que permite realizar tareas contables y financieras gracias a sus funciones, desarrolladas específicamente para ayudar a crear y trabajar con hojas de cálculo. Microsoft Excel es una hoja de cálculo desarrollada por Microsoft para Windows. Cuenta con cálculo, gráficas, tablas calculares y un lenguaje de programación macro llamado Visual Basic para aplicaciones (Wikipedia).

## • *Partida doble:*

Es la base de la contabilidad actual y consiste en un movimiento contable que afecta a un mínimo de dos asientos o cuentas, un débito y un crédito y, además, tiene que haber la misma cantidad de débitos que de créditos; en otras palabras, débito menos crédito ha de ser cero, para que haya equilibrio en la contabilidad. (Glosario de Contabilidad Debitoor).

### • *Registro o asiento de diario:*

Una partida en, o preparada para su registro en un libro de entrada original, el cual interpreta una transacción comercial en términos contables y

que muestra las cuentas que han de cargarse y acreditarse, juntamente con una descripción explicativa de dicha transacción. Frecuentemente las transacciones se analizan en forma de asiento de diario con el fin de demostrar su efecto sobre las cuentas (Diccionario para Contadores Erick L. Kohler) (2005).

• *Sistema:* 

Conjunto de cosas que relacionadas entre sí ordenadamente contribuyen a determinado objeto (Diccionario Real Academia).

El sistema denominado Sistema Columnar se refiere a: Sistema de contabilidad en que se hace uso de registros columnares o tabulares para el análisis continuo con el agrupamiento de partidas, reduciendo de esta manera el trabajo del pase de los asientos. (Diccionario para Contadores Erick L. Kohler) (2005).

Como se puede ver, nos hemos ocupado en tratar temas respecto a lo que es sistema, auditoría, contabilidad, control y Excel; ya que se relaciona con el objetivo del trabajo, lo cual conjuntamente con otras informaciones, y complementado con nuestra experiencia y conocimientos, han servido para articular, vincular, y producir la propuesta del sistema planteado.

#### • *Software Contable*

Es simplemente un programa de computadora o una serie de servicios que permite en lo particular de cualquier negocio registrar, clasificar, procesar y resumir electrónicamente todas las transacciones contables y financieras de la entidad. (Ferrari, 2018).

# **CAPÍTULO III**

# **PLANTEAMIENTO DE LAS HIPÓTESIS Y VARIABLES**

# **3.1. Hipótesis**

# **3.1.1.** *Hipótesis general.*

El sistema de control de registros contables y estados financieros en Excel, constituye un recurso académico en el nivel universitario, en la carrera de contabilidad, 2022.

## **3.1.2.** *Hipótesis específica.*

Los sistemas de control de registros contables y estados financieros, de tipo académico con Excel, en la carrera de contabilidad son utilizados en un nivel bajo.

# **3.2. Variables**

Variable 1: Sistema de Control

Variable 2: Recurso Académico

# **3.3. Operacionalización de los componentes de las hipótesis**
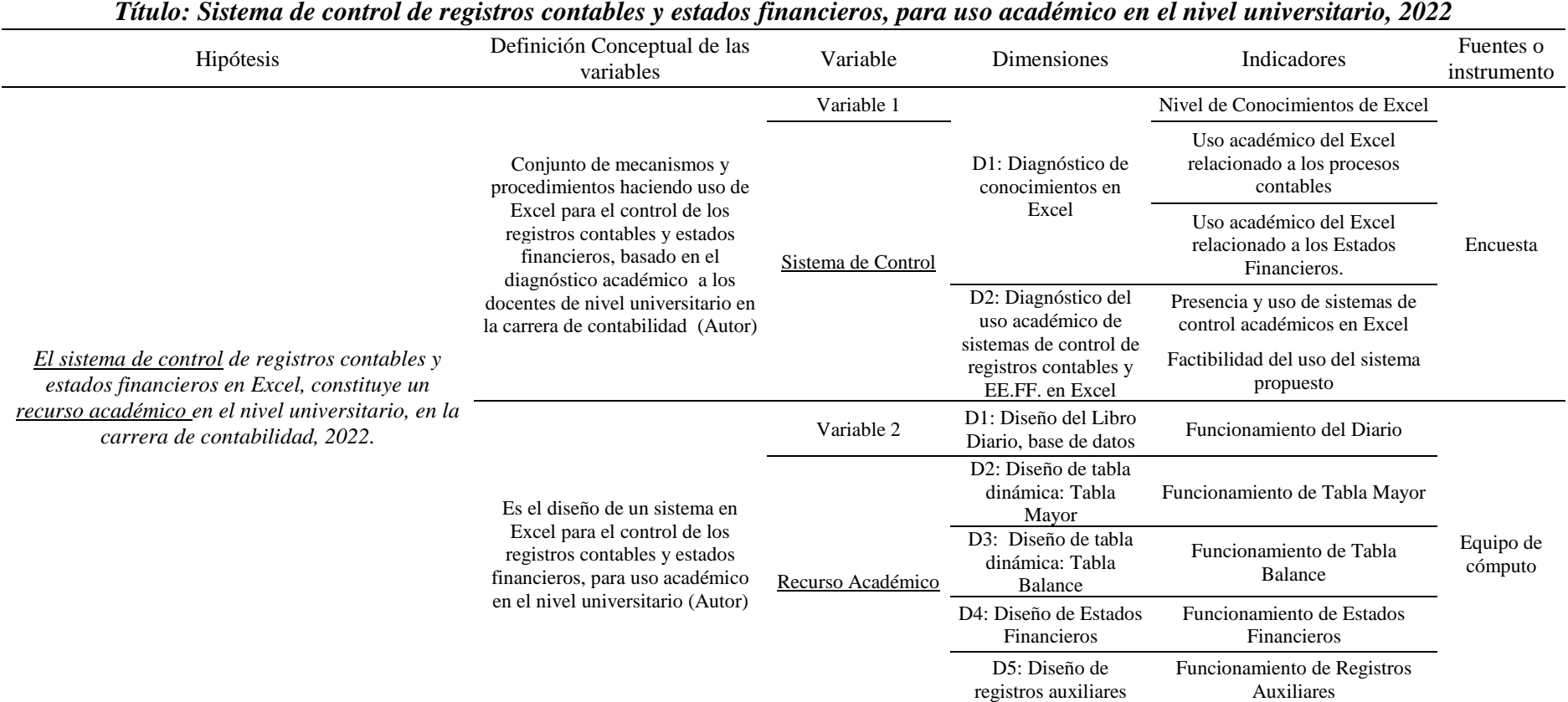

*Operacionalización de los componentes de la hipótesis*

## **CAPÍTULO IV**

## **MARCO METODOLÓGICO**

# **4.1. Ubicación geográfica**

La investigación se desarrolló en las universidades del distrito de Cajamarca, lugares donde laboran como Docentes los profesionales en Contabilidad. Estas universidades son la Universidad Nacional de Cajamarca y la Universidad Privada del Norte. Las cuales figuran al (04/01/2022) en Sunedu como licenciadas en el ámbito de estudio.

### **4.2. Diseño de la investigación**

El estudio plantea el diseño de una investigación de tipo descriptivo (Hernández et. al. 2010), ya que es un sistema propuesto en el que se indica de manera detallada todo los pasos y procedimientos para el manejo de los correspondientes cuadros, registros, fórmulas y tablas; para la práctica académica en la carrera contable de nivel universitario.

La información necesaria fue generada utilizando la encuesta como técnica y el cuestionario como instrumento, sin alterar los datos obtenidos, Asimismo al tratarse de la elaboración de una propuesta de un sistema de control de registros contables y estados financieros, para uso del contador Docente; es un estudio propositivo.

#### **4.3. Métodos de investigación**

En la presente investigación se utilizó el método deductivo- inductivo, el método analítico-sintético, Bunge (2000) y de modelación.

### *4.3.1. Método Deductivo-inductivo*

Se hizo uso del método deductivo-inductivo, en virtud a que se ha realizado sobre la base de teorías generales referentes a la auditoría, contabilidad, control y Microsoft Excel, las cuales han servido para articular y elaborar en forma particular el sistema

propuesto, de tal manera que sirva en las actividades académicas, referentes al control de registros contables y estados financieros.

### *4.3.2. Método analítico-sintético*

Se hizo uso del método analítico-sintético, ya que se han desagregado las variables: Sistema de Control y Recurso Académico, para ser analizadas por medio de sus dimensiones e indicadores, cuya síntesis se encontrará presente en las conclusiones del trabajo de investigación.

#### *4.3.3. Método especifico de modelación*

Se ha considerado el método de modelación, dado que se ha elaborado un trabajo nuevo simplificado, el mismo que se estructuró sobre la base de teorías vinculadas y el conocimiento del autor.

# **4.4. Población, muestra, unidad de análisis y unidades de observación** *Población.*

La población de la investigación se encontró conformada por los Contadores Docentes de las universidades licenciadas de: Universidad Nacional de Cajamarca y Universidad Privada del Norte, cuyo número es de 52, según datos proporcionados por los departamentos académicos de cada universidad. Determinándose una muestra de 45 encuestados.

### *Muestra*

Para determinar el tamaño de muestra se aplicó la siguiente fórmula.

$$
n = \frac{NZ^2 PQ}{(N-1)E^2 + Z^2 PQ}
$$

Dónde:

n: es el tamaño de la muestra

N: es el tamaño de la población =52

Z: es el nivel de confianza = 1.96

P: probabilidad de acierto  $= (0.6)$ 

Q: probabilidad de desacierto =  $(0.4)$  E: es la precisión o el error =  $(0.05)$ 

 $52 \times 1.96 \times 1.96 \times 0.6 \times 0.4$  \_\_\_\_\_\_\_\_\_\_\_\_\_\_\_\_\_\_\_\_\_\_\_\_\_\_\_\_\_\_\_\_\_ = 45 51×0.05×0.05+1.96×1.96×0.6×0.4

> Para el presente trabajo se aplicó la encuesta a 45 personas, las mismas que se desenvuelven como Docentes en las universidades licenciadas del distrito de Cajamarca.

### *Unidad de análisis*

La unidad de análisis de la presente investigación han sido las universidades licenciadas en el distrito de Cajamarca.

### *Unidades de observación.*

La unidad de observación de la presente investigación estuvo conformada por el profesional contador Docente universitario.

### **4.5. Técnicas e instrumentos de recolección de la información**

Encuesta: a través de la encuesta se ha obtenido información primaria, haciendo uso del cuestionario, el mismo que se ha realizado según las dimensiones e indicadores de las variables: Sistema de control y Recurso académico.

La fiabilidad del instrumento se determinó por medio del sistema estadístico Alfa de Cronbach y por medio de la opinión de entendidos en la materia.

### **4.6. Técnicas para el procesamiento y análisis de la información**

Para ordenar y procesar la información, se utilizó Microsoft Excel, el análisis se realizó utilizando tablas estadísticas y gráficos de barras.

La discusión de los resultados es una consecuencia de su análisis e interpretación y consiste en hacer una comparación científica entre los resultados obtenidos en el estudio y los resultados obtenidos en otras investigaciones o con las afirmaciones o negaciones teóricas contenidas en los antecedentes y las bases teóricas desarrolladas en el trabajo (Lozano, 2018, pág. 153).

La contrastación de la hipótesis se realizó mediante la prueba Chi Cuadrado y el coeficiente Rho de Spearman, por tratarse de un estudio de variables cualitativas.

#### **4.7. Equipos, materiales, insumos**

### **4.7.1.** *Equipos*

Laptop hp core i3, impresora multifuncional Canon, calculadora, usb, memoria externa.

### **4.7.2.** *Materiales*

Lapiceros, resaltadores, lápices, borradores, corrector, papel bond, folders y sobres manila.

### **4.7.3.** *Insumos*

Tinta negra y de colores para impresora multifuncional Canon.

### **4.8. Matriz de consistencia metodológica.**

# **Tabla 2** *Matriz de consistencia metodológica*

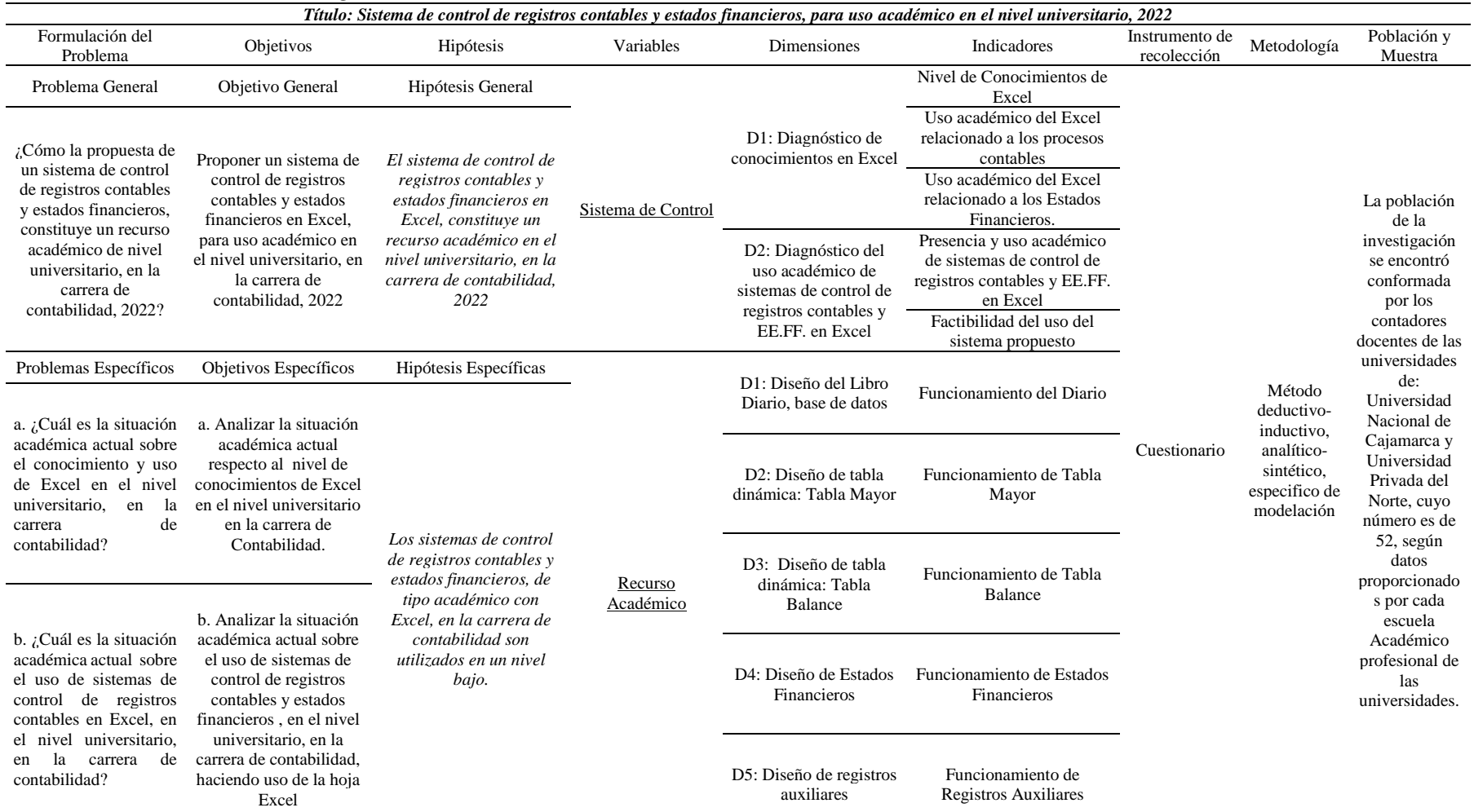

# **CAPÍTULO V**

## **RESULTADOS Y DISCUSIÓN**

### **5.1. Presentación de resultados.**

En el presente capítulo se exponen los resultados de las encuestas aplicadas a 45 personas, profesionales en Contabilidad, que se desempeñan como Docentes en la Universidad Nacional de Cajamarca y en la Universidad Privada del Norte, mismas que están licenciadas en el distrito de Cajamarca; quienes conforman la muestra seleccionada.

Las tablas y figuras evidencian las respuestas que cada uno de los encuestados señaló, a las 12 preguntas del cuestionario.

### **Tabla 3**

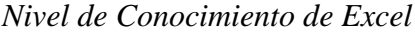

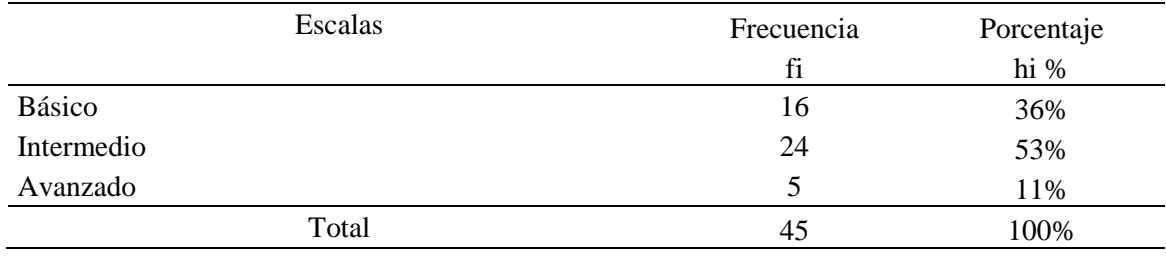

## **Figura 1**

*Nivel de conocimiento de Excel*

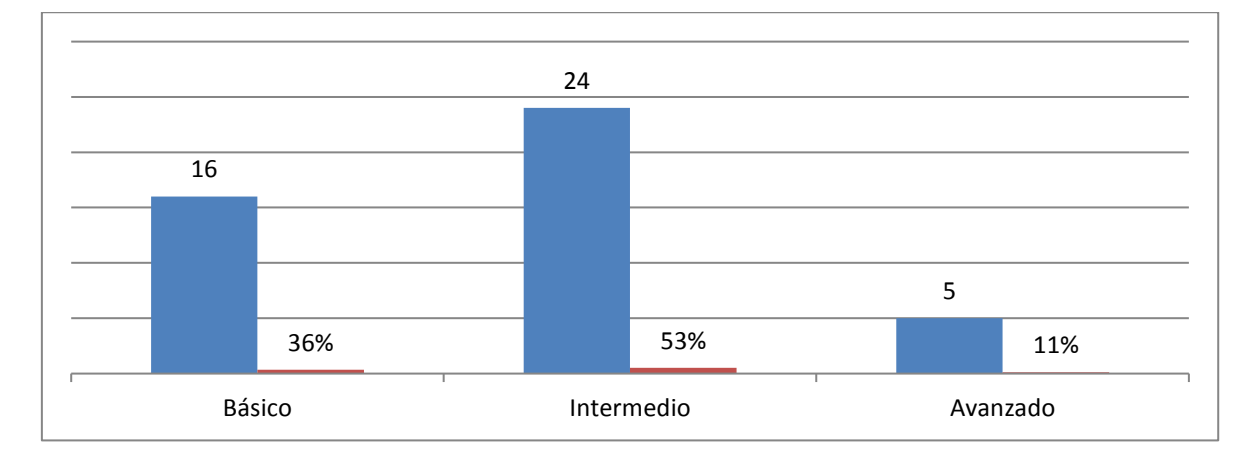

Según la figura 1. De los Docentes Contadores encuestados el año 2022, referente al nivel de conocimiento respecto al manejo de la hoja Excel, se evidencia que: el 36 % tienen un nivel de conocimiento de Excel básico, el 53 % un nivel de conocimiento intermedio y el 11% un nivel de conocimiento avanzado.

### **Tabla 4**

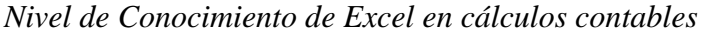

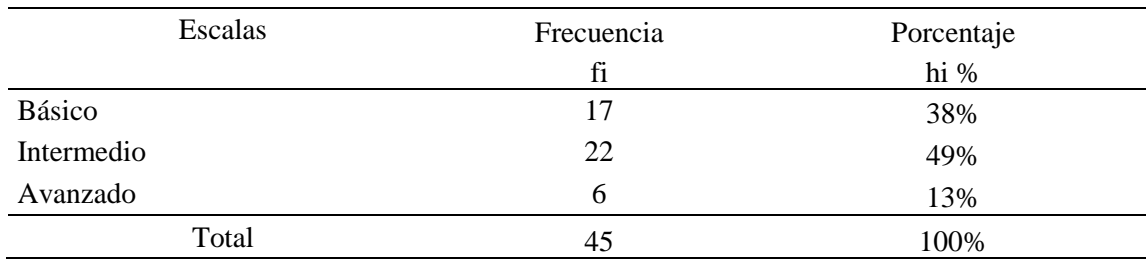

## **Figura 2**

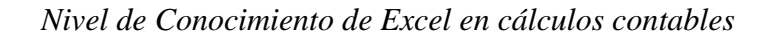

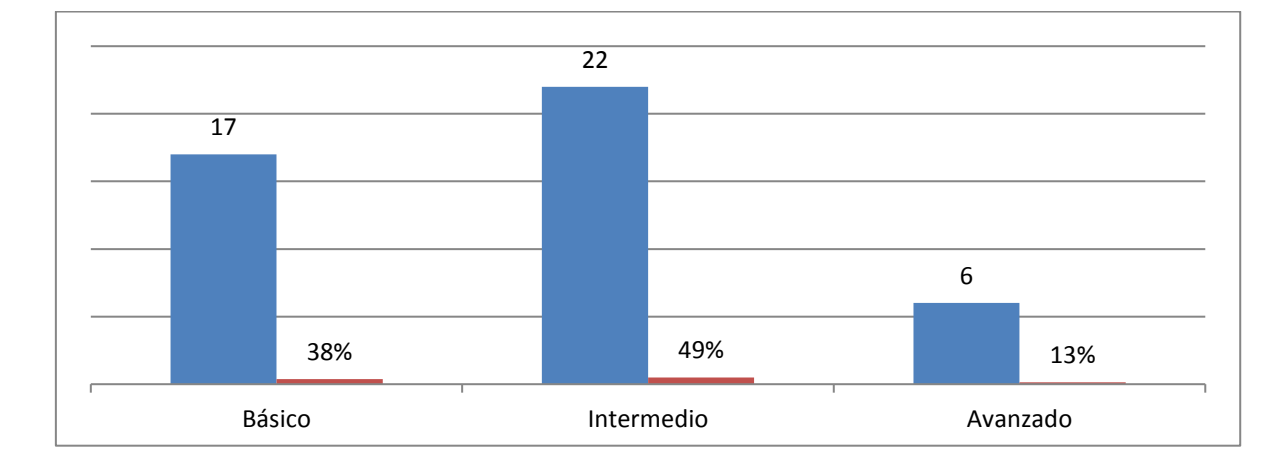

Según la figura 2. De los Docentes Contadores encuestados en el año 2022, referente al nivel de conocimiento de Excel respecto a cálculos contables se evidencia que: el 38 % tienen un nivel de conocimiento de Excel básico, el 49 % un nivel de conocimiento intermedio y el 13% un nivel de conocimiento avanzado.

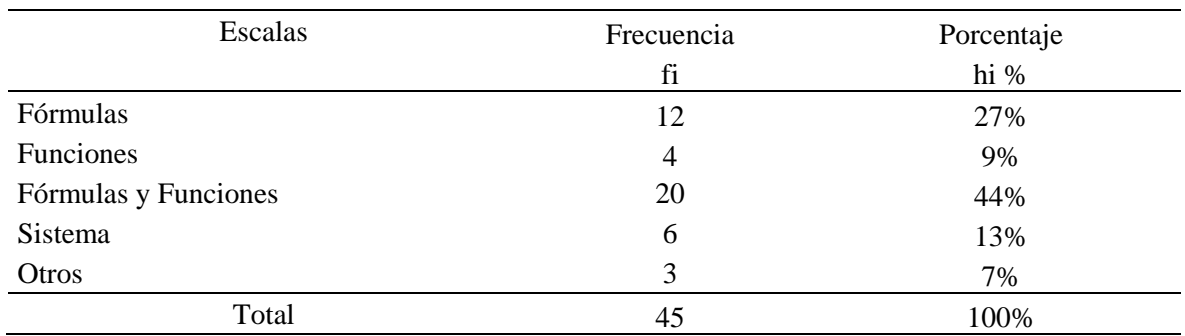

*Control de la partida doble con Excel*

## **Figura 3**

*Control de la partida doble con Excel*

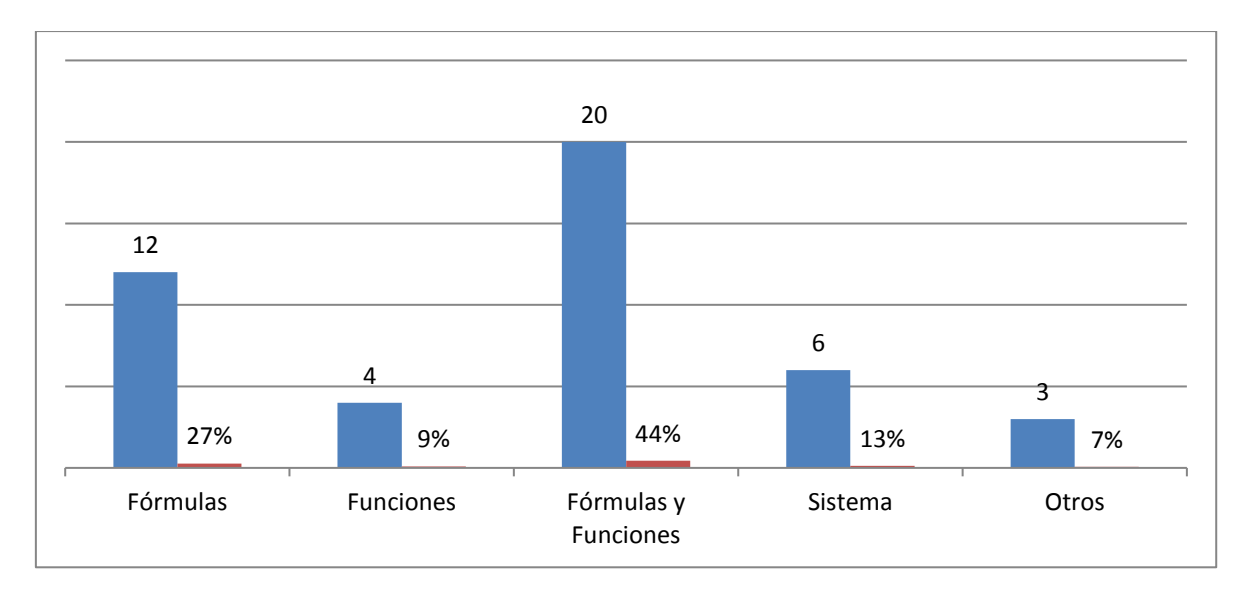

Según la figura 3. De los Docentes Contadores encuestados en el año 2022: respecto al control de la partida doble con Excel, se evidencia que: el 27% lo hace mediante fórmulas, 9% mediante funciones, 44% mediante fórmulas y funciones, 13% mediante un sistema y 7% por otro medio.

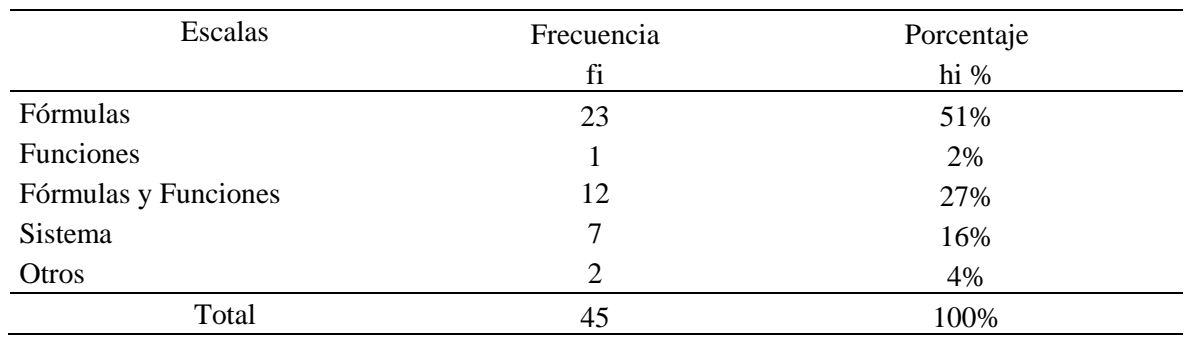

*Mayorización de las cuentas con Excel*

# **Figura 4**

*Mayorización de las cuentas con Excel*

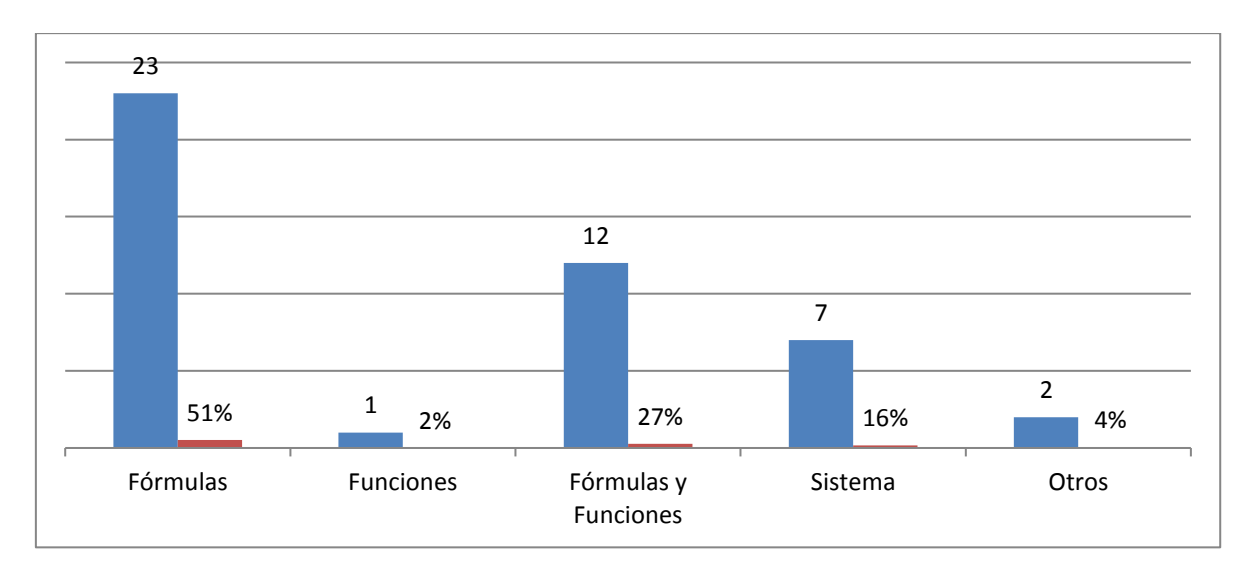

Según la figura 4. De los Docentes Contadores encuestados en el año 2022, respecto a la Mayorización de las cuentas con Excel, se evidencia que: el 51% lo hace mediante fórmulas, 2% mediante funciones, 27% mediante fórmulas y funciones, 16% mediante un sistema, y 4% por otros medios.

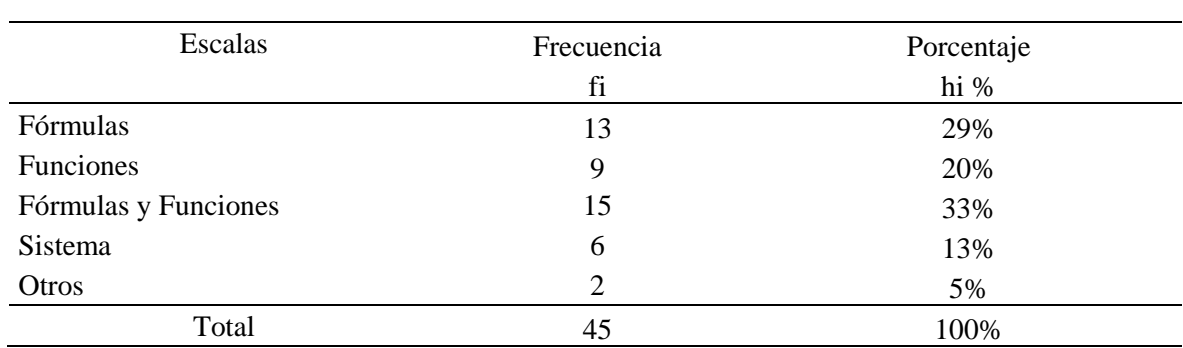

*Control de las cuentas y saldos*

## **Figura 5**

*Control de las cuentas y saldos*

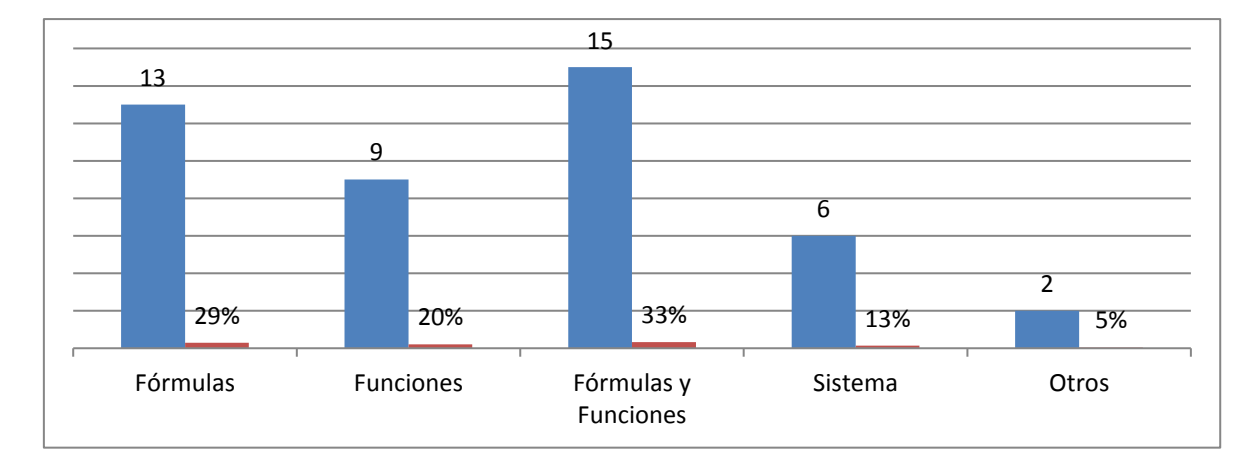

Según la figura 5. De los Docentes Contadores encuestados en el año 2022, respecto al control de cuentas y saldos con Excel, se evidencia que: el 29% lo hacen mediante fórmulas, 20% mediante funciones, 33% mediante fórmulas y funciones, 13% mediante un sistema y 5% por otro medio.

| Escalas              | Frecuencia | Porcentaje |  |
|----------------------|------------|------------|--|
|                      | fi         | hi %       |  |
| Fórmulas             | 11         | 24%        |  |
| Funciones            | 5          | 11%        |  |
| Fórmulas y Funciones | 19         | 42%        |  |
| Sistema              | 8          | 18%        |  |
| Otros                | 2          | 5%         |  |
| Total                | 45         | 100%       |  |

*Elaboración de información financiera*

## **Figura 6**

*Elaboración de información financiera*

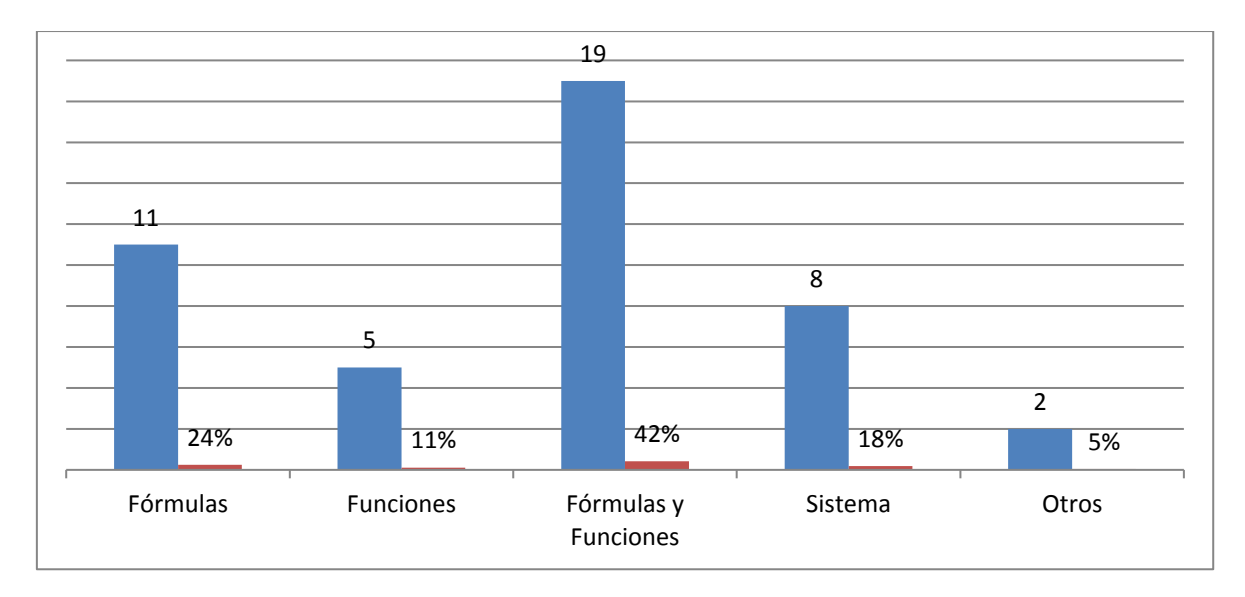

Según la figura 6. De los Docentes Contadores encuestados en el año 2022, respecto a la elaboración de información financiera con Excel, se evidencia que: el 24% lo hacen mediante fórmulas, el 11% mediante funciones, el 42% mediante fórmulas y funciones, 18% mediante un sistema, y 5% por otro medio.

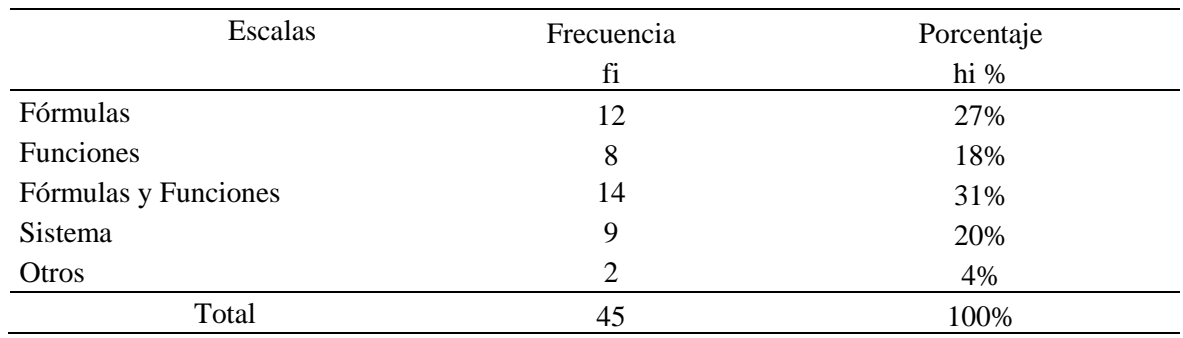

*Modificación y actualización automática de registros contables y estados financieros*

## **Figura 7**

*Modificación y actualización automática de registros contables y estados financieros*

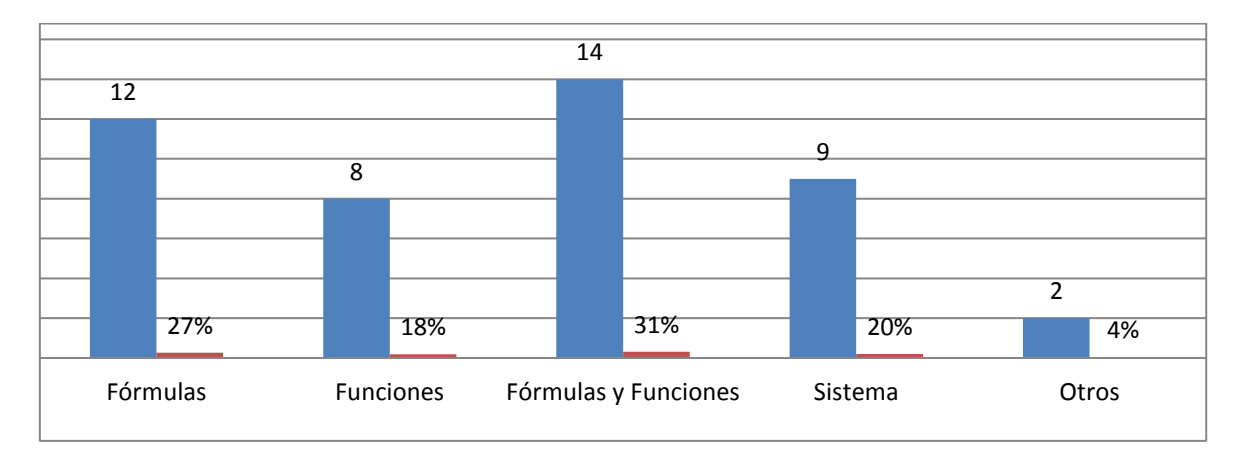

Según la figura 7. De los Docentes Contadores encuestados en el año 2022, respecto a la modificación y actualización automática de registros contables y estados financieros con Excel, se evidencia que: el 27% lo hacen mediante fórmulas, 18% mediante funciones, 31% mediante fórmulas y funciones, 20% mediante un sistema y 4% por otro medio.

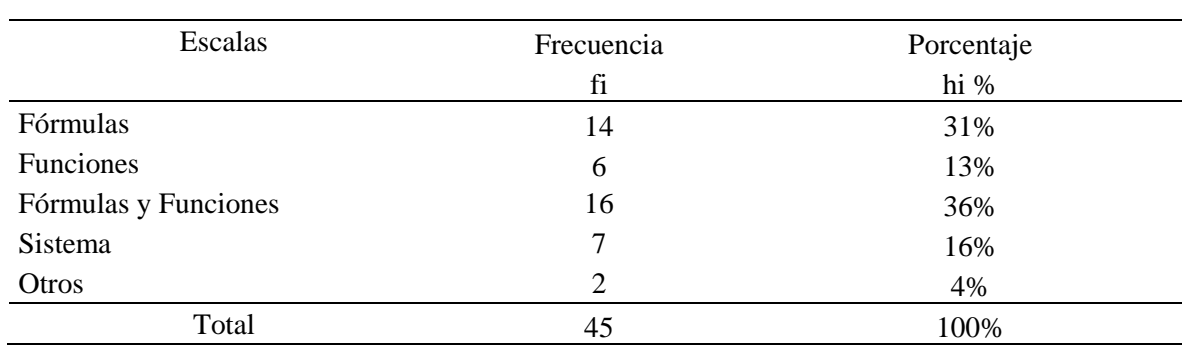

*Control de registros contables y estados financieros*

### **Figura 8**

*Control de registros contables y estados financieros*

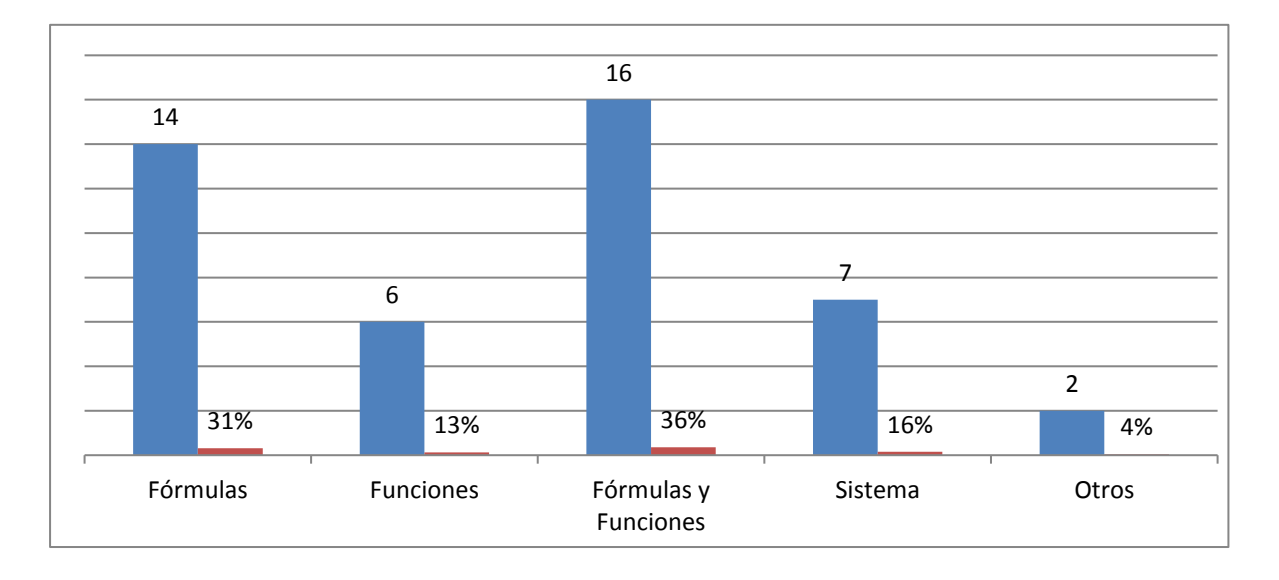

Según la figura 8. De los Docentes Contadores encuestados en el año 2022, respecto al control de registros contables y estados financieros con Excel, se evidencia que: el 31% lo hace mediante fórmulas, 13% mediante funciones, 36% mediante fórmulas y funciones, 16% mediante un sistema y 4% por otro medio.

*Conocimiento de sistemas de uso académico para el control de registros contables y estados financieros*

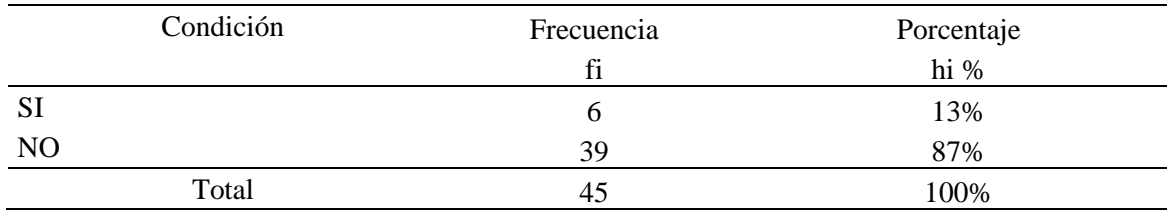

# **Figura 9**

*Conocimiento de sistemas de uso académico para el control de registros contables y estados financieros en Excel*

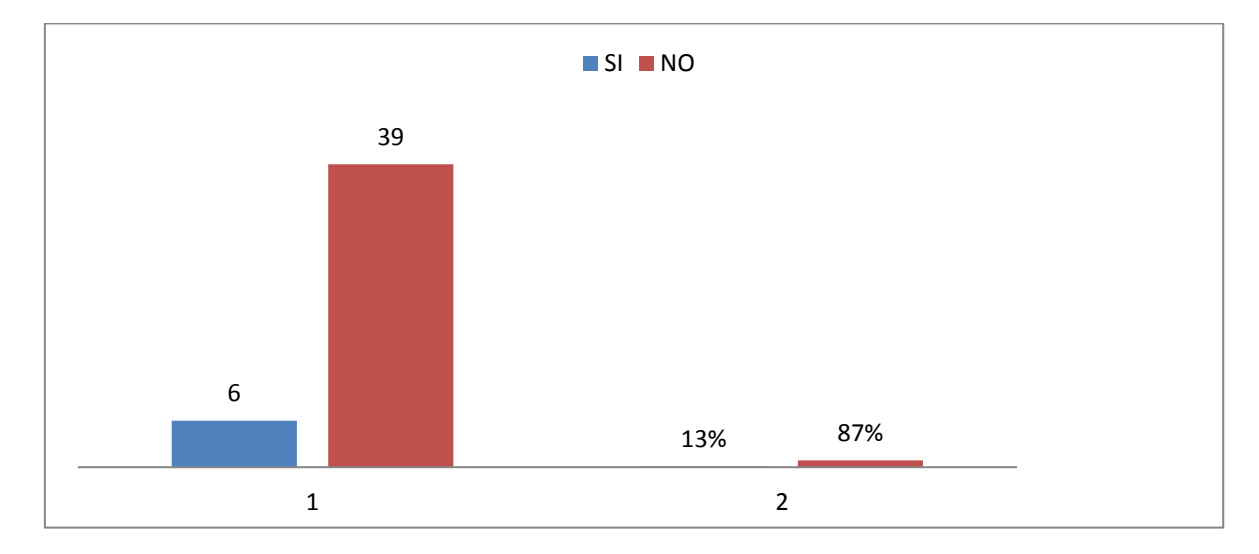

Según la figura 9. De los Docentes Contadores encuestados en el año 2022, respecto al conocimiento de un sistema de uso académico para el control de registros contables y estados financieros con Excel, se evidencia que: el 13 % dice que si conoce y el 87% dice que no conoce.

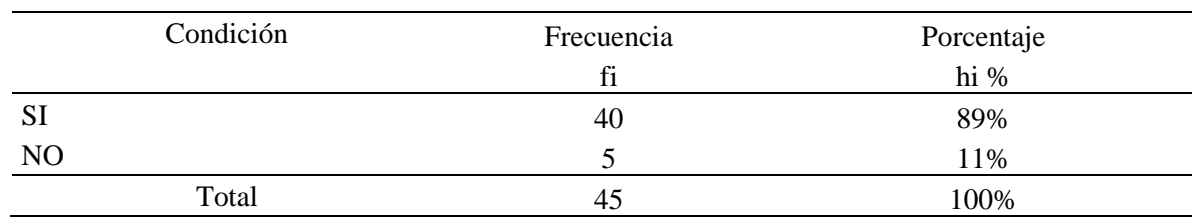

*Interés en conocer el sistema de control propuesto*

# **Figura 10**

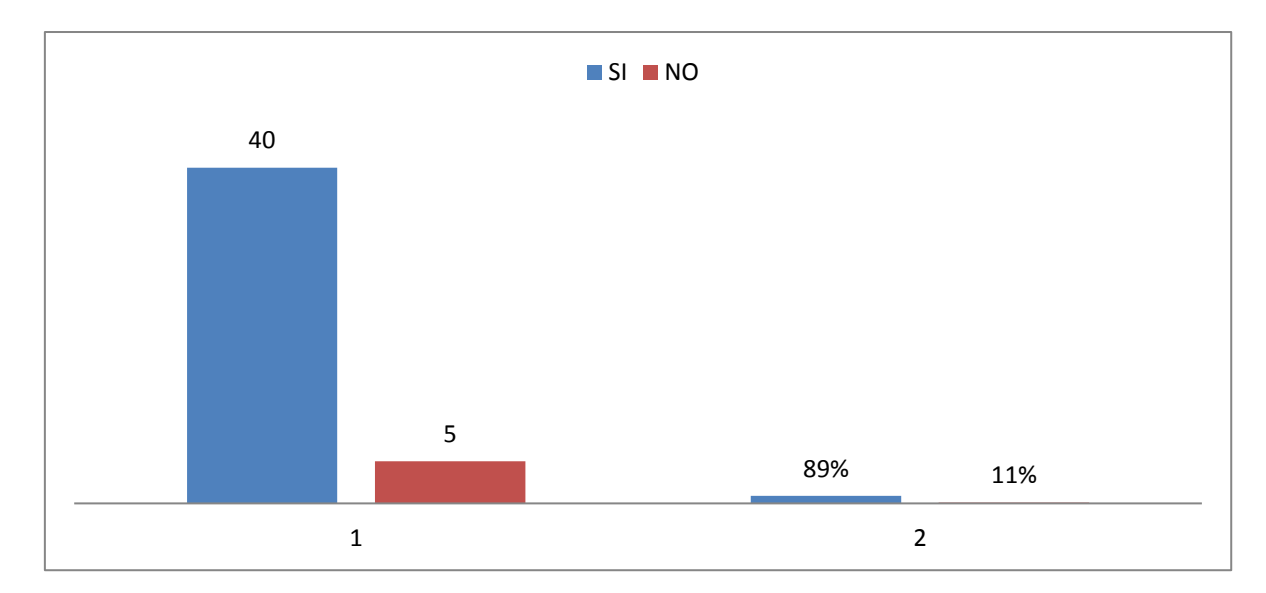

*Interés en conocer el sistema de control propuesto*

Según la figura 10. De los Docentes Contadores encuestados en el año 2022, respecto al interés en conocer el sistema de control propuesto en Excel, se evidencia que: el 89 % dice que si está interesado y el 11% dice que no está interesado.

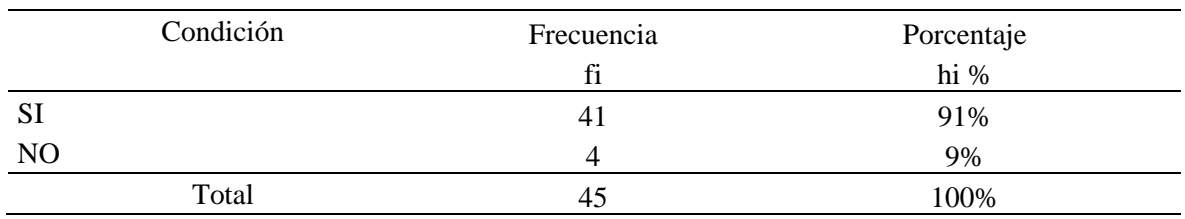

*Interés en aplicar académicamente el sistema propuesto*

# **Figura 11**

*Interés en aplicar académicamente el sistema propuesto*

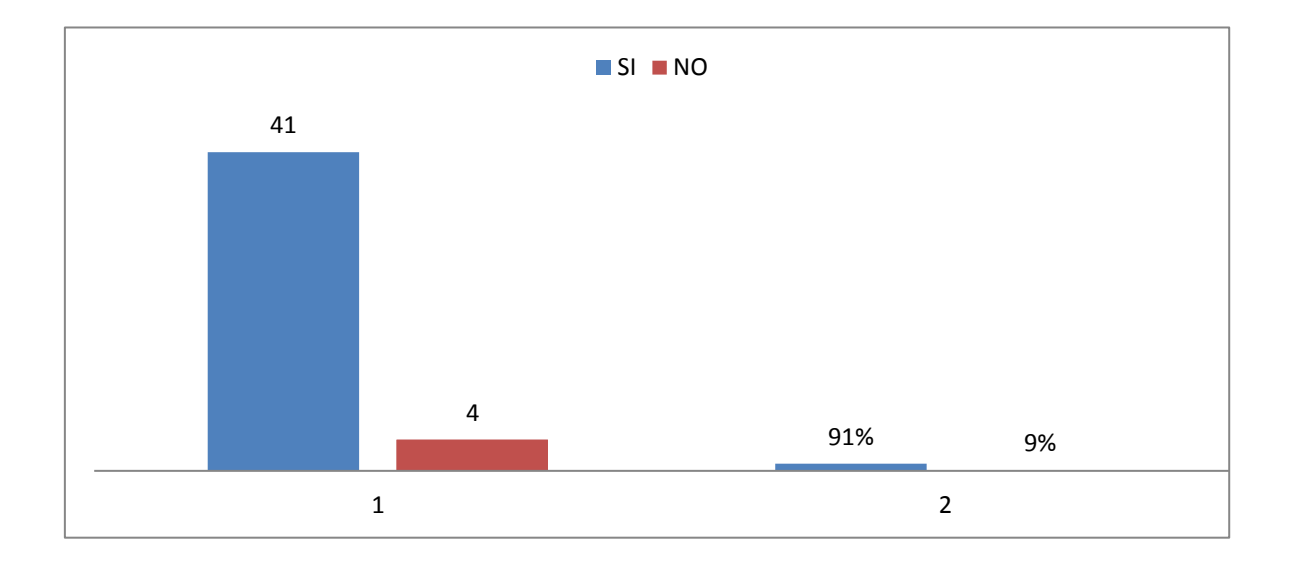

Según la figura 11. De los Docentes Contadores encuestados en el año 2022, respecto al interés en aplicar el sistema de control propuesto con Excel, se evidencia que: el 91 % dice que si está interesado y el 9% dice que no está interesado.

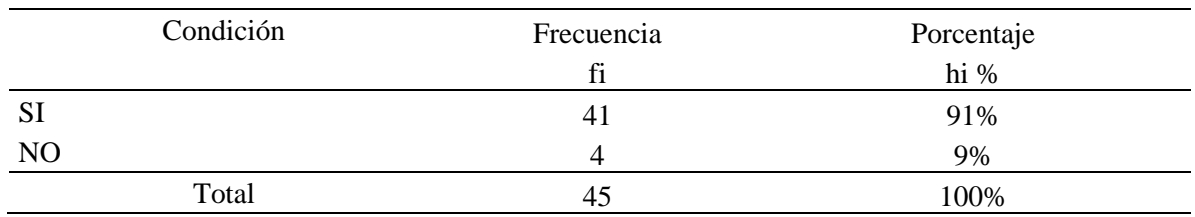

*La aplicación del sistema de control propuesto constituye un buen recurso académico*

## **Figura 12**

*La aplicación del sistema de control propuesto constituye un buen recurso académico*

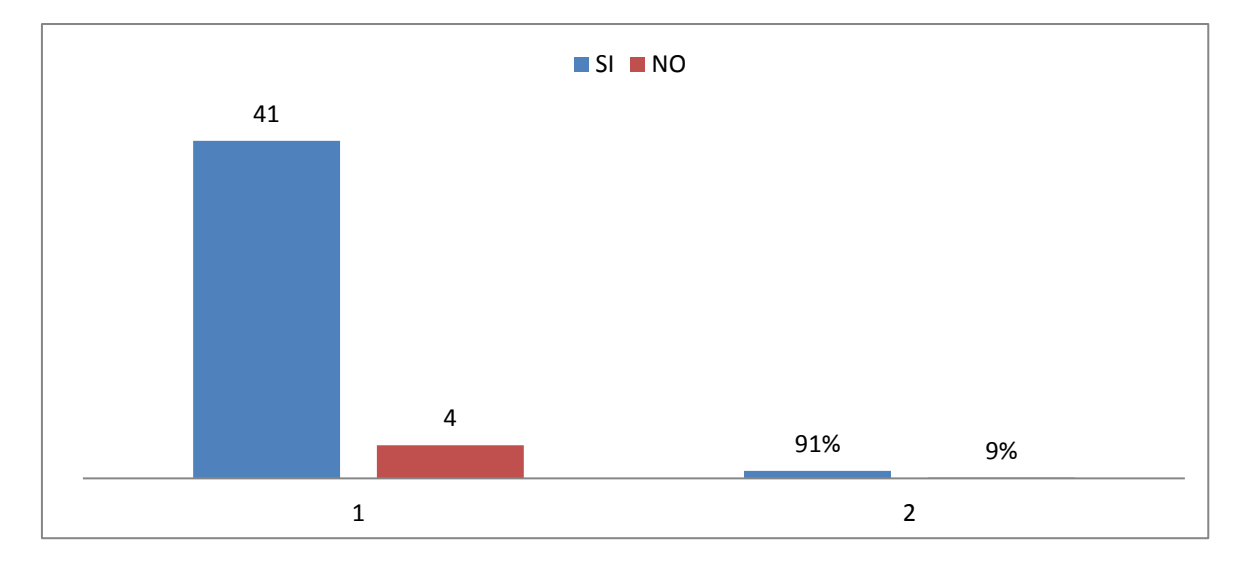

Según la figura 12. De los Docentes Contadores encuestados en el año 2022, respecto a que, la aplicación del sistema de control propuesto constituye un buen recurso académico para la enseñanza en la facultad, Se evidencia que: el 91% dice que sí y el 9% dice que no.

### **5.2. Análisis, interpretación y discusión de resultados**

### *5.2.1. Análisis de resultados*

Análisis de las tablas y figuras que evidencian las respuestas que cada uno de los encuestados señaló, a las 12 preguntas del cuestionario.

### **Figura 13**

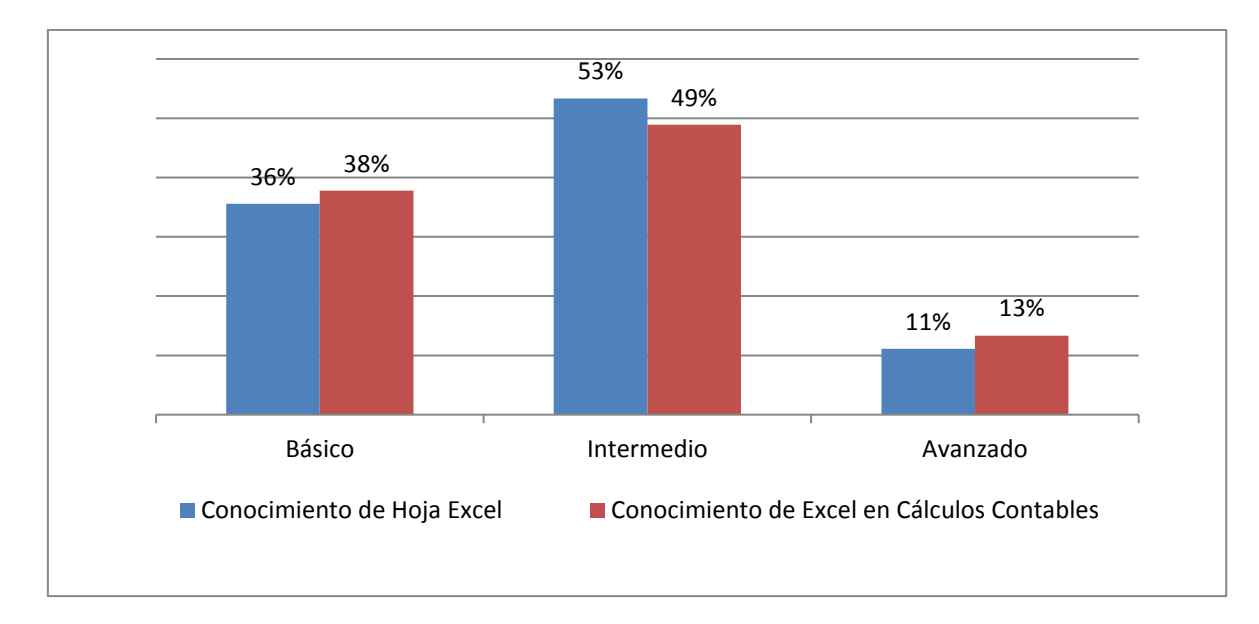

*Nivel de conocimientos de Excel*

Según la figura 13. De los Docentes Contadores encuestados en el año 2022, respecto al nivel de conocimientos de hoja Excel, así como de cálculos contables con Excel, se evidencia que: manejan el nivel básico con un promedio de 37%, el nivel intermedio con un promedio de 51% y el nivel avanzado con un 12%. (Conocimientos de Solver, Análisis de Datos, Programación, Macros y otros). Determinándose que el nivel intermedio más el nivel avanzado muestra un promedio de 63%. Lo cual constituye un nivel aceptable para el aprendizaje del sistema propuesto.

## **Figura 14**

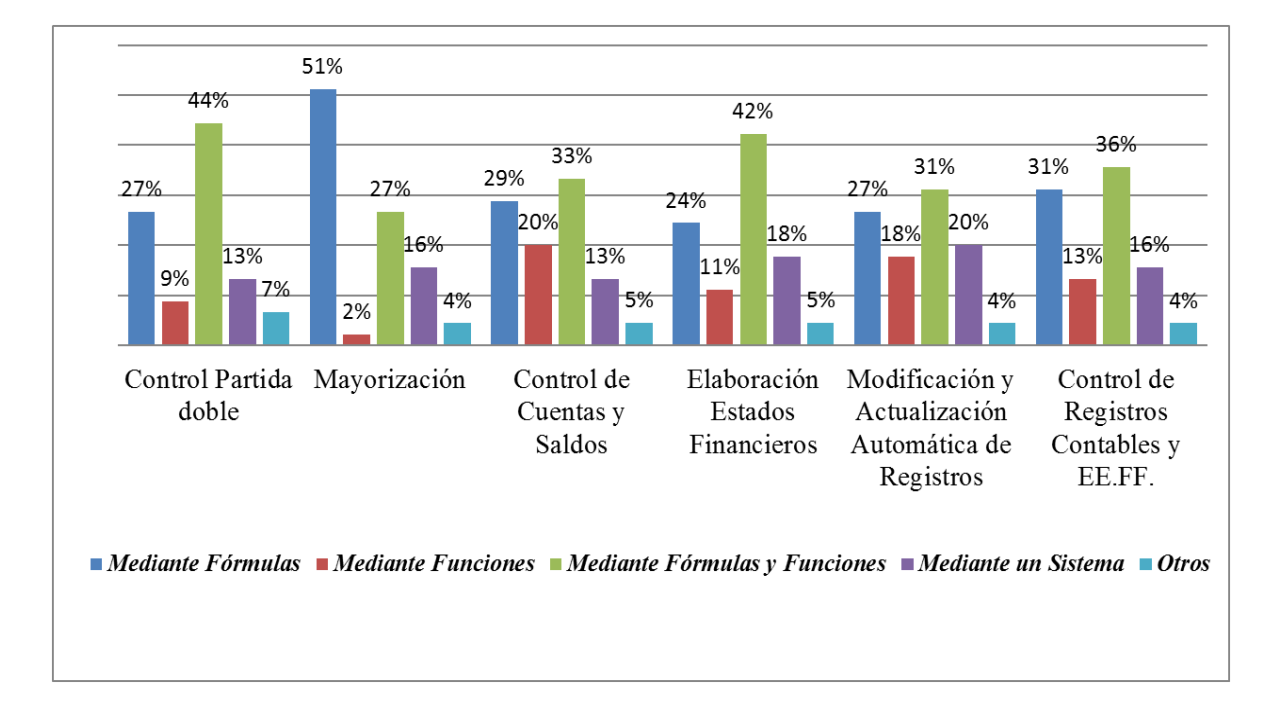

*Uso de Excel en las prácticas contables*

Según la figura 14. De los docentes Contadores encuestados en el año 2022, respecto a las prácticas contables haciendo uso de Excel, se puede evidenciar que: Para el control de la partida doble, mayormente lo realizan mediante fórmulas y funciones con un 44 %; Para la Mayorización mayormente lo realizan mediante fórmulas con un 51%; Para el control de Cuentas y Saldos, mayormente lo realizan mediante fórmulas y funciones con un 33%; Para la elaboración de Estados Financieros mayormente lo realizan mediante fórmulas y funciones con un 42%; Para la modificación y actualización automática de registros lo realizan mayormente mediante fórmulas y funciones con un 31%; Y para el control de registros contables y estados financieros, mayormente lo realizan mediante fórmulas y funciones con un 36%.

Es decir que, mayormente las prácticas contables lo realizan a través de fórmulas y funciones, lo cual muestra que las prácticas contables lo realizan en mayor medida con conocimientos aceptables en Excel, los cuales van a permitir un asequible aprendizaje del sistema diseñado. Asimismo, la realización de las prácticas contables a través de un

sistema lo hacen en un promedio del 16%, es decir confirma la necesidad del aprendizaje de un sistema en un promedio del 84%.

## **Figura 15**

*Conocimiento e interés por el sistema propuesto*

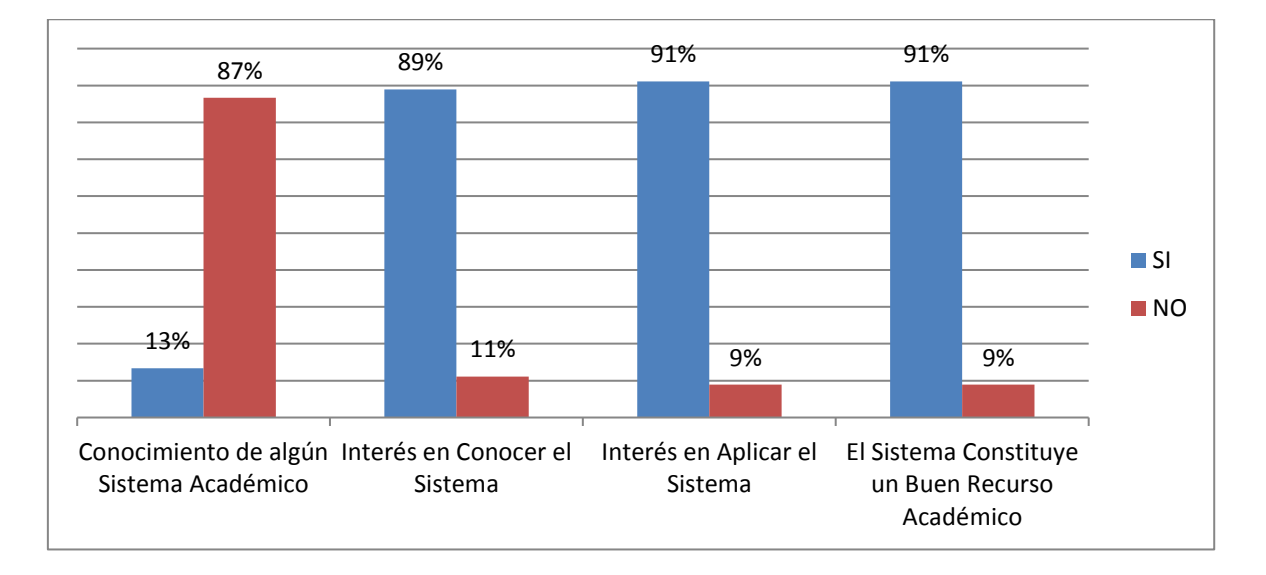

Según la figura 15. De los Docentes Contadores encuestados en el año 2022, respecto al conocimiento y opinión sobre algún sistema de control de los registros contables y estados financieros, para uso académico, se evidencia que: el 87 % no conoce un sistema, 89% tiene interés en conocer el sistema, 91% se interesa en aplicarlo; y el 91% indica que el sistema se constituiría como un buen recurso académico. Lo cual es importante ya que en la gran mayoría los encuestados manifiestan que no conocen un sistema de esta naturaleza, también en su gran mayoría indican que si tienen interés en conocer y aplicar el sistema; y a su vez en un alto porcentaje lo aceptan como un buen recurso académico. Hecho que fortalece la propuesta del sistema de control diseñado para su uso académico.

### **5.2.2. Interpretación y discusión de resultados**

| Dimensión                                                                                       | Indicador     | Escala     | Rango                                   | Detalle                        | Calificativo Resultado |                   |
|-------------------------------------------------------------------------------------------------|---------------|------------|-----------------------------------------|--------------------------------|------------------------|-------------------|
| DI:<br>Diagnóstico<br>Nivel de<br>Conocimien<br>de<br>Conocimientos<br>tos de Excel<br>en Excel | <b>Básico</b> | 1.67       | Nivel de<br>conocimientos hoja<br>Excel | 1.76                           | <b>INTERMEDIO</b>      |                   |
|                                                                                                 |               | Intermedio | 2.33                                    | Nivel de<br>Conocimientos de   | 1.76                   | <b>INTERMEDIO</b> |
|                                                                                                 |               | Avanzado   | 3.00                                    | Excel en cálculos<br>contables |                        |                   |

*Calificativo respecto del nivel de conocimiento de Excel*

En la tabla 15, en un rango de 1 a 3, referente al nivel de conocimientos de hoja Excel, y nivel de conocimientos en cálculos contables puede verse que muestra un calificativo de 1.76, para ambos casos; lo cual respecto al indicador Nivel de Conocimientos de Excel, refleja un resultado de nivel intermedio según la escala. Demostrándose que el sistema propuesto tiene un alcance aplicable a la mayoría de los encuestados en vista de que tienen un nivel de conocimientos intermedio y pueden adaptarse fácilmente para el aprendizaje y manejo del sistema diseñado.

Guillén (2018) en su publicación, *El uso de Excel en la formación de profesionales de contabilidad*: (Tesis Maestría) Escuela Superior de Educación y Ciencias Sociales Instituto Politécnico de Leiria, indica que integrar el programa de Excel como herramienta pedagógica dentro del proceso enseñanza y aprendizaje, desafía un rol significativo en la formación de profesionales de Contabilidad y Auditoría tanto para el Docente y el estudiante.

Según indica el autor, Excel es una herramienta pedagógica importante para la formación profesional del contador, con lo cual coincidimos, por lo que precisamente el sistema propuesto se afianza en el uso de la hoja Excel, indicando además que a mayor amplitud de conocimientos de Excel, se facilita la enseñanza aprendizaje; Es decir que con un nivel de conocimientos intermedio resulta más fácil aprender y aplicar el sistema diseñado.

| Dimensión                                                                                                    | Indicador | Escala                            | Rango                                            | Detalle                                              | Calificativo | Resultado                      |
|----------------------------------------------------------------------------------------------------|-----------|-----------------------------------|--------------------------------------------------|------------------------------------------------------|--------------|--------------------------------|
| Uso<br>DI:<br>académico<br>del Excel<br>Diagnóstico<br>de<br>relacionad<br>conocimientos<br>o a los<br>en Excel<br>procesos<br>contables |           | Fórmulas                          | 1.80                                             | Cómo realiza<br>el control de la<br>partida doble    | 2.64         | Fórmulas y<br>Funciones        |
|                                                                                                    | Funciones | 2.60                              | Cómo realiza<br>la<br>Mayorización<br>de cuentas | 2.20                                                 | Funciones    |                                |
|                                                                                                    |           | Fórmulas<br>y<br><b>Funciones</b> | 3.40                                             | Cómo realiza<br>el control de<br>cuentas y<br>saldos | 2.44         | <b>Funciones</b>               |
|                                                                                                    |           | Sistema                           | 4.20                                             | Cómo elabora<br>los estados<br>financiero            | 2.67         | Fórmulas y<br><b>Funciones</b> |
|                                                                                                    |           | Otros                             | 5.00                                             |                                                      |              |                                |

*Calificativo respecto del uso de Excel en las prácticas contables*

En la tabla 16, en un rango de 1 a 5, respecto del uso de Excel en las prácticas contables, se puede ver que muestra un calificativo entre 2.20 a 2.67, lo cual, respecto al indicador, Uso Académico de Excel Relacionado a los Procesos Contables, reflejan un resultado donde mayormente los encuestados hacen uso de fórmulas y/o funciones. Lo que demuestra que en su gran mayoría no hacen uso de un sistema, por lo que se vuelve importante la propuesta del sistema diseñado, ya que a través de éste se mejora sustancialmente los procesos contables.

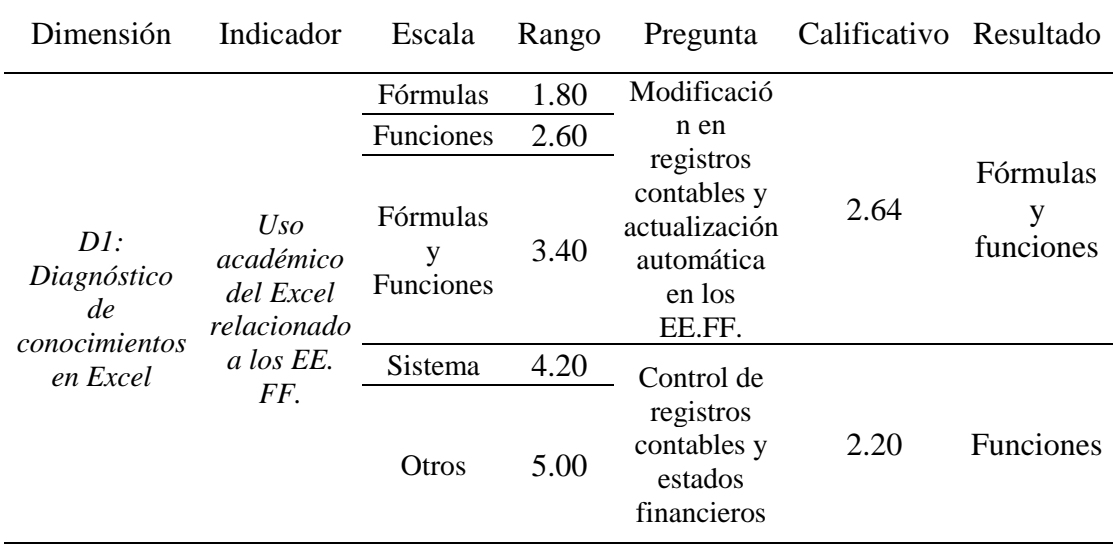

*Calificativo del uso de Excel en el control de registros contables y estados financieros*

En la tabla 17, en un rango de 1 a 5, respecto al indicador Uso Académico de Excel relacionado a los Estados Financieros, la modificación en registros contables y actualización automática de los estados financieros, así como en el control de registros contables y estados financieros, se puede ver que muestra calificativos de 2.64 y 2.20 respectivamente, lo cual respecto al indicador uso académico de Excel en los EE.FF., reflejan un resultado donde mayormente los encuestados hacen uso de fórmulas y funciones ; y funciones respectivamente. Lo cual demuestra que mayormente los encuestados no usan un sistema, por lo que se torna importante la propuesta del sistema diseñado para la aplicación del mismo.

Martínez (2017) en su publicación *Excel para contadores*, indica que los contadores necesitan adecuarse a los requerimientos de los cambios, aplicando correctamente la tecnología, y aún más si se toma en cuenta que su principal herramienta de trabajo es la hoja de cálculo y que realizar algunas tareas sin su ayuda sería muy difícil.

En concordancia con el autor respecto a la importancia de la actualización y adecuación del profesional contable en lo que concierne a la hoja Excel, resulta importante indicar que adecuarse a las bondades que ofrece Excel es valioso; y una forma de adecuación es tratar de mejorar el manejo de las cuentas con fórmulas y funciones a través de un sistema. Por lo cual se ha diseñado el sistema propuesto, para ser usado y obtener mayores ventajas, en el desarrollo de las prácticas contables.

### **Tabla 18**

*Calificativo del conocimiento de sistema de control contable de uso académico en Excel*

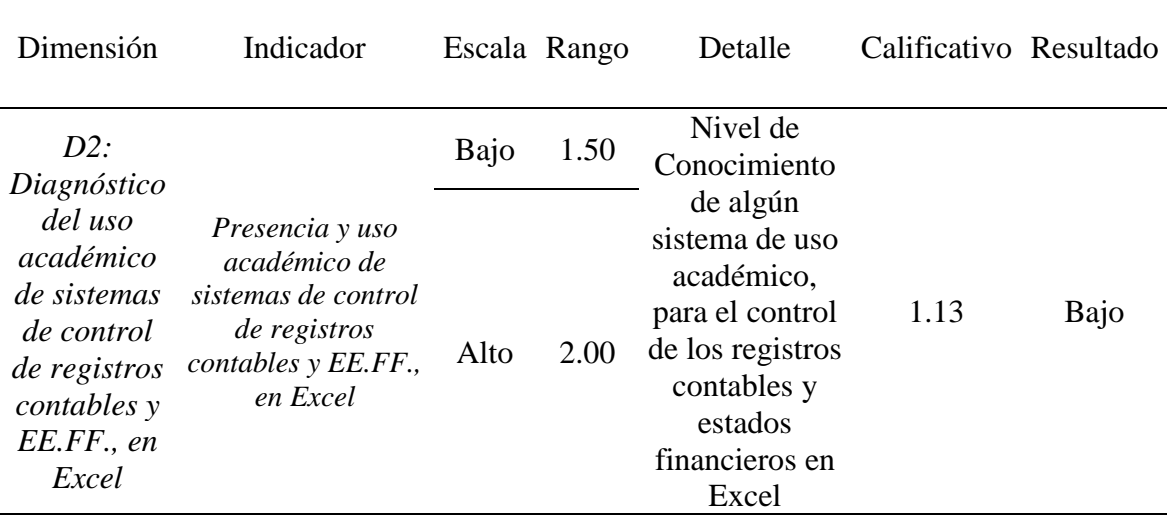

En la tabla 18, en un rango de 1 a 2, referente al conocimiento de un sistema de control de uso académico en Excel, se muestra un calificativo promedio de 1.13, lo cual, respecto al indicador de Presencia y Uso de Sistemas Académicos, refleja un resultado "Bajo". Es decir, un 13% tiene conocimiento de algún sistema y un 87 % desconoce. Lo cual reafirma que es apropiado el uso del sistema propuesto para contribuir en la enseñanza aprendizaje a nivel académico.

Azañero (2015) Diseño de un sistema computarizado utilizando Microsoft Excel para la gestión contable de la Distribuidora Rodríguez S.A. (Tesis Título) Universidad Nacional de Cajamarca, Perú. Tiene como objetivo demostrar que la hoja de cálculo Microsoft Excel, ha permitido desarrollar un sistema de información que facilita la gestión contable de la distribuidora Rodríguez S.A.

Según el autor un sistema de tipo contable facilita la gestión contable, y concordando con lo manifestado surge el interés de diseñar un sistema apropiado en Excel, orientado a actividades académicas, con la intención de contribuir para facilitar las prácticas en el quehacer contable apoyando en la labor docente, ya que a través de un sistema se tiene mayor ventaja respecto al uso de fórmulas y funciones en forma particular.

Cahuana (2018), en su libro *Fundamentos de Contabilidad*, indica que los hechos económicos y jurídicos de la empresa se expresan en forma cabal aplicando sistemas contables que registran los dos aspectos de cada acontecimiento, cambios en el activo y en el pasivo (participaciones) que dan lugar a la ecuación contable.

Según lo indicado, el sistema propuesto es un sistema contable, con la particularidad de ser un sistema de control de los registros contables y estados financieros para uso académico en el nivel universitario, basado principalmente en el manejo de los asientos contables con énfasis en el principio de la partida doble, lo cual constituye una base esencial para llegar a la ecuación contable.

## **Tabla 19**

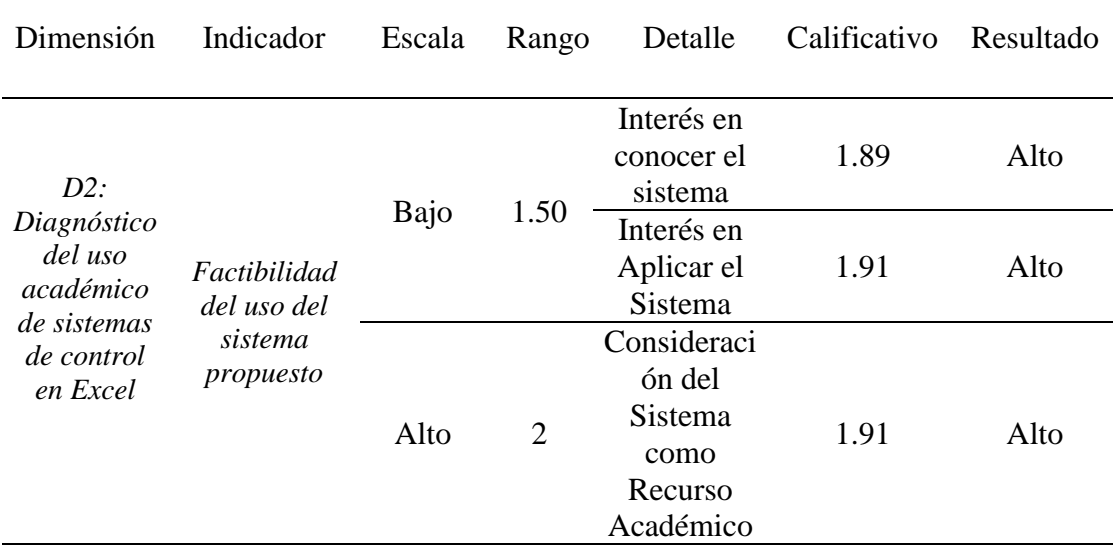

### *Calificativo de la factibilidad del sistema propuesto*

En la tabla 19, en un rango de 1 a 2, referente al interés en conocer el sistema, en aplicar el sistema, así como la consideración del mismo como un recurso académico, se muestran calificativos de 1.89, 1.91 y 1.91 respectivamente, lo cual respecto al indicador de factibilidad del uso del sistema propuesto da un resultado "Alto". Es decir, el 89% tiene interés en conocer el sistema, 91% interés en aplicar el sistema y 91% consideran al sistema como un recurso académico. Demostrándose que hay un alto nivel de confianza para que el diseño del sistema propuesto pueda ser utilizado académicamente en la enseñanza aprendizaje.

Se muestra que la gran mayoría ha manifestado interés por conocer y aplicar el sistema, dado a que se puede aplicar por ser un diseño simple basado en procedimientos entendibles que están explicados detalladamente en la descripción del sistema, con cuadros y tablas establecidas entendibles, de tal manera que se puede aprender a manejarlo desde los registros iniciales hasta la elaboración de estados financieros.

Igualmente, la gran mayoría lo considera como un sistema factible es decir como un buen recurso académico, dado que es un sistema que facilita, abrevia y mejora notablemente las actividades de los registros contables y la elaboración de los estados financieros, con el valor agregado de que a medida que se va trabajando se pueden controlar en forma concurrente y por consiguiente también ejercer el control posterior.

Cahuana (2018), también indica que la contabilidad al igual que las matemáticas es una ciencia exacta, basada principalmente en el equilibrio o balance de cada una de sus operaciones, para lograrlo el profesional contable sigue un principio contable fundamental, la Partida Doble.

La partida doble como dice Cahuana, es un principio que ayuda al equilibrio o balance de las operaciones contables, por tal hecho el sistema diseñado considera este importante principio, ya que en el diario, se han implementado columnas a través de las

cuales se puede ir verificando en forma simultánea y automática los saldos y el equilibrio de los registros hechos en el debe y haber , es decir que se puede identificar fácilmente cuando no hay equilibrio en los registros contables, y en los estados financieros. Asimismo, el diario contiene una lista desplegable a través de la cual se puede acceder a modelos de asientos los cuales sirven de guía para hacer los registros contables.

Considero que es de vital importancia conocer y manejar el debe y haber o cargo y abono, lo cual, complementado con la elaboración de tablas contables dinámicas, nos permite conocer con más claridad las cuentas y sus registros, que nos dicen, su lenguaje, su esencia y sus derivaciones en los resultados; los cuales son asuntos primordiales para el control de los registros contables y estados financieros.

Por tratarse de un trabajo relativamente nuevo, se han tenido ciertas limitaciones en cuanto al material bibliográfico, respecto al control de los registros contables y estados financieros para uso académico, ya que los estudios de este tipo son escasos, y que comúnmente se encuentran sistemas diseñados para aplicaciones empresariales a través de plantillas o software , con comandos automáticos, sin la posibilidad de una visualización académica respecto de los registros , de la partida doble, del análisis, evaluación y control de los registros contables y estados financieros. Sin embargo, el diseño del sistema propuesto ha sido elaborado a través de la integración de conocimientos basados en la indagación y experiencia en lo que respecta a la hoja Excel y a la profesión contable, con la intención de aportar en la formación académica profesional en contabilidad.

Cabe indicar que el sistema propuesto no es un producto terminado sino constituye una base importante para su uso académico, el mismo que podría ser mejorado a través de aportes profesionales según las experiencias y conocimientos de los colegas.

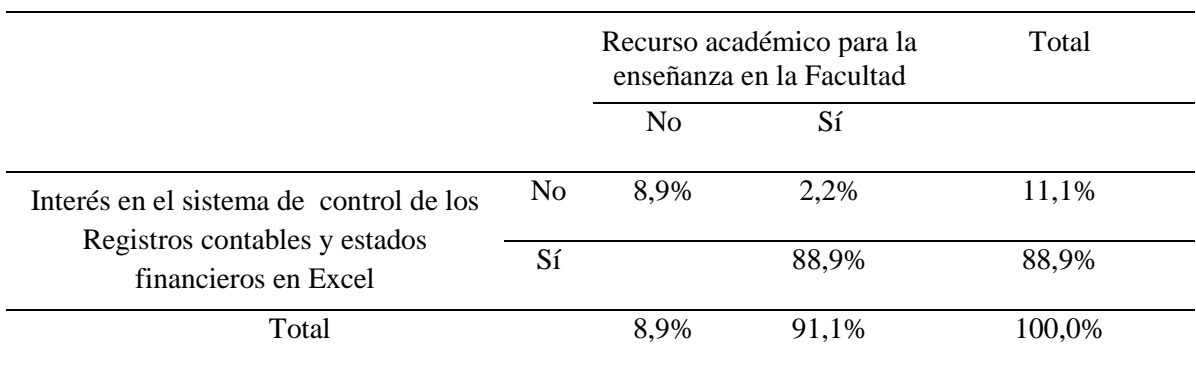

*Tabla cruzada Interés en el sistema de control de los registros contables y estados financieros en Excel \* Recurso académico para la enseñanza en la Facultad*

Respecto a la propuesta de un sistema de control de los registros contables y estados financieros en Excel, en lo que concierne al interés por el sistema, el 89% está interesado y el 11% no está interesado; y en lo que concierne a la consideración al sistema como recurso académico, el 91% si lo acepta y el 9% no lo acepta. Por lo que se puede concluir que el sistema de control si constituye un recurso académico.

### **Tabla 21**

*Correlaciones Sistema de control en Excel \* Recurso académico para la enseñanza en la* 

### *Facultad.*

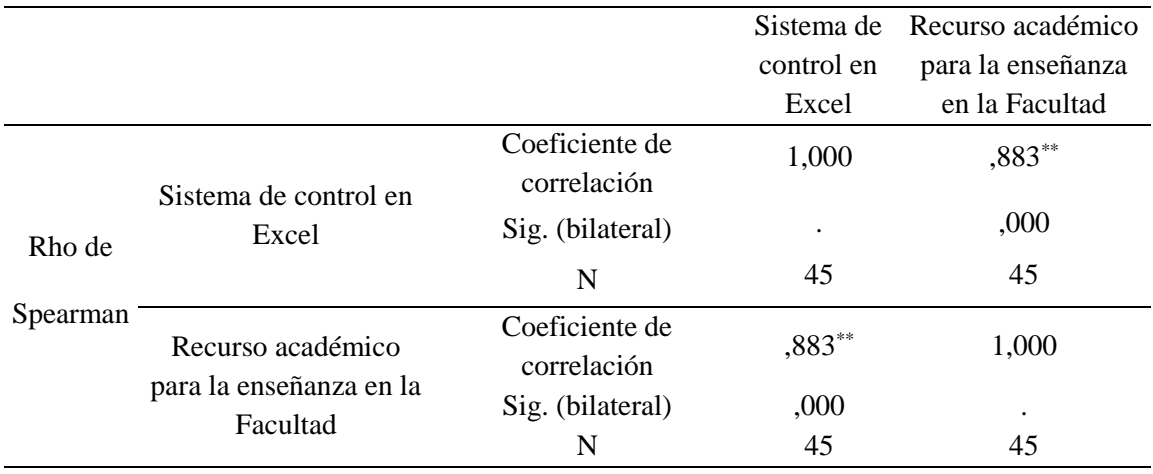

\*\*. La correlación es significativa en el nivel 0,01 (bilateral).

Existe una relación significativa entre sistema de control en Excel con la percepción que constituye un buen recurso académico para la enseñanza, con una asociación alta según el coeficiente de correlación Rho de Spearman de 0,883.

## **5.3. Contrastación de la hipótesis**

### **5.3.1. Hipótesis General**

**Hipótesis nula H0:** El sistema de control de registros contables y estados financieros en Excel, no constituye un recurso académico en el nivel universitario, en la carrera de contabilidad, 2022.

**Hipótesis alternativa H1:** El sistema de control de registros contables y estados financieros en Excel, constituye un recurso académico en el nivel universitario, en la carrera de contabilidad, 2022.

### **Tabla 22**

*Tabla de recuento y valor esperado: Sistema de control en Excel \* Recurso académico para la enseñanza en la Facultad*

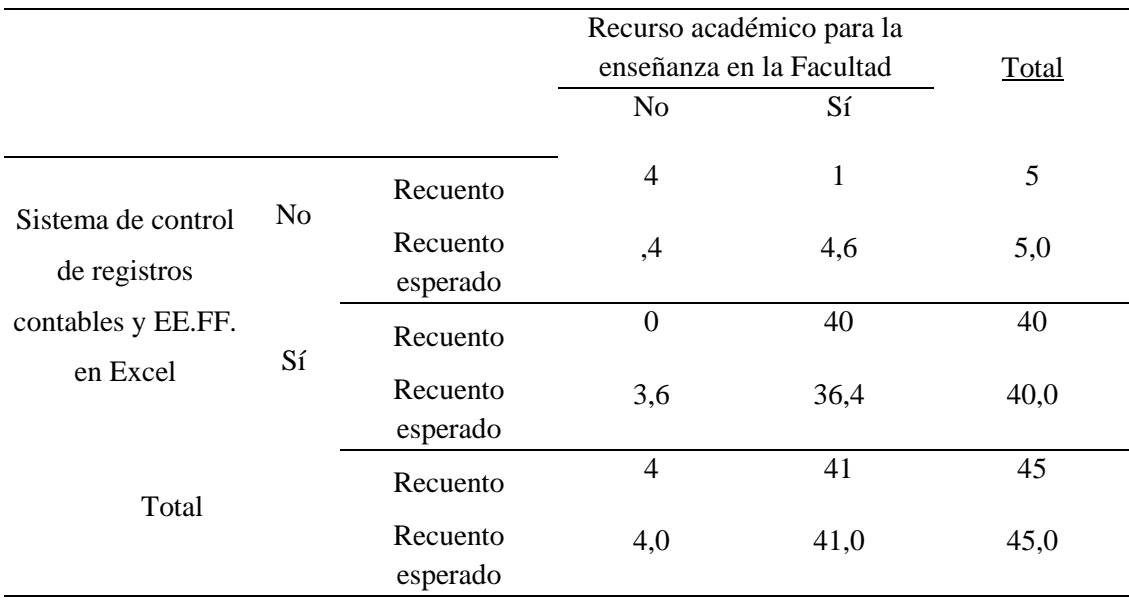

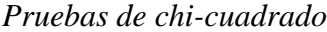

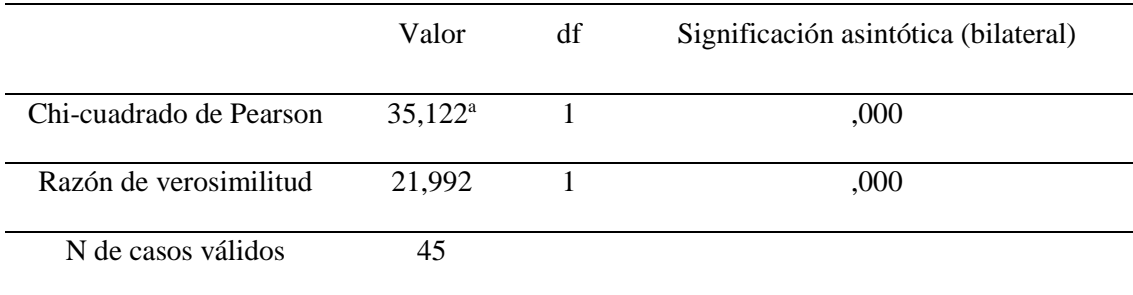

El valor de Chi-cuadrado calculado es mayor que el valor critico Chi-tabulado (1 grado de libertad) [35,122 > 3,842, por lo tanto, las variables están relacionadas, asimismo el p valor (Significación) es menor al valor alfa  $0.05$  [ $0.000 < 0.05$ ], por lo tanto, existe evidencia para rechazar la hipótesis nula, por lo que se infiere que: *El sistema de control de registros contables y estados financieros en Excel, constituye un recurso académico en el nivel universitario, en la carrera de contabilidad, 2022.*

## **5.3.2. Hipótesis Específica**

Los sistemas de control de registros contables y estados financieros, de tipo académico con Excel, en la carrera de contabilidad son utilizados en un nivel bajo.

# **Tabla 24.**

| Dimensión                                                                                                    | Indicador                                                                                                    | Resultado                 | Referencia |          |
|----------------------------------------------------------------------------------------------------|----------------------------------------------------------------------------------------------------|---------------------------|------------|----------|
|                                                                                                    | Nivel de<br>conocimientos de<br>Intermedio<br>Excel                                                          |                           | Figura 13  | Tabla 15 |
| D1: Diagnóstico de<br>conocimientos en Excel                                                                  | Uso académico del<br>Excel relacionado a los<br>procesos contables                                           | Fórmulas y/o<br>funciones |            | Tabla 16 |
|                                                                                                    | Uso académico del<br>Excel relacionado a los<br>Estados Financieros.                                         | Fórmulas y/o<br>funciones | Figura 14  | Tabla 17 |
| D2: Diagnóstico del uso<br>académico de sistemas de<br>control de registros<br>contables y EE.FF. en<br>Excel | <u>Presencia y uso</u><br>académico de sistemas<br>de control de registros<br>contables y EE.FF. en<br>Excel | Nivel Bajo                | Figura 15  | Tabla 18 |
|                                                                                                    | Factibilidad del uso<br>del sistema propuesto                                                                | Nivel Alto                | Figura 15  | Tabla 19 |

*Demostración de la Hipótesis Específica*

# **CAPÍTULO VI**

# **PROPUESTA**

## **6.1. Esquema del sistema**

## **Figura 16**

*Esquema del sistema de control*

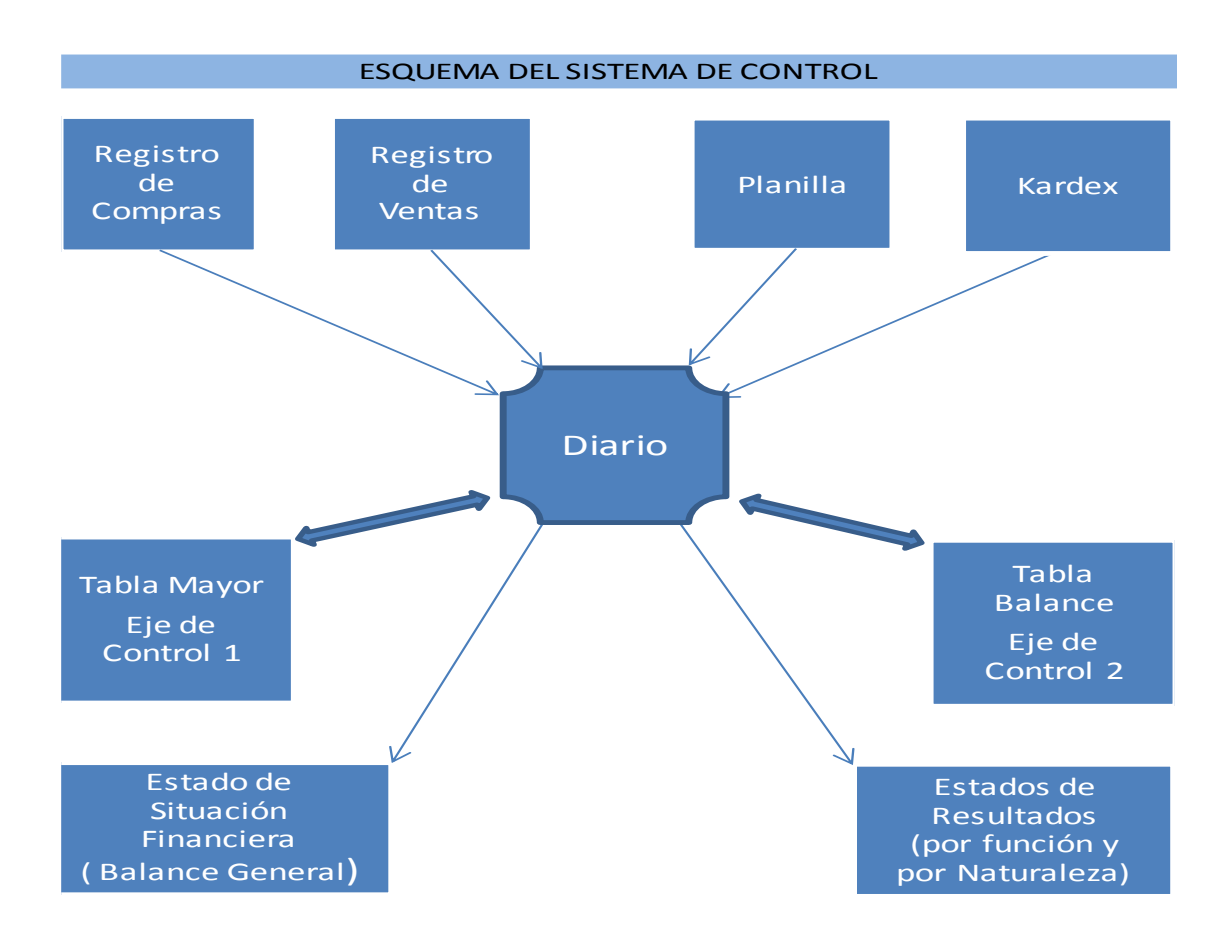

*Fuente: El Autor*

### **6.2. Descripción**

El sistema contiene dos libros, en el primero se puede trabajar con registros básicos, por medio de enunciados o monografías; y en el segundo libro se puede trabajar con los registros auxiliares preestablecidos.

Según el párrafo anterior, el sistema propuesto da opción para ser usado a criterio del contador, es decir: Una forma es a través de asientos directos o monográficos; y otra a través de asientos compuestos por registros previos en las hojas secundarias o auxiliares (Registros de Compras, Registro de Ventas, Planilla, Kardex).

En el primer libro del sistema constan cinco hojas correspondientes al Diario, "Tabla Mayor", "Tabla Balance", Estado de Situación Financiera y Estado de Resultados. Y en el segundo libro, además de las hojas indicadas, se han incluido cuatro hojas secundarias o auxiliares, conformadas por el Registro de Compras, Registro de Ventas, Planilla y Kardex.

El segundo libro se basa en asientos registrados en el Diario, derivados de las hojas secundarias o auxiliares (Registro de Compras, Registro de Ventas, Planilla y Kardex), es decir son asientos compuestos, a los cuales, según criterio del Contador, se pueden añadir otros asientos complementarios.

Se Indica además que, en ambos libros, los asientos posteriores de cierre se realizan en forma automática.

Las hojas Excel que conforman el sistema, han sido elaboradas con procedimientos que permiten la actualización en forma dinámica y automática, lo cual hace posible ejercer un control de los registros contables y estados financieros.

Se recomienda que antes de hacer uso del sistema, se debe hacer una copia del libro y trabajar en él, de tal manera que el original permanezca como base o matriz para

otros usos o aplicaciones. La clave de ingreso al sistema es: Las cuentas que intervienen en una compra al crédito.

A continuación, el detalle de las hojas que conforman el sistema:

## *6.2.1. Diario*

En el Diario se anotan los correspondientes asientos contables de las operaciones que realiza la empresa durante el ejercicio económico y en orden cronológico.

Estos asientos se harán a través de los registros directos monográficos, o a través de registros derivados de los registros auxiliares, preestablecidos indicados anteriormente.

El Diario se ha elaborado con algunos agregados, los mismos que van a servir para el control de los registros, así como la información que se derive de estos, en los estados financieros. Cuyo detalle se describe a continuación:

### • *Columna "Número de Asiento"*

En esta columna se registra el número de asiento contable, mismo que va servir para ser ubicado a través de la hoja "Tabla Mayor" o "Tabla Balance".

### • *Columna "Fecha"*

En esta columna se registra la fecha en que se ha hecho el registro contable, la misma que va a servir para ubicarla a través de la hoja "Tabla Mayor" o "Tabla Balance".

## • *Columna "Glosa"*

En esta columna se registra el detalle del registro contable, el cual se va a ubicar a través de la hoja "Tabla Mayor" o "Tabla Balance".

### • *Columna "Cuenta"*

En esta columna se registra el número de cuenta o código, mismo que corresponde al tipo de registro contable que se realice.

El número de cuenta figurará automáticamente en la hoja "Tabla Mayor" o "Tabla Balance", en donde se podrá expandir la cuenta hasta cualquier subcuenta o divisionaria registrada, lo la cual sirve para el control de los registros contables y los estados financieros.

### • *Columna "Sub cuenta"*

En esta columna se registra el número de la sub cuenta o código, mismo que corresponde al tipo de registro contable que se realice.

El número de Sub cuenta figurará automáticamente en la hoja "Tabla Mayor" o "Tabla Balance". A través de la cual se podrá hacer el control de los registros contables y los estados financieros.

### • *Columna "Nombre de la Cuenta"*

Estás celdas son automáticas y no deben ser cambiadas o modificadas, ya que en ellas se mostrará automáticamente el nombre de la cuenta que corresponda. Este nombre de la cuenta también se podrá identificar automáticamente en la hoja "Tabla Mayor" o "Tabla Balance"; para el control de los registros contables y estados financieros.

En caso de borrarla casualmente, se copia la fórmula del renglón o celda anterior y se pega, para restablecerla.

## • *Columna "Nombre de la Sub Cuenta"*

Estás celdas son automáticas y no deben ser cambiadas o modificadas, ya que en ellas se mostrará automáticamente el nombre de la sub cuenta que corresponda. Este nombre de la sub cuenta también se podrá identificar
automáticamente en la hoja "Tabla Mayor" o "Tabla Balance"; para el control de los registros contables y estados financieros.

En caso de borrarla casualmente, se copia la fórmula del renglón o celda anterior y se pega, para restablecerla.

#### • *Columna "Parcial"*

En esta columna se registran detalles específicos, datos o cálculos, referentes al asiento que corresponda. También consta en esta columna los hipervínculos para ubicar al Registro de Compras, Registro de Ventas, Planilla y Kardex; cuando se ha optado por considerarlos en el procedimiento contable.

#### • *Columna "Debe"*

En esta columna se registran los cargos o débitos, según la naturaleza del registro o asiento contable.

Importante:

Las celdas que corresponden al "Debe" y están registradas y resaltadas, no deben ser cambiadas ni modificadas, por que corresponden al registro automático determinado con fórmula, los cuales corresponden básicamente a los asientos posteriores al registro del costo de ventas, a los asientos de regularización y cierre, a los asientos considerados de los auxiliares, así como los asientos de reversión.

### • *Columna "Haber"*

En esta columna se registran los abonos o créditos, según la naturaleza del registro o asiento contable.

Importante:

Las celdas que corresponden al "Haber" y están registradas y resaltadas, no deben ser cambiadas ni modificadas, por que corresponden al registro automático determinado con fórmula, básicamente en los asientos posteriores al registro del costo de ventas, en asientos de regularización y cierre, en los asientos considerados de los auxiliares; así como los asientos de reversión.

#### • *Columna "Saldo"*

En esta columna se reflejan automáticamente los saldos de cada registro contable, mismos que van a servir para el control simultáneo de la partida doble, así como para determinar los saldos finales en la "Tabla Mayor", así como en la "Tabla Balance". Y van a permitir tener un mayor control de los registros contables y estados financieros.

#### • *Columna "Saldómetro"*

En esta columna se refleja en forma simultánea, si el asiento registrado cuadra o concilia en lo que corresponde las sumas del debe y haber en cada asiento contable, de tal manera que se puede detectar y controlar cuando un registro contable no cumple con la partida doble.

En esta columna, en la fila final de cada asiento, debe mostrarse un valor de cero, y así saber que el asiento cumple con la condición de partida doble. Es decir, a través de esta columna, se va comprobando y controlando simultáneamente, la medida de los saldos en todos los asientos contables.

#### • *Columna "Asientos Referenciales"*

En esta columna (Tanto como para el cargo o abono según sea el caso), se reflejan importes automáticos correspondientes a:

- Las hojas secundarias o auxiliares tales como: Registro de Ventas, Registro de Compras, Planilla y Kardex, (en caso se tengan en cuenta para el desarrollo del ejercicio). Para este caso se hará uso del procedimiento copiar y pegar los asientos referenciales en la columna del debe y haber según sea el caso, cuyo pegado será de modo valores, para no copiar la fórmula y refleje el valor real.
- Se ha optado por este procedimiento de copiar y pegar de los asientos referenciales a las columnas del debe y haber, porque de esta manera da la posibilidad de borrar los registros y poder optar por realizar registros contables sin tener en cuenta las hojas secundarias o auxiliares.
- Los asientos posteriores al costo de ventas, asientos de regularización, de cierre y reversión se harán automáticamente, en el debe o haber según corresponda. Es decir, los asientos de ajuste, de cierre de cuentas de resultado y de cierre de cuentas de balance se registran automáticamente debido a que se han determinado mediante fórmulas.
- También en esta columna se indican las sumas totales respecto al debe, haber y saldo; hasta el asiento del costo de ventas y después del costo de ventas, los cuales deben coincidir con las sumas totales en la "Tabla Mayor" y "Tabla Balance".
- Estos importes no deben ser cambiados ni modificados, ya que se han obtenido mediante fórmula.

#### • *Celda "Guía de Registros"*

Esta celda está ubicada en la parte superior del Diario, a través de ella se puede buscar modelos de asientos, por medio de la cinta desplegable ubicada a la derecha de la celda denominada "Detalle"; seleccionándose el tipo de asiento deseado, se reflejará automáticamente en la parte inferior, el asiento respectivo buscado.

Indicando que estos asientos están resumidos a nivel de códigos, donde cada cuenta está separada por una coma, el debe del haber está separado por dos puntos, los asientos están separados por una línea oblicua, y el paréntesis se usa cuando es un asiento compuesto.

Por ejemplo, en una compra y su cancelación se registra de la siguiente manera:

(60,4011): (421) / (201: 601) (Compromiso y destino)

421: 104 (Cancelación)

En esta Guía se podrán añadir nuevos registros según conocimiento del contador, los mismos que automáticamente se incluirán en la lista desplegable del Diario. (Añadir antes del asiento último).

Asimismo, a esta Guía se puede acceder mediante el hipervínculo del recuadro del Diario, denominado "Guía de Registros", donde esta Guía cuenta con un recuadro en el que se detalla la cuenta que se quiere buscar, y el detalle de las mismas; así como referencias de direcciones electrónicas, respecto al plan contable y la dinámica del mismo.

A su vez en esta Guía, se cuenta con hipervínculos en las celdas denominadas "Ver Diario" y "Ver Plan Contable", a través de las cuales se puede vincular y movilizarse entre ellos, para verificar algún asiento o cuenta.

#### • *Hipervínculos*

La hoja Diario, cuenta con hipervínculos o botones, mediante los cuales se puede entrar y regresar directamente de las demás hojas del sistema. Estos

se encuentran ubicados básicamente en la parte superior derecha del Diario, tales como:

- Tabla Mayor
- <sup>o</sup> Tabla Balance
- Estado de Situación Financiera
- Estado de Resultados
- Registro de Compras
- Registro de Ventas
- Planilla
- <sup>o</sup> Kardex
- Guía de Registros

### • *Inclusión o anulación de asientos*

Si bien es cierto, en el Diario se han considerado asientos de mayor uso o más comunes, estos se pueden anular, borrar o incluir uno nuevo:

- En caso se quiera modificar, simplemente se cambian las cuentas e importes.
- En caso se quiera anular, se selecciona el asiento y se pulsa la tecla suprimir, o bien se seleccionan las filas del asiento, se pulsa clic derecho y se hace clic en eliminar.
- En caso se quiera incluir un nuevo asiento, se seleccionan las filas siguientes al asiento que se tiene registrado, se pulsa clic derecho, y se hace clic en insertar, lo cual permitirá tener espacio para un nuevo asiento. Una vez registrado el nuevo asiento, se copian las fórmulas de las celdas del asiento anterior, desde la columna "Nombre de la cuenta"

hasta la columna "Saldómetro"; y el sistema actualizará automáticamente los cambios.

A Continuación, se muestra el Diario:

## *Diario*

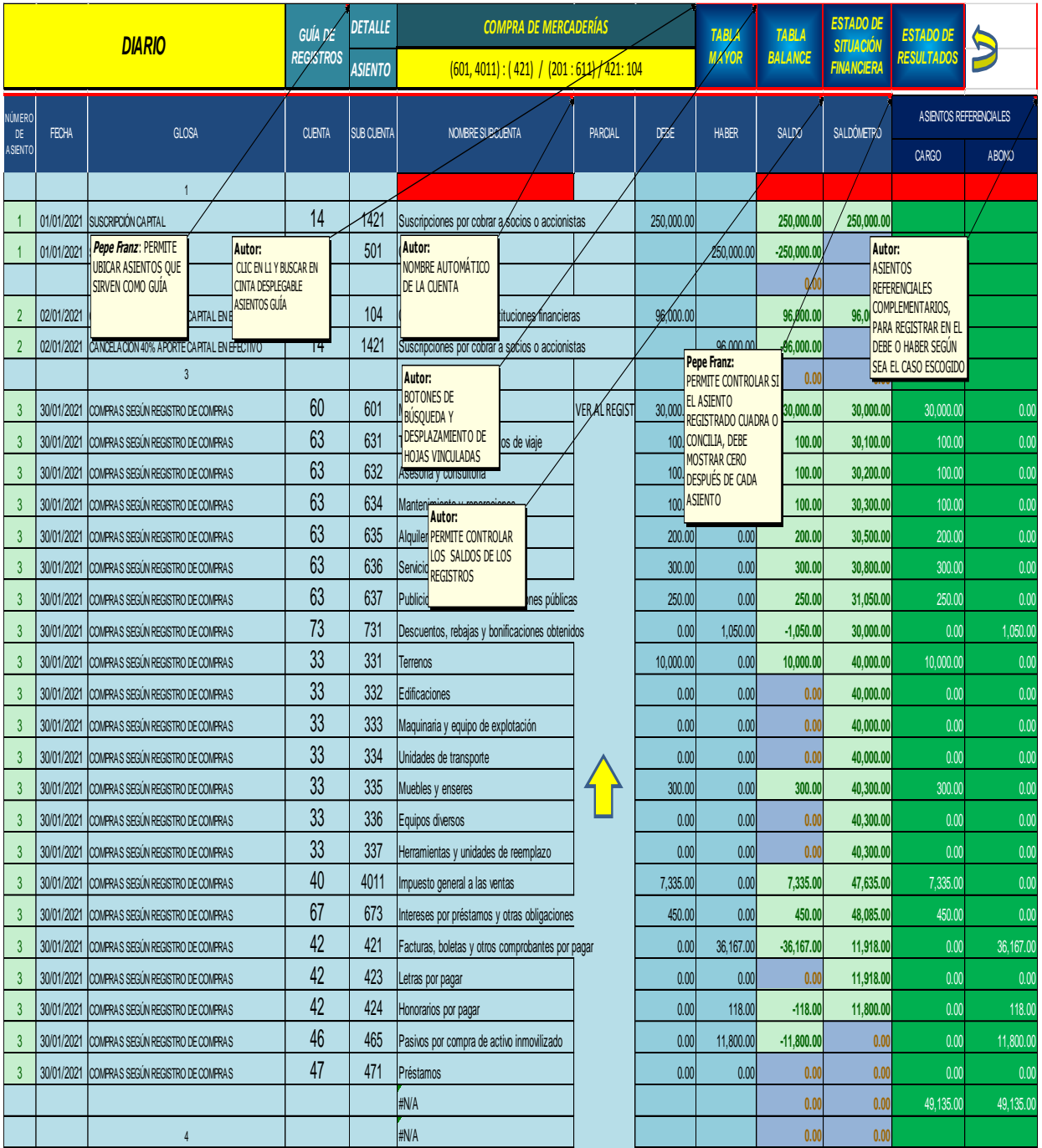

#### *6.2.2. Tabla Mayor*

En la "Tabla Mayor", se reflejan automáticamente las cuentas con sus correspondientes sumas del debe, del haber y saldos mayorizados, hasta el asiento correspondiente al registro del costo de ventas; las cuales podrán ser actualizadas automáticamente, haciendo clic derecho en la tabla, ubicando la pestaña actualizar y haciendo clic en esta.

Cuando exista cualquier modificación o nuevo registro en el Diario, también se podrá actualizar automáticamente la "Tabla mayor", de la misma manera indicada anteriormente.

En esta tabla se resume las sumas, saldos, inventario y resultados de todos los asientos de Diario, de tal manera que se puede visualizar automáticamente el resultado obtenido hasta el registro del costo de ventas, este resultado se muestra en la parte derecha, en el recuadro subtitulado "Resultado Económico"; el mismo que servirá para la determinación de la distribución de utilidades, impuesto y cierre, mediante asientos posteriores al asiento del costo de ventas, según sea el caso.

En la "Tabla Mayor" también se puede hacer la revisión, verificación y control de cada cuenta en forma detallada, a través de la pestaña "Expandir", lo cual se detalla en el procedimiento de control.

En la parte superior de la tabla, se ha considerado un filtro, correspondiente a la "Glosa", de tal manera que, a través de este filtro se puede identificar los asientos registrados; y a su vez se puede hacer el análisis y control del registro seleccionado, según el procedimiento indicado anteriormente, a través de la pestaña "Expandir o Contraer"

En la parte superior derecha se cuenta con un recuadro denominado "Detalle por Cada Cuenta", donde se puede identificar en forma automática el nombre de la cuenta, tipo de cuenta y saldo, escribiendo o señalando el número de cuenta o subcuenta que se desea ver; en la celda "Código".

También en la parte inferior del recuadro "Detalle por cada Cuenta", está ubicado el recuadro denominado "Comparación", en el cual se podrá registrar el resultado obtenido antes de actualizar la tabla, para compararlo con el nuevo resultado que se muestra automáticamente al actualizar la tabla.

La Tabla cuenta con hipervínculos o botones, mediante los cuales se puede ubicar y desplazarse por las demás hojas del sistema.

No se debe modificar ni cambiar registros en la tabla, ya que todos son dinámicos y automáticos.

Esta Tabla constituye el eje 1 de control del sistema, porque permite, ubicar, verificar, y controlar los movimientos registrados en el Diario.

Igualmente, a través de esta tabla nos permite ubicar, verificar y controlar los resultados de los estados financieros, a través de sus resúmenes comparativos (Estado de Situación Financiera y Estados de Resultados), los cuales deben coincidir; ya que las tablas y los estados financieros se actualizan independientemente.

La ubicación, verificación y control, principalmente de los registros contables, asociados a los estados financieros, se hace mediante la expansión de cada cuenta o columna, escogiendo en la lista desplegable, el componente que se desee. Esto se detalla en el procedimiento del sistema.

A continuación, se muestra la "Tabla Mayor":

## *Tabla Mayor*

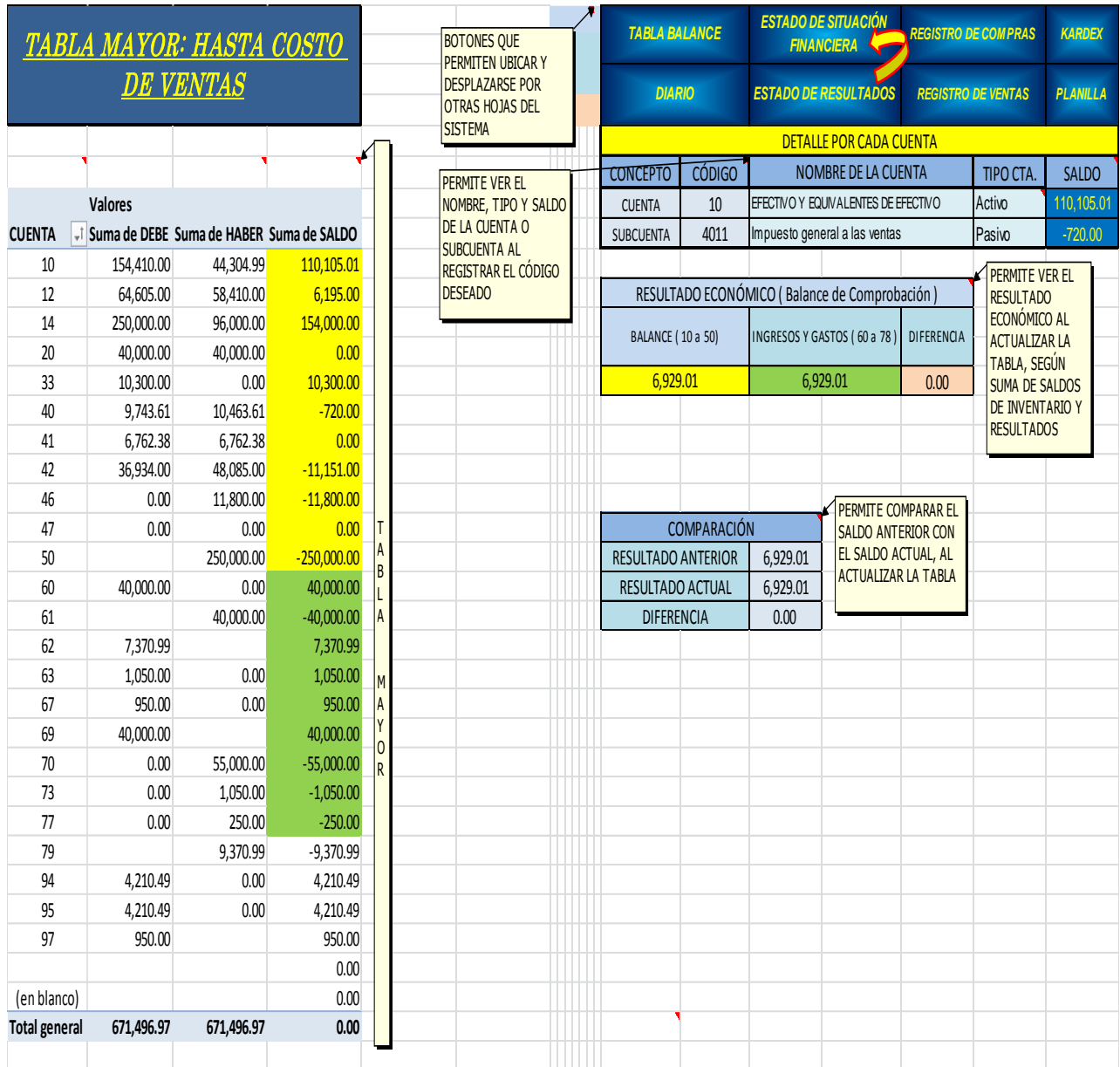

#### *6.2.3. Tabla Balance*

Esta tabla es similar a la "Tabla Mayor", es decir tiene las mismas propiedades o características, con la particularidad de que los datos que muestra dinámicamente y automáticamente, se refieren a todos los asientos desde el inicio hasta antes de la reversión de cuentas, mostrando los respectivos saldos para el asiento de reapertura. Así mismo se puede actualizar conforme se van realizando registros o modificaciones.

En la "Tabla Balance" también se puede hacer la revisión, verificación y control de cada cuenta en forma detallada, a través de la pestaña "Expandir", lo cual se detalla en el procedimiento de control.

En la parte superior de la tabla, se ha considerado un filtro, correspondiente a la "Glosa", de tal manera que, a través de este filtro se puede identificar los asientos registrados; y a su vez se puede hacer el análisis y control del registro seleccionado, a través de la pestaña "Expandir o Contraer"

En la parte superior derecha se cuenta con un recuadro denominado "Detalle por cada cuenta", donde se puede identificar en forma automática el nombre de la cuenta, tipo de cuenta y saldo, escribiendo o señalando el número de cuenta o subcuenta que se desea ver; en la celda "Código".

Esta tabla a su lado derecho muestra un recuadro denominado "Resultados", en el cual se muestran el resultado de la "Tabla Mayor", así como el resultado del ejercicio en la "Tabla Balance", del Estado de Situación Financiera y de los Estados de Resultados, los cuales se pueden controlar verificando que estos importes sean iguales.

También al lado derecho de la tabla, debajo del recuadro "Resultados", se ubica el recuadro denominado "Comprobación", en el cual se muestra los

102

importes de la suma del Activo, Pasivo y Patrimonio, tanto de la "Tabla Balance", como del Estado de Situación Financiera, los cuales se pueden controlar verificando que estos importes sean iguales.

De igual manera al lado derecho de la Tabla, se ubica el recuadro denominado "Comprobación Sumas del Diario con la "Tabla Balance", a través del cual se puede comprobar la suma total del Diario con la suma de la "Tabla Balance", las mismas que deben ser iguales.

Esta Tabla se constituye como el eje de control 2 del sistema, porque permite, ubicar, verificar, y controlar los registros en el Diario, hasta el asiento de cierre, mismos que pueden ser comparados y verificados con los Estados Financieros, los cuales se actualizan independientemente.

Las columnas G a la N (Columnas delgadas), no se deben eliminar, porque estas permiten que se expanda la tabla sin que borre los recuadros. Igualmente, no se debe modificar ninguna celda ya que estas están determinadas mediante fórmulas. Asimismo, después de expandir la tabla, se debe volver a la tabla original, conforme se explica en el ejemplo práctico.

La Tabla cuenta con hipervínculos o botones, mediante los cuales se puede ubicar y desplazarse por las demás hojas del sistema.

A continuación, se muestra la "Tabla Balance":

## *Tabla Balance*

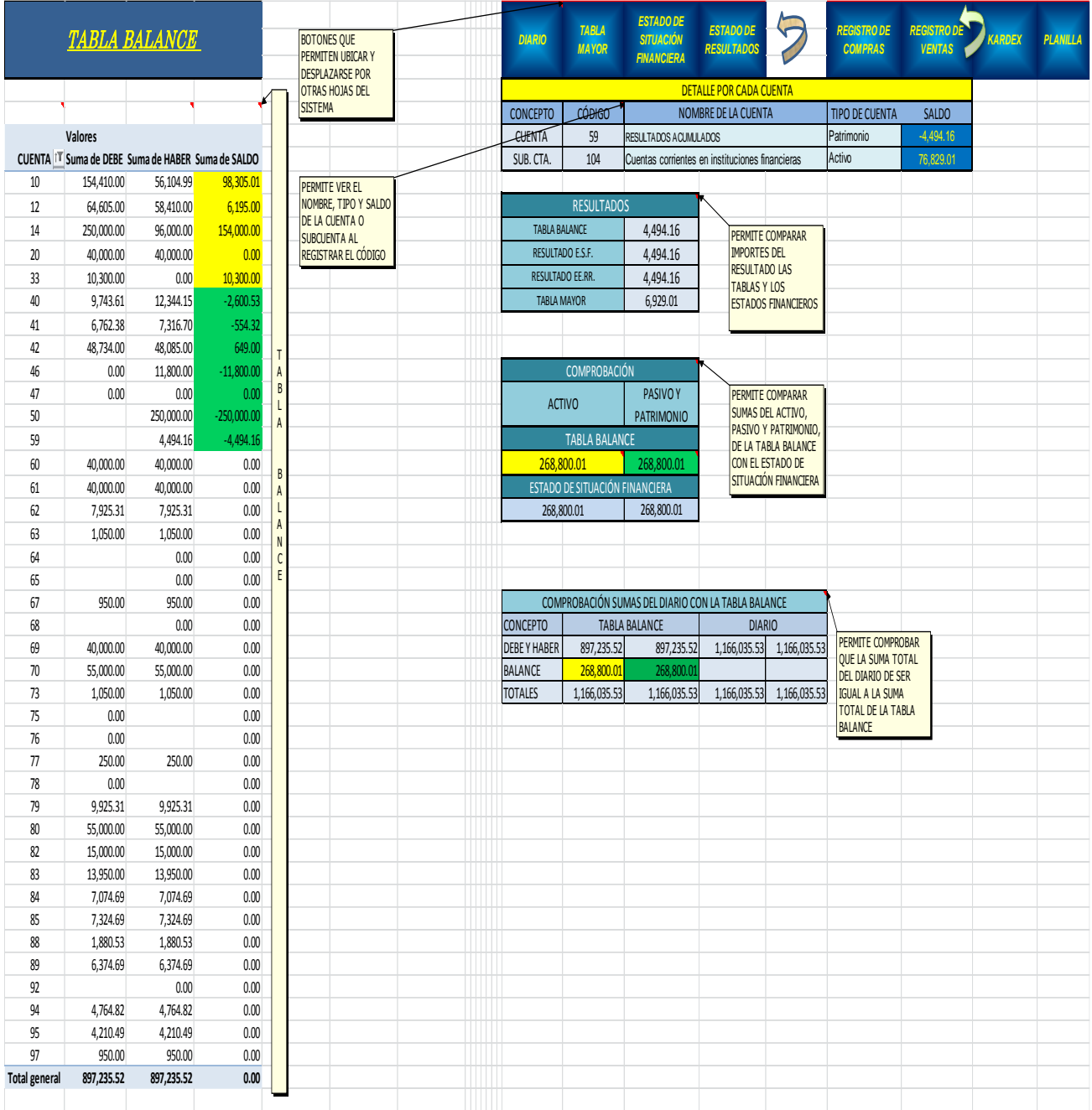

#### *6.2.4. Estado de Situación Financiera*

En esta hoja se tiene el estado financiero denominado, Estado de Situación Financiera, cuyas cuentas e importes se derivan automáticamente del Diario, independientemente de las Tablas dinámicas, ("Tabla Mayor" y "Tabla Balance"), lo cual da seguridad a la comparación y control de los resultados.

El resultado que muestra este estado, puede ser contrastado, a través de la "Tabla Balance"; según se indica:

- Comparando con los importes mostrados en el recuadro denominado "Resultados"; donde se muestran los resultados de la "Tabla Balance", Estado de Situación Financiera y Estado de Resultados; y se encontrase alguna diferencia, se verificará a través del análisis de cada cuenta en la "Tabla Balance", haciendo uso del comando "Expandir", con la correspondiente verificación y control con el Diario.
- Comparando los importes mostrados en el recuadro denominado "Comprobación", donde se muestran los importes de las sumas del Activo, Pasivo y Patrimonio; y se encontrase alguna diferencia, se verificará a través del análisis de cada cuenta en la "Tabla Balance" haciendo uso del comando "Expandir", con la correspondiente verificación y control con el Libro Diario.
- Asimismo, en la parte inferior del Estado de Situación Financiera, se muestran recuadros de comprobación de importes, los cuales permiten encontrar las diferencias que puedan darse.
- El cuadro cuenta con hipervínculos o botones, mediante los cuales se puede ubicar y desplazarse por las demás hojas del sistema.

A continuación, se muestra el Estado de Situación Financiera:

## *Estado de situación financiera*

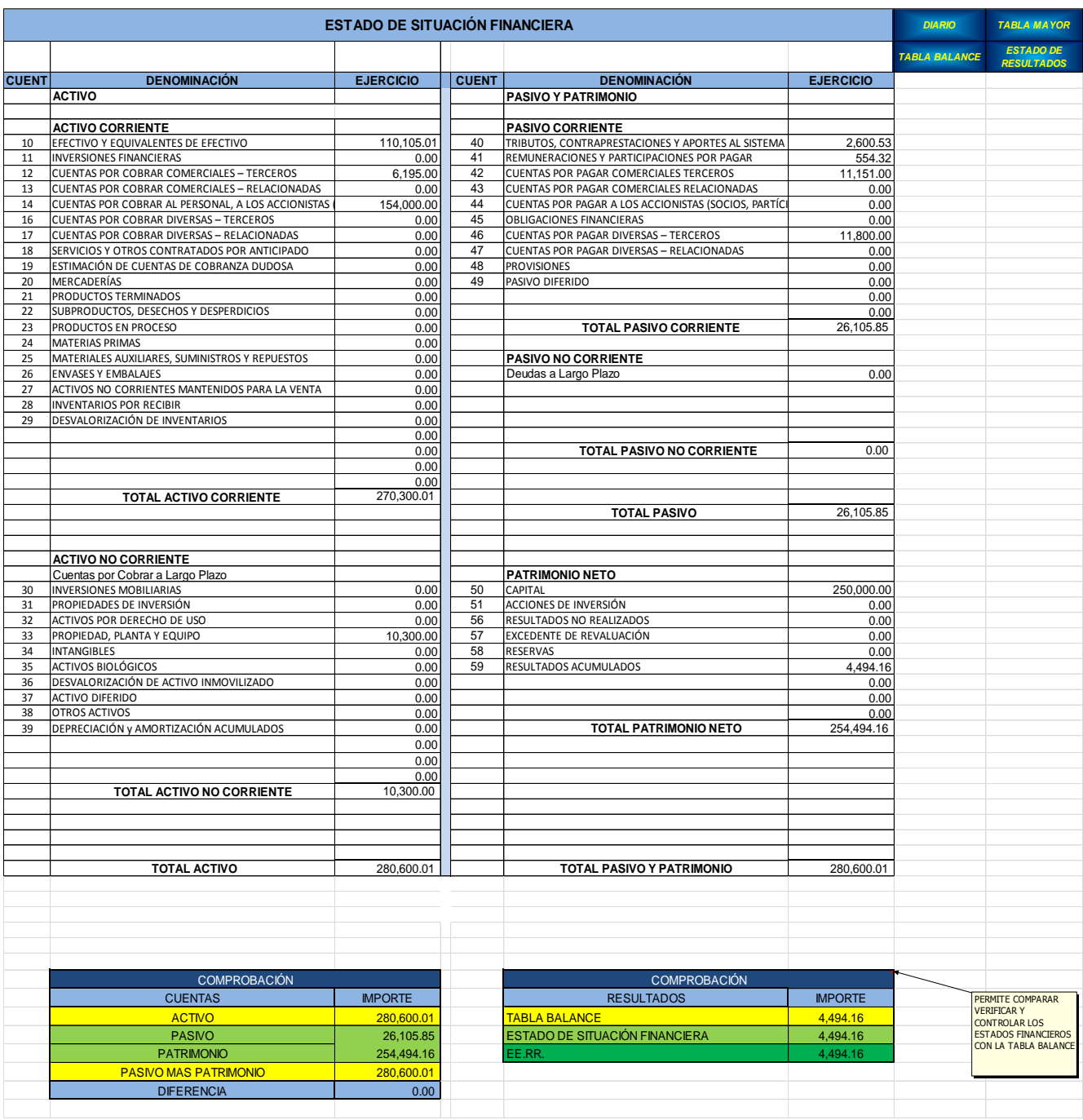

#### *6.2.5. Estado de Resultados*

En esta hoja se tienen los estados financieros denominados Estado de Resultados, por función y por naturaleza, cuyos importes se derivan automáticamente del Diario. Independientemente de la "Tabla Balance".

El resultado que muestra este estado, puede ser contrastado, a través de la "Tabla Balance"; Comparando con los importes mostrados en el recuadro denominado "Resultados"; donde se muestran los resultados de la "Tabla Balance", el Estado de Situación Financiera y el Estado de Resultados; y de encontrarse diferencia se verificará a través del análisis de cada cuenta en la "Tabla Balance", haciendo uso del comando "Expandir", con la correspondiente verificación y control con el Diario.

También se pueden contrastar los resultados, en los cuadros de comprobación que se muestran en la parte inferior del Estado de Resultados.

El cuadro cuenta con hipervínculos o botones, mediante los cuales se puede ubicar y desplazarse por las demás hojas del sistema.

A continuación, se muestra el Estado de Resultados:

## *Estados de resultados*

|               | <b>DIARIO</b>                                          | <b>REGISTRO</b> |       |               |                                             |                |                                                     |                                  |
|---------------|--------------------------------------------------------|-----------------|-------|---------------|---------------------------------------------|----------------|-----------------------------------------------------|----------------------------------|
|               |                                                        |                 |       |               |                                             |                | <b>TABLA MAYOR</b>                                  | DE<br><b>COMPRAS</b>             |
|               |                                                        |                 |       |               |                                             |                | <b>TABLA BALANCE</b>                                | <b>REGISTRO</b>                  |
|               | ESTADO DE RESULTADOS POR FUNCIÓN                       |                 |       |               | ESTADO DE RESULTADOS POR NATURALEZA         |                |                                                     | <b>DE VENTAS</b>                 |
| <b>CUENTA</b> | <b>DESCRIPCIÓN</b>                                     | <b>IMPORTE</b>  |       | <b>CUENTA</b> | <b>DESCRIPCIÓN</b>                          | <b>IMPORTE</b> | <b>ESTADO DE</b><br><b>SITUACIÓN<br/>FINANCIERA</b> | <b>KARDEX</b><br><b>PLANILLA</b> |
| 70            | Ventas Netas (ingresos operacionales)                  | 55,000.00       |       | 70            | <b>VENTAS NETAS</b>                         | 55,000.00      |                                                     |                                  |
|               | Otros Ingresos Operacionales                           | 0.00            |       |               |                                             |                |                                                     |                                  |
|               | <b>Total de Ingresos Brutos</b>                        | 55,000.00       |       |               |                                             |                |                                                     |                                  |
|               |                                                        |                 |       | 60            | COMPRAS                                     | 40,000.00      |                                                     |                                  |
| 69            | Costo de ventas                                        | 40,000.00       |       | 61            | VARIACIÓN DE EXISTENCIAS                    | 0.00           |                                                     |                                  |
|               | <b>Utilidad Bruta</b>                                  | 15,000.00       |       |               | $(60-61)$                                   | 40,000.00      |                                                     |                                  |
|               |                                                        |                 |       |               |                                             |                |                                                     |                                  |
|               |                                                        |                 |       |               | <b>MARGEN COMERCIAL</b>                     |                |                                                     |                                  |
|               |                                                        |                 |       |               |                                             | 15,000.00      |                                                     |                                  |
|               |                                                        |                 |       | 63            | <b>SERVICIOS</b>                            | 1,050.00       |                                                     |                                  |
|               | <b>Gastos Operacionales</b>                            |                 |       |               | <b>VALOR AGREGADO</b>                       | 13,950.00      |                                                     |                                  |
| 94            | Gastos de Administración                               | 4,210.49        |       | 62            | GASTOS DE PERSONAL Y DIRECTORES Y GERENTES  | 7,370.99       |                                                     |                                  |
|               | (sin incluir participación trabajadores) (94 menos 62) |                 |       | 64            | <b>GASTOS POR TRIBUTOS</b>                  | 0.00           |                                                     |                                  |
| 95            | Gastos de Venta                                        | 4,210.49        |       | 65            | OTROS GASTOS DE GESTIÓN                     | 0.00           |                                                     |                                  |
|               |                                                        | 8,420.99        |       |               | <b>EXCEDENTE BRUTO DE EXPLOTACIÓN</b>       | 6,579.01       |                                                     |                                  |
|               |                                                        |                 |       | 68            | PROVISIONES VALUACION Y DETERIORO           | 0.00           |                                                     |                                  |
|               | <b>Utilidad Operativa</b>                              | 6,579.01        |       | 75            | OTROS INGRESOS DE GESTIÓN                   | 0.00           |                                                     |                                  |
|               |                                                        |                 |       |               | RESULTADO DE EXPLOTACIÓN                    | 6,579.01       |                                                     |                                  |
|               | Otros Ingresos (gastos)                                |                 |       | 67            | <b>CARGAS FINANCIERAS</b>                   | 950.00         |                                                     |                                  |
| 77            | Ingresos Financieros                                   | 250.00          |       | 77            | <b>INGRESOS FINANCIEROS</b>                 | 250.00         |                                                     |                                  |
| 67            | Gastos Financieros                                     | 950.00          |       | 73            | <b>DESCUENTOS OBTENIDOS</b>                 | 1,050.00       |                                                     |                                  |
| 73            | Otros Ingresos                                         | 1,050.00        |       |               |                                             |                |                                                     |                                  |
|               | <b>Otros Gastos</b>                                    | 0.00            |       |               |                                             |                |                                                     |                                  |
|               | Resultados por Exposición a la Inflación               | 0.00            |       |               |                                             |                |                                                     |                                  |
|               |                                                        |                 |       |               |                                             |                |                                                     |                                  |
|               |                                                        |                 |       |               | RESULTADO ANTES DE PARTICIPACIÓN E IMPUESTO |                |                                                     |                                  |
|               | Resultados antes de Participaciones e Impuesto         | 6,929.01        | 0.08  |               |                                             | 6,929.01       |                                                     |                                  |
|               | Participación de los trabajadores (62-41)              | 554.32          |       |               | Participación de los trabajadores           | 554.32         |                                                     |                                  |
|               |                                                        |                 |       |               |                                             |                |                                                     |                                  |
|               | Resultado Antes de Impuesto                            | 6,374.69        |       |               | RESULTADO ANTES DE IMPUESTO                 | 6,374.69       |                                                     |                                  |
|               |                                                        |                 |       |               |                                             |                |                                                     |                                  |
|               | Impuesto a la Renta y Partidas Extraordinarias         |                 | 0.295 |               |                                             |                |                                                     |                                  |
| 88            | Impuesto a la Renta                                    | 1,880.53        |       |               | Impuesto ala Renta                          | 1,880.53       |                                                     |                                  |
|               | Subtotal                                               | 1,880.53        |       |               |                                             |                |                                                     |                                  |
|               |                                                        |                 |       |               |                                             |                |                                                     |                                  |
|               |                                                        |                 |       |               |                                             |                |                                                     |                                  |
|               | Utilidad (Pérdida) Neta del Ejercicio                  | 4,494.16        |       |               | RESULTADO DEL EJERCICIO                     | 4,494.16       |                                                     |                                  |
|               |                                                        |                 |       |               |                                             |                |                                                     |                                  |
|               |                                                        |                 |       |               |                                             |                |                                                     |                                  |
|               |                                                        |                 |       |               |                                             |                |                                                     |                                  |
|               | COMPROBACIÓN                                           |                 |       |               | COMPROBACIÓN                                |                | PERMITE COMPROBAR<br>EL RESULTADO CON EL            |                                  |
|               | RESULTADO DEL EJERCICIO                                | <b>IMPORTE</b>  |       |               | <b>RESULTADO DEL EJERCICIO</b>              | <b>IMPORTE</b> | ESTADO DE SITUACIÓN                                 |                                  |
|               | <b>TABLA BALANCE</b>                                   | 4,494.16        |       |               | <b>ABLA BALANCE</b>                         | 4,494.16       | <b>FINANCIERA Y LA TABLA</b><br><b>BALANCE</b>      |                                  |
|               | ESTADO DE SITUACIÓN FINANCIERA                         | 4,494.16        |       |               | ESTADO DE SITUACIÓN FINANCIERA              | 4,494.16       |                                                     |                                  |
|               | <b>ESTADO DE RESULTADOS</b>                            | 4,494.16        |       |               | <b>STADOS DE RESULTADOS</b>                 | 4,494.16       |                                                     |                                  |
|               |                                                        |                 |       |               |                                             |                |                                                     |                                  |

*Fuente: El Autor*

#### *6.2.6. Registro de Compras*

En esta hoja figura el denominado Registro de Compras, el cual ha sido elaborado automáticamente, es decir que contiene columnas y cuentas que reflejan importes calculados automáticamente, los cuales son resumidos en un cuadro para poder ser trasladados al libro Diario, a través de los asientos referenciales.

En la parte superior del Registro de Compras, se encuentra la celda subtitulada "Plan Contable", a través de la cual y de las celdas situadas a su derecha, se puede identificar el nombre de la cuenta, de la subcuenta y el tipo de cuenta, registrando debajo de la celda "Cuenta" la cuenta o subcuenta que se desea buscar.

En la parte inferior del Registro de Compras, se cuenta con un resumen automático de los registros contables realizados, según las compras y estos registros han sido trasladados al Diario, a los "Asientos Referenciales", para ser ubicados en el debe y haber, según corresponda.

Los "Asientos referenciales" que se muestran en el Diario, derivados del Registro de Compras, están registrados automáticamente, y estos a su vez serán registrados como asientos, en el debe o haber, según corresponda, haciendo uso del procedimiento "copiar" y "pegar", pero considerando el pegado de valores, para no copiar la fórmula y se refleje el valor numérico.

El uso del Registro de Compras en el libro Diario, es a criterio del profesional, es decir se aplicaría cuando se opta por registros en el Diario a través de este registro auxiliar; y no se opta a través de registros de tipo individual monográfico.

Hipervínculos: La hoja cuenta con hipervínculos o botones, mediante los cuales se puede ubicar y trasladarse por las otras hojas del sistema.

A continuación, se muestra el Registro de Compras:

109

## *Registro de Compras*

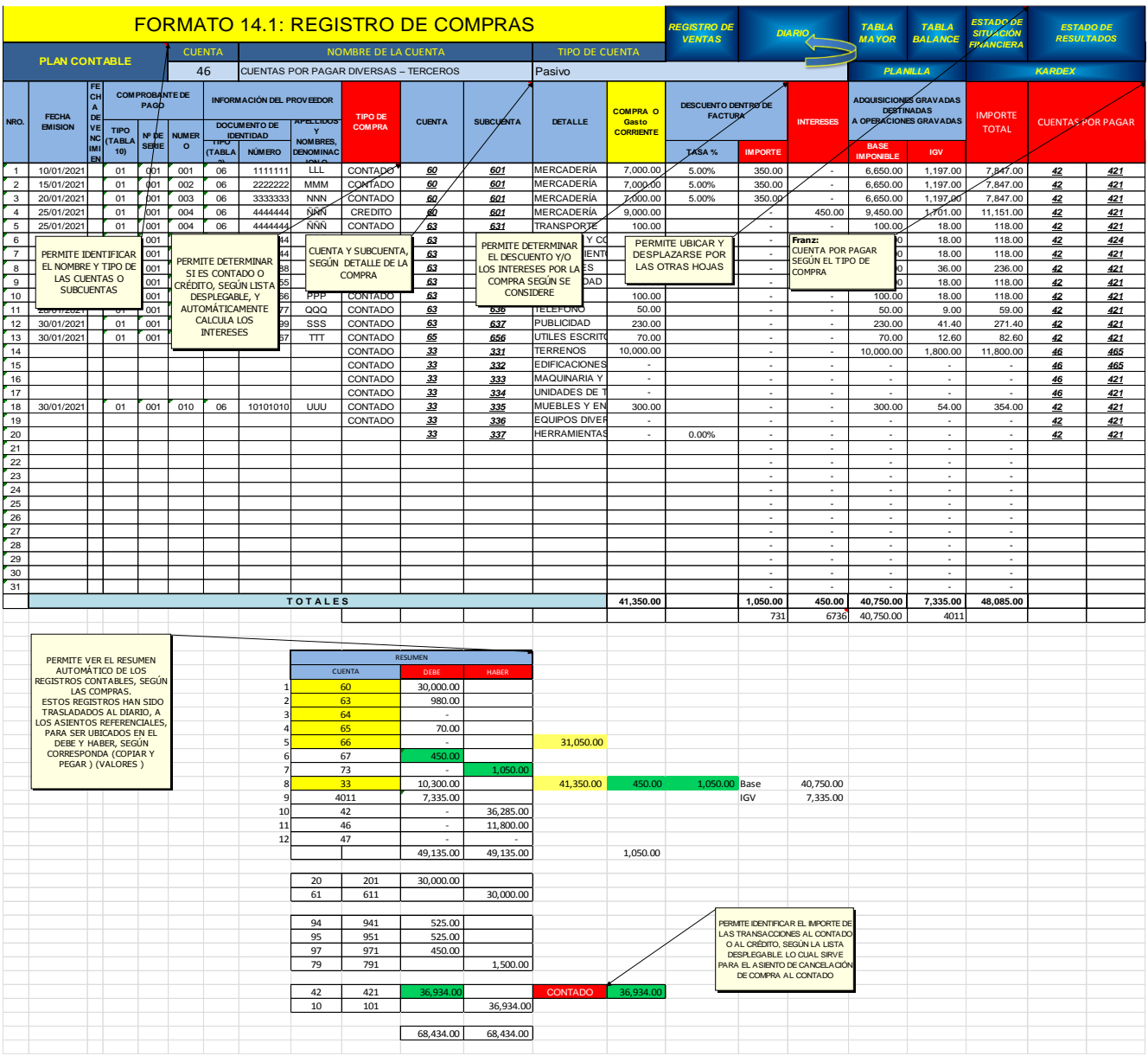

#### *6.2.7. Registro de Ventas*

En esta hoja figura el denominado "Registro de Ventas", el cual ha sido elaborado automáticamente, es decir que contiene columnas y cuentas que reflejan importes calculados, los cuales son resumidos en un cuadro para poder ser trasladados al Diario, a través de los asientos referenciales.

En la parte superior del Registro de Ventas, se encuentra la celda subtitulada "Plan Contable", a través de la cual y de las celdas situadas a su derecha, se puede identificar el nombre de la cuenta, de la subcuenta y el tipo de cuenta; registrando debajo de la celda "Cuenta" la cuenta o subcuenta que se desea buscar.

En la parte inferior del Registro de Ventas, se cuenta con un resumen automático de los registros contables realizados, según las ventas y estos registros han sido trasladados al Diario, a los "Asientos Referenciales", para ser ubicados en el debe y haber, según corresponda.

Los asientos referenciales que se muestran en el Diario, derivados del Registro de Ventas, están registrados automáticamente, y estos a su vez serán registrados como asientos en el debe o haber, según corresponda, haciendo uso del procedimiento copiar y pegar, pero considerando el pegado de valores, para no copiar la fórmula.

El uso del Registro de Ventas en el libro Diario, es a criterio del profesional, es decir se aplicaría cuando se opta por registros en el Diario a través de este auxiliar; y no se opta a través de registros de tipo individual monográfico.

Hipervínculos: La hoja cuenta con hipervínculos o botones, mediante los cuales se puede ubicar y desplazarse por las otras hojas del sistema.

A continuación, se muestra el Registro de Ventas:

## *Registro de Ventas*

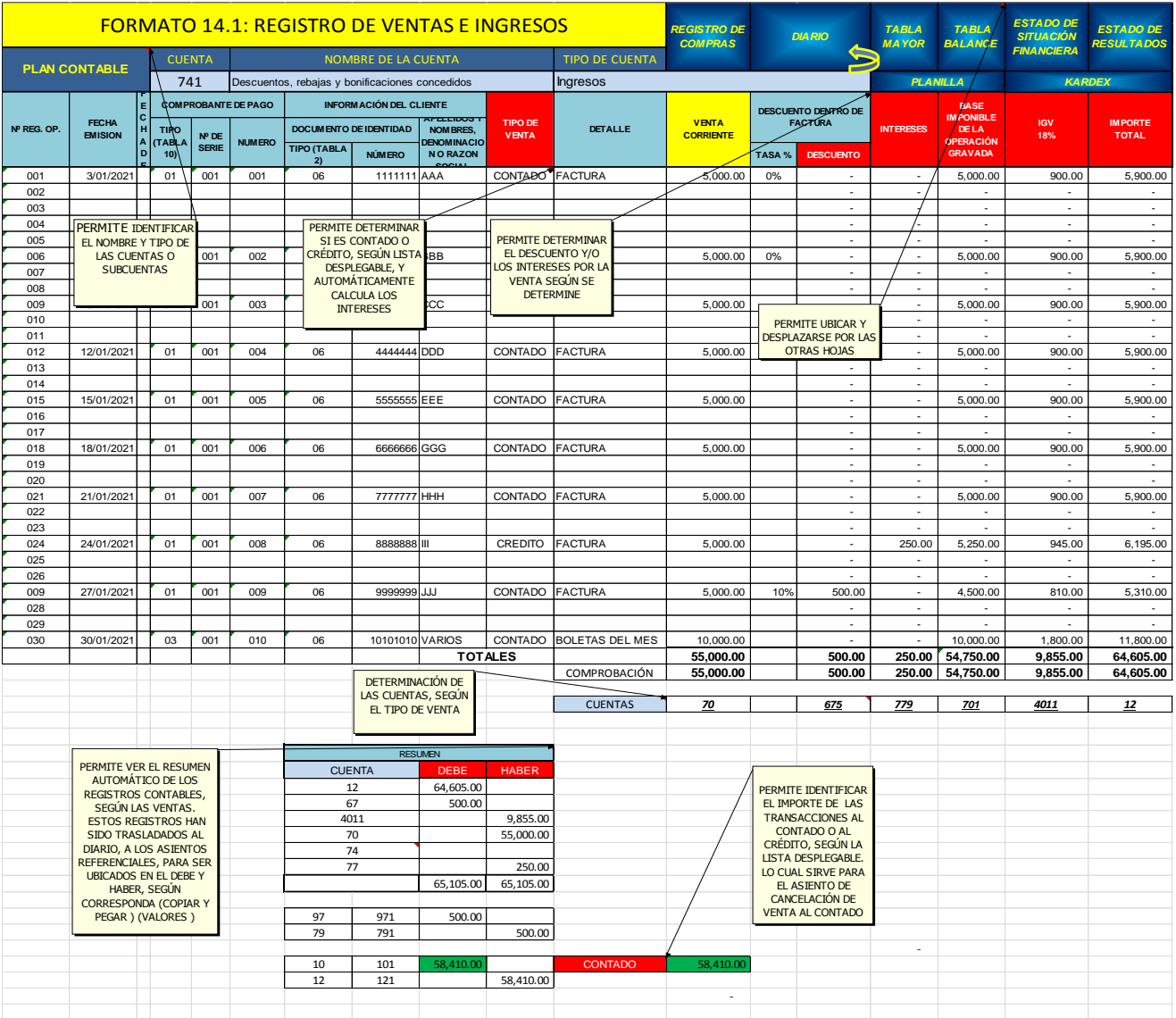

#### *6.2.8. Planilla*

En esta hoja figura la denominada "Planilla". Contiene columnas y cuentas que reflejan importes calculados automáticamente, los cuales son resumidos en un cuadro para poder ser trasladados al Diario, a través de los asientos referenciales.

En la parte superior de la Planilla, se encuentra la celda subtitulada "Cuenta", debajo de esta se puede registrar el número de cuenta o subcuenta deseada, y automáticamente a su derecha se muestra el nombre y tipo de cuenta correspondiente.

Los asientos referenciales que se muestran en el Diario, derivados del Registro de la Planilla, están registrados automáticamente, y estos a su vez serán registrados como asientos, en el debe o haber, según corresponda, haciendo uso del procedimiento copiar y pegar, pero considerando el pegado de valores, para no copiar la fórmula.

El uso de la Planilla en el Diario, es a criterio del profesional, es decir se aplicaría cuando se opta por registros en el Diario a través de este auxiliar; y no se opta a través de registros de tipo individual o monográfico.

Hipervínculos: La hoja cuenta con hipervínculos o botones, mediante los cuales se puede ubicar y desplazarse por las otras hojas del sistema.

A continuación de muestra la Planilla:

## *Planilla*

| <b>PLANILLA</b> |                                                                                                    |                         |                      |                                                                                  |                                      | <b>REGISTRO</b><br>DE                                                   | <b>REGISTRO</b><br><b>DE</b> | <b>KARDEX</b>                                          | <b>DIARIO</b>    | <b>TABLA</b>                                                         | <b>TABLA</b>      | <b>ESTADO DE</b><br><b>SITUACIÓN</b> |                    | <b>ESTADO DE</b> |                               |
|-----------------|----------------------------------------------------------------------------------------------------|-------------------------|----------------------|----------------------------------------------------------------------------------|--------------------------------------|-------------------------------------------------------------------------|------------------------------|--------------------------------------------------------|------------------|----------------------------------------------------------------------|-------------------|--------------------------------------|--------------------|------------------|-------------------------------|
| <b>CUENTA</b>   | <b>NOMBRE DE LA CUENTA</b>                                                                                                    |                         |                      |                                                                                  | <b>TIPO DE CUENTA</b>                |                                                                         | <b>COMPRAS</b>               | <b>VENTAS</b>                                          |                  |                                                                      | <b>MAYOR</b>      | <b>BALANCE</b>                       | <b>FINANCIERA</b>  |                  | <b>RESULTADOS</b>             |
| 4111            | Sueldos y salarios por pagar                                                                                                    |                         |                      |                                                                                  | Pasivo                               |                                                                         |                              |                                                        |                  |                                                                      |                   |                                      |                    |                  |                               |
| <b>CÓDIGO</b>   | NOMBRES Y APELLIDOS                                                                                                    | <b>CARGO</b>            | <b>SUELDO</b>        |                                                                                  | BONIFICAC. ASIGNACIÓN                | <b>HORAS</b>                                                            |                              | <b>TOTAL</b><br><b>MOVILIDAD REMUNERA</b>              | <b>AFP</b>       |                                                                      | ADELANTO PRÉSTAMO | <b>TOTAL</b>                         | <b>SUELDO</b>      | <b>ESSALUD</b>   | <b>TOTAL</b>                  |
|                 |                                                                                                    |                         | <b>BASICO</b>        | <b>ADICIONAL</b>                                                                 | <b>FAMILIAR</b>                      | <b>EXTRAS</b>                                                           |                              | <b>CIÓN</b>                                            | 13%              |                                                                      |                   | DSCTO.                               | <b>PAGAR</b>       | 9%               | <b>APORTES</b>                |
| Α               | AAA                                                                                                    | Gerente General         | 2,000.00             | 100.00                                                                           | $\blacksquare$                       | $\blacksquare$                                                          |                              | 2,100.00                                               | 273.00           | 450.00                                                               |                   | 723.00                               | 1,377.00           | 189.00           | 189.00                        |
| B               | BBB                                                                                                    | <b>Contador General</b> | 1,800.00             | 95.00                                                                            | 50.00                                | $\overline{\phantom{a}}$                                                | 24.00                        | 1,969.00                                               | 255.97           | 380.00                                                               |                   | 635.97                               | 1,333.03           | 177.21           | 177.21                        |
| C<br>D          | CCC<br><b>DDD</b>                                                                                                    | Secretaria              | 1,500.00             | 30.00                                                                            | $\mathcal{L}_{\mathcal{A}}$<br>50.00 | 15.94<br>33.44                                                          | 24.00<br>20.00               | 1.569.94                                               | 204.09<br>146.05 | 250.00<br>230.00                                                     |                   | 454.09                               | 1,115.85<br>747.39 | 141.29<br>101.11 | 141.29                        |
|                 | <b>TOTALES</b>                                                                                                    | Vendedor                | 1,000.00<br>6,300.00 | 20.00<br>245.00                                                                  | 100.00                               | 49.38                                                                   | 68.00                        | 1,123.44<br>6,762.38                                   | 879.11           | 1,310.00                                                             | ÷                 | 376.05<br>2,189.11                   | 4,573.27           | 608.61           | 101.11<br>608.61              |
|                 |                                                                                                    |                         |                      |                                                                                  |                                      |                                                                         |                              |                                                        |                  |                                                                      |                   |                                      |                    |                  |                               |
|                 |                                                                                                    | <b>CUENTAS</b>          | 6211                 | 625                                                                              | 625                                  | 625                                                                     | 625                          |                                                        | 417              | 411                                                                  | 411               |                                      | 4111               | 6271             | 4031                          |
|                 |                                                                                                    |                         | 6,300.00             | 625                                                                              |                                      |                                                                         | 462.38                       |                                                        | 879.11           | 4111                                                                 |                   |                                      | 5.883.27           | 608.61           | 608.61                        |
|                 | PERMITE IDENTIFICAR EL<br><b>DETERMINACIÓN DE LAS</b><br>NOMBRE Y TIPO DE LAS<br><b>CUENTAS, SEGÚN EL</b><br><b>CUENTAS O SUBCUENTAS.</b><br><b>PAGO</b><br>DIGITANDO EL NÚMERO DE<br>LA CUENTA BUSCADA |                         |                      | PERMITE CALCULAR LA<br>ASIGNACIÓN FAMILIAR.<br>SEGÚN RECUADRO<br><b>INFERIOR</b> |                                      | PERMITE CALCULAR LAS<br>HORAS EXTRAS, SEGÚN<br><b>RECUADRO INFERIOR</b> |                              |                                                        |                  | PERMITE UBICAR Y<br><b>DESPLAZARSE POR LAS</b><br><b>OTRAS HOJAS</b> |                   |                                      |                    |                  |                               |
|                 |                                                                                                    |                         | <b>CODIGO</b>        | ASIGNACIÓN<br><b>FAMILIAR</b>                                                    |                                      | <b>HORAS</b><br><b>EXTRAS</b>                                           |                              |                                                        |                  |                                                                      |                   |                                      |                    |                  | COMPROBACIÓN ASIENTO CONTABLE |
|                 |                                                                                                    |                         | Α                    | NO                                                                               |                                      | $\mathbf{0}$                                                            |                              |                                                        |                  |                                                                      |                   |                                      | 62                 | 7,370.99         |                               |
|                 |                                                                                                    |                         | B                    | SI                                                                               |                                      | $\mathbf{0}$                                                            |                              |                                                        |                  |                                                                      |                   |                                      | 40                 |                  | 608.61                        |
|                 |                                                                                                    |                         | C                    | NO                                                                               |                                      | $\overline{2}$                                                          |                              |                                                        |                  |                                                                      |                   |                                      | 41                 |                  | 6,762.38                      |
|                 |                                                                                                    |                         | D                    | SI                                                                               |                                      | 6                                                                       |                              |                                                        |                  |                                                                      |                   |                                      |                    |                  |                               |
|                 |                                                                                                    |                         | <b>TOTAL</b>         |                                                                                  |                                      | 8                                                                       |                              |                                                        |                  |                                                                      |                   |                                      |                    | 7,370.99         | 7,370.99                      |
|                 |                                                                                                    |                         |                      |                                                                                  |                                      |                                                                         |                              |                                                        |                  |                                                                      |                   |                                      |                    |                  |                               |
|                 |                                                                                                    |                         |                      |                                                                                  |                                      |                                                                         |                              |                                                        |                  |                                                                      |                   |                                      |                    |                  |                               |
|                 | <b>RESUMEN</b>                                                                                                    |                         |                      |                                                                                  |                                      |                                                                         |                              | PERMITE VER EL RESUMEN                                 |                  |                                                                      |                   |                                      |                    |                  |                               |
|                 | <b>CUENTA</b>                                                                                                    | <b>SUBCUENTA</b>        | <b>DEBE</b>          | <b>HABER</b>                                                                     |                                      |                                                                         |                              | AUTOMÁTICO DE LOS<br>REGISTROS CONTABLES,              |                  |                                                                      |                   |                                      |                    |                  |                               |
|                 | 62                                                                                                    | 6211                    | 6,300.00             |                                                                                  |                                      |                                                                         |                              | SEGÚN LA PLANILLA.                                     |                  |                                                                      |                   |                                      |                    |                  |                               |
|                 | 62<br>62                                                                                                    | 625<br>6271             | 462.38<br>608.61     |                                                                                  |                                      |                                                                         |                              | ESTOS REGISTROS HAN SIDO                               |                  |                                                                      |                   |                                      |                    |                  |                               |
|                 | 40                                                                                                    | 4031                    |                      | 608.61                                                                           |                                      |                                                                         |                              | TRASLADADOS AL DIARIO, A<br><b>LOS ASIENTOS</b>        |                  |                                                                      |                   |                                      |                    |                  |                               |
|                 | 41                                                                                                    | 4111                    |                      | 5,883.27                                                                         |                                      |                                                                         |                              | REFERENCIALES, PARA SER                                |                  |                                                                      |                   |                                      |                    |                  |                               |
|                 | 41                                                                                                    | 417                     |                      | 879.11                                                                           |                                      |                                                                         |                              | <b>UBICADOS EN EL DEBE Y</b>                           |                  |                                                                      |                   |                                      |                    |                  |                               |
|                 |                                                                                                    |                         | 7,370.99             | 7,370.99                                                                         |                                      |                                                                         |                              | HABER, SEGÚN CORRESPONDA<br>(COPIAR Y PEGAR) (VALORES) |                  |                                                                      |                   |                                      |                    |                  |                               |
|                 |                                                                                                    |                         |                      |                                                                                  |                                      |                                                                         |                              |                                                        |                  |                                                                      |                   |                                      |                    |                  |                               |
|                 | 94                                                                                                    | 941                     | 3,685.49             |                                                                                  |                                      |                                                                         |                              |                                                        |                  |                                                                      |                   |                                      |                    |                  |                               |
|                 | 95                                                                                                    | 951                     | 3.685.49             |                                                                                  |                                      |                                                                         |                              |                                                        |                  |                                                                      |                   |                                      |                    |                  |                               |
|                 | 79                                                                                                    | 791                     |                      | 7,370.99                                                                         |                                      |                                                                         |                              |                                                        |                  |                                                                      |                   |                                      |                    |                  |                               |
|                 |                                                                                                    |                         | 7,370.99             | 7,370.99                                                                         |                                      |                                                                         |                              |                                                        |                  |                                                                      |                   |                                      |                    |                  |                               |

*Fuente: El Autor*

#### *6.2.9. Kardex*

En esta hoja figura el denominado "Kardex", el cual ha sido elaborado mediante fórmulas, es decir que contiene columnas y cuentas que reflejan importes calculados automáticamente, los cuales son resumidos en un cuadro para poder ser trasladados al Diario, a través de los asientos referenciales.

En la parte inferior muestra un recuadro denominado "Resumen", a través se puede comparar el movimiento de las existencias, a nivel de Kardex, Registro de Compras y Diario.

Los asientos referentes a la existencia inicial, compras y existencia final, se muestran en los asientos referenciales que se muestran en el Diario, derivados del Kardex; están registrados automáticamente, y estos a su vez serán registrados como asientos, en el debe o haber, según corresponda, haciendo uso del procedimiento copiar y pegar, pero considerando el pegado de valores, para no copiar la fórmula.

El uso del Kardex en el libro Diario, es a criterio del profesional, es decir se aplicaría cuando se opta por registros en el Diario a través de este auxiliar; y no se opta a través de registros de tipo monográfico directo o individual.

Hipervínculos: La hoja cuenta con hipervínculos o botones, mediante los cuales se puede ubicar y desplazarse por las otras hojas del sistema.

A continuación, se muestra el Kardex:

115

*Kardex*

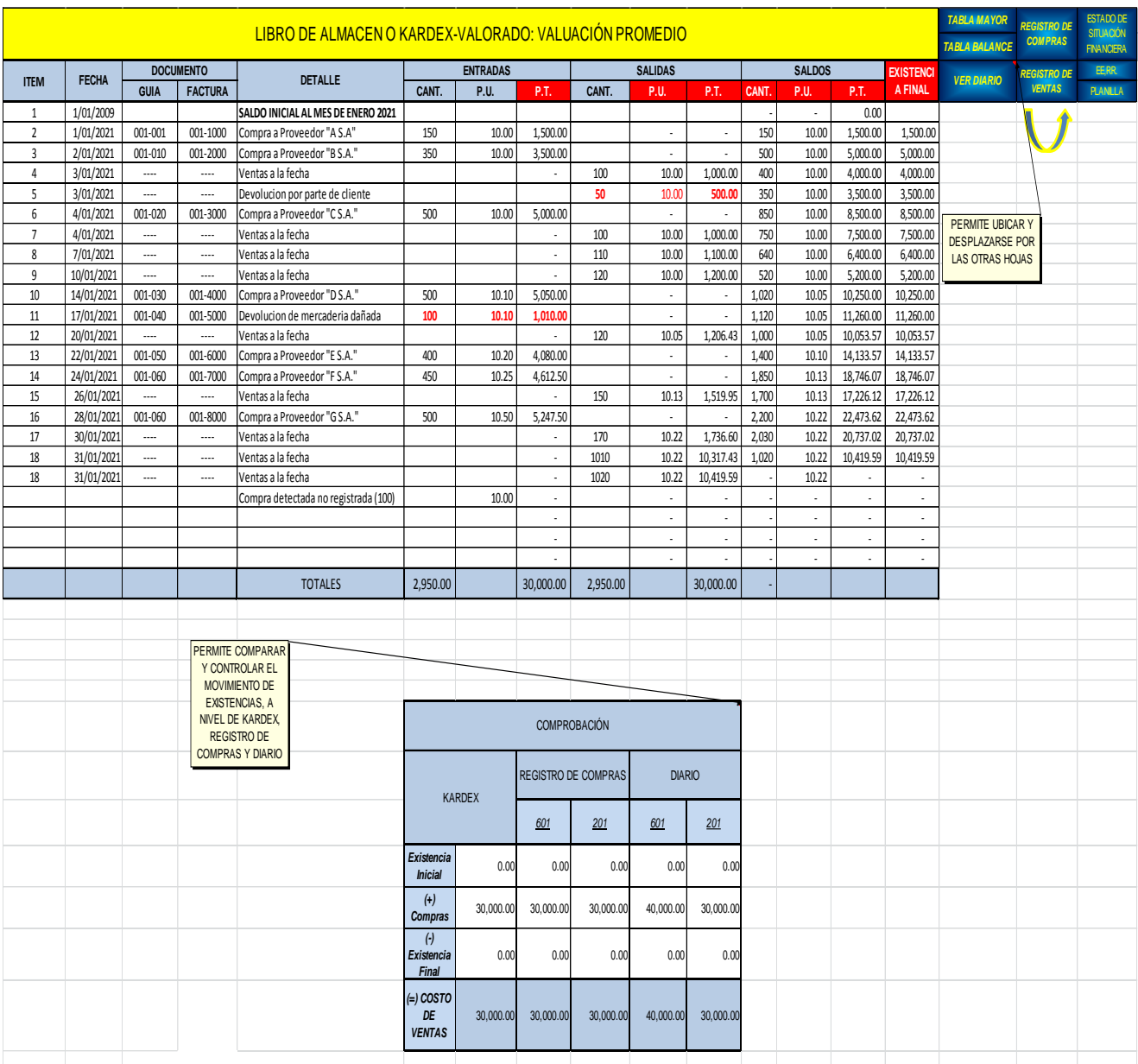

#### **6.3. Procedimientos de control**

A continuación, se explica detalladamente los procedimientos para el control de los registros contables y estados financieros.

El procedimiento de control es más detallado y específico que el indicado en la parte descriptiva, ya que permite el seguimiento específico de cada cuenta y su derivación en los estados financieros.

Se recomienda que antes de hacer uso del sistema, se debe hacer una copia y trabajar en ella, de tal manera que el original permanezca como base o matriz, para el desarrollo de otros casos.

#### *6.3.1. Control de la partida doble:*

Este control se realiza automáticamente, cada vez que se registra un asiento, a través de las columnas "Saldo" y "Saldómetro", es decir que en la columna de "Equilibrio", al final de cada asiento debe mostrar un importe de cero, cuando la suma de los cargos es igual a la suma de los abonos.

# *6.3.2. Control de las sumas subtotales y totales del libro diario respeto a la partida doble y saldo cero.*

Se hace mediante ubicación en la columna de "Asientos Referenciales", después del asiento del costo de ventas y antes del asiento de reversión, en la parte derecha. En caso no sumen iguales el debe y haber, se podrá identificar el error en la columna "Saldómetro", revisando que después de cada asiento debe mostrarse un valor de cero, de no cumplirse esta condición significa que la partida doble no concilia y se debe corregir el correspondiente asiento.

# *6.3.3. Control de las sumas totales del Diario, respecto a las sumas totales de la Tabla Mayor y Tabla Balance correspondientemente:*

Se hace mediante ubicación de sumas totales, después del asiento del costo de ventas y antes del asiento de reversión de cuentas, en la parte derecha, comparando con las sumas totales de las "Tabla Mayor" y "Tabla Balance" respectivamente, en la parte inferior de cada tabla. Las cuales deben ser iguales.

#### *6.3.4. Control con actualización de las tablas (Tabla Mayor y Tabla Balance):*

Se realiza ubicando el cursor en cualquier parte interior de la Tabla, se pulsa clic derecho y se hace clic en actualizar. Mediante esta acción se actualizarán automáticamente las cuentas, las sumas del debe y haber; y los saldos de inventario y resultados; cada vez que en el Diario, se haga un nuevo asiento, se modifique, se anule o se cambie.

# *6.3.5. Control del resultado económico hasta el asiento de costo de ventas en la Tabla Mayor*

Se realiza comparando los montos indicados en la parte derecha de la "Tabla Mayor", en el recuadro titulado como "Resultado Económico", es decir la suma de los saldos de inventario o balance (activo, pasivo y patrimonio), debe ser igual a la suma de ingresos y gastos (clase 6 y clase 7). Que es la suma de importes de saldos de columna resaltada de color amarillo versus la suma de importes de saldos de columna resaltada de color verde*.*

#### *6.3.6. Control de los saldos independientes de la Tabla Mayor y Tabla Balance*

Se realiza comparando cada saldo de las cuentas de las Tablas, con los importes mostrados en el recuadro superior derecho de las tablas denominado "Detalle por cada cuenta", registrando en este recuadro el código de la cuenta o subcuenta que se escoja, el mismo que mostrará automáticamente el saldo, nombre de la cuenta, tipo de cuenta y su

saldo; lo cual es determinado independientemente de las tablas, mediante fórmula relacionada con el Diario. Por lo que los saldos deben coincidir.

Los saldos que se muestran en las tablas son el resultado aritmético del debe menos el haber de los registros del Diario, por lo que para los efectos de control no se debe tener en cuenta el signo que tienen. Pero para efectos de comparación con los estados financieros, la regla es la siguiente:

- a) *Si es cuenta de Activo*, le corresponde el mismo saldo que muestran las tablas.
- b) *Si es cuenta de Pasivo* y Patrimonio, le corresponde el saldo con el signo cambiado al que muestran las tablas.
- c) *Si es cuenta de Gasto*, le corresponde el mismo saldo que muestran las tablas.
- d) *Si es cuenta de Ingreso*, le corresponde el saldo con el signo cambiado al que se muestran en las tablas.

Esta regla se puede deducir fácilmente al observar y analizar las sumas del debe y del haber de las cuentas en cada tabla.

Es menester precisar que la regla mencionada es para explicar los saldos que se muestran en la Tabla Mayor y en la Tabla Balance, pero los resultados obtenidos en los recuadros adjuntos a estas tablas, reflejan importes reales determinados según las fórmulas establecidas en el Sistema propuesto.

#### *6.3.7. Control de los resultados en la Tabla Balance*

Se realiza comparando los importes que figuran en el recuadro ubicado en la parte derecha de la tabla, denominado "Resultados"; en los cuales muestra el resultado del ejercicio de la "Tabla Balance", el resultado del ejercicio del Estado de Situación Financiera y el resultado del ejercicio del Estado de resultados. Los mismos que deben coincidir, considerando además que los resultados de los estados financieros son tomados

de la fuente del Diario, al igual que la "Tabla Balance", es decir que sus resultados son independientes.

#### *6.3.8. Control de Variaciones*

Se realiza cuando se opta por hacer cambios o modificaciones en los registros del Diario de manera simulada, para poder analizar y controlar los efectos en las tablas después de cada cambio, lo cual permite visualizar y analizar cómo se manifiestan las cuentas y registros y estados financieros, después de cada opción tomada.

Para esto se consideran los siguientes pasos:

Primero:

Determinar qué cambio se podría hacer en algún registro del Diario, que podría ser por ejemplo aumentar la venta en 1,000 soles.

Segundo:

Ubicar en la Tabla, las cuentas involucradas respecto al cambio que se va a realizar, en este caso serían las cuentas 701, 4011, 121, 101; después se copia y pega los saldos de estas cuentas al costado de la tabla a la misma altura.

Igualmente se copia el importe del resultado económico para ver los cambios que se den

Tercero:

Hacer el cambio de registro en el Diario, aumentando los 1000 soles indicados.

Cuarto:

Ubicarse en la "Tabla Mayor" o "Tabla Balance", digitar clic derecho, y después hacer clic en "Actualizar". Inmediatamente la Tabla se actualizará mostrando los nuevos cambios en las cuentas indicadas, así como en el resultado económico de ser el caso; los cuales podrán ser comparados y analizados con los

importes copiados anteriormente a la derecha de la Tabla, a la misma altura de las cuentas.

Al igual que el ejemplo simple indicado, se podrá hacer a nivel de cualquier transacción comercial, incluso con la práctica se podría trabajar con supuestos, como por ejemplo que tipo de registro se puede hacer para llegar a un determinado resultado.

Este procedimiento, didácticamente es valioso, ya que permite tener una mejor visión y análisis de los efectos en los resultados, respecto a los cambios realizados en los registros del Diario y el correspondiente control en los estados financieros. Y Con la práctica se va a tener un mayor entendimiento del sistema así como la esencia de la contabilidad.

# *6.3.9. Control detallado del movimiento de cada cuenta en la Tabla Mayor y Tabla Balance*

Para la realización de este control se debe tener en cuenta lo siguientes pasos:

- Ubicar el cursor dentro de la tabla
- Digitar clic en la cuenta que nos interesa analizar
- Digitar clic derecho o doble clic
- En la lista desplegable digitar clic en "Expandir o Contraer"
- Digitar clic en "Expandir"
- En la lista que aparece digitar clic en el campo "Sub cuenta" y aceptar
- Inmediatamente aparece otra columna con todas las subcuentas involucradas a esta cuenta. Lo cual nos permite ver detalladamente los respectivos saldos de estas subcuentas.
- Para saber la glosa, ubicarse sobre la subcuenta que nos interesa analizar.
- Digitar clic derecho o doble clic
- En la lista desplegable digitar clic en "Expandir o Contraer"
- Digitar clic en "Expandir"
- En la lista que aparece digitar clic en el campo "Glosa"
- Inmediatamente aparece otra columna detallando la glosa de las subcuentas involucradas. Lo cual nos permite ver en detalle la descripción del asiento contable.
- Para saber el número de asiento al que corresponde la cuenta que estamos evaluando, ubicarse sobre la glosa que nos interesa analizar.
- Digitar clic derecho o doble clic
- En la lista desplegable digitar clic en "Expandir o Contraer"
- Digitar clic en "Expandir"
- En la lista que aparece, digitar clic en el campo "Número de Asiento"
- Inmediatamente aparece otra columna detallando el número de asiento al que corresponde la cuenta, la subcuenta y la glosa involucrada. Lo cual nos permite ver en detalle a que numero de asiento corresponde, lo cual nos guía a poder ubicar fácilmente el determinado asiento en el Diario.
- Según lo indicado se puede ver en las tablas, en forma conjunta y específica a la vez, el detalle de la cuenta, subcuenta, glosa y número de asiento. Lo cual nos permite realizar un análisis y control de los registros contables y estados financieros.
- Para retornar a la tabla original, se digita clic derecho en el encabezamiento de cada una las columnas nuevas analizadas, y en la lista que aparece digitar en la pestaña "Quitar".
- En el caso que se desearía ver el detalle de las cuentas en forma conjunta, se digita clic derecho en el encabezamiento de cada columna y se procede de

igual forma que cuando se analiza por cada cuenta, explicado anteriormente. Lo cual se podría ir contrastando con el recuadro denominado "Detalle por cada cuenta".

• También si se quisiera hacer una evaluación de los asientos y las cuentas utilizadas, se podría hacer a través del filtro denominado "Glosa", que está ubicado en la parte superior de la tabla. Mismos que se pueden analizar y controlar a través de la pestaña "Expandir".

#### **6.4. Ejemplo Práctico**

Suponiendo que, revisados los registros auxiliares, conjuntamente con el libro Diario, se ha detectado un registro por compra de mercaderías, por un valor de 10,000 más IGV., sin la correspondiente documentación sustentatoria, sin haberse registrado en el Registro de Compras, ni se ha hecho el ingreso a almacén según Kardex.

A través del sistema propuesto, se podría hacer un análisis de todas las cuentas involucradas y de los resultados, pero como ejemplo y guía, se va a determinar la variación correspondiente al IGV.

#### *6.4.1. Resultados iniciales presentados*

Pasos:

- 1. Ubicarse en el Diario
- 2. Identificar el registro

## *Registro contable identificado*

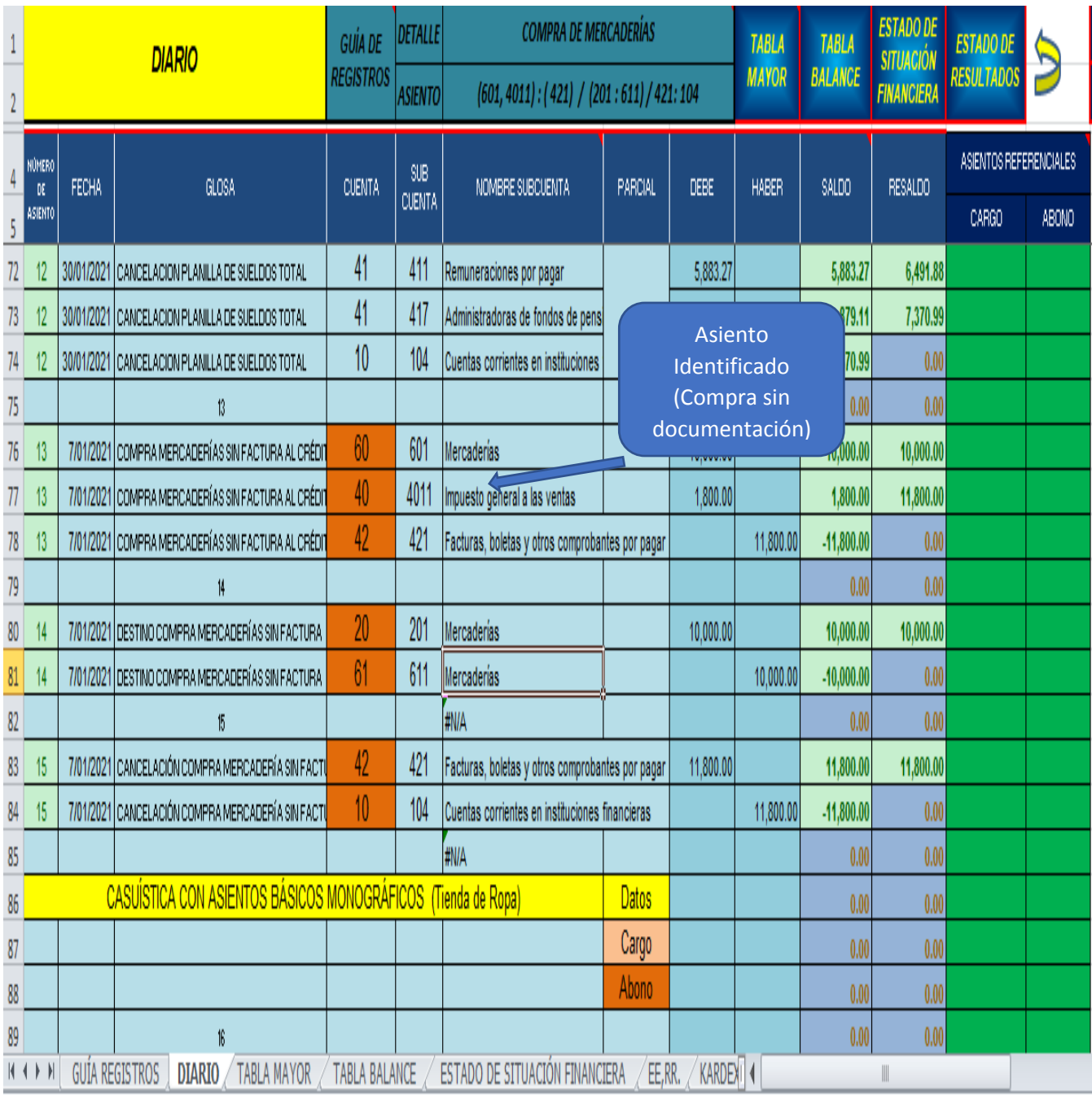

- 3. Ubicarse en la "Tabla Balance"
- 4. Clic en la cuenta 40
- 5. Clic Derecho, clic pestaña "Expandir"
- 6. En lista desplegable, Clic en Subcuenta
- 7. Clic en subcuenta 4011, Clic derecho en pestaña "Expandir"
- 8. En lista desplegable, Clic en Glosa
- 9. Obtenemos los Resultados Iniciales presentados de la cuenta de IGV, con todos sus detalles:

## *Resultados iniciales*

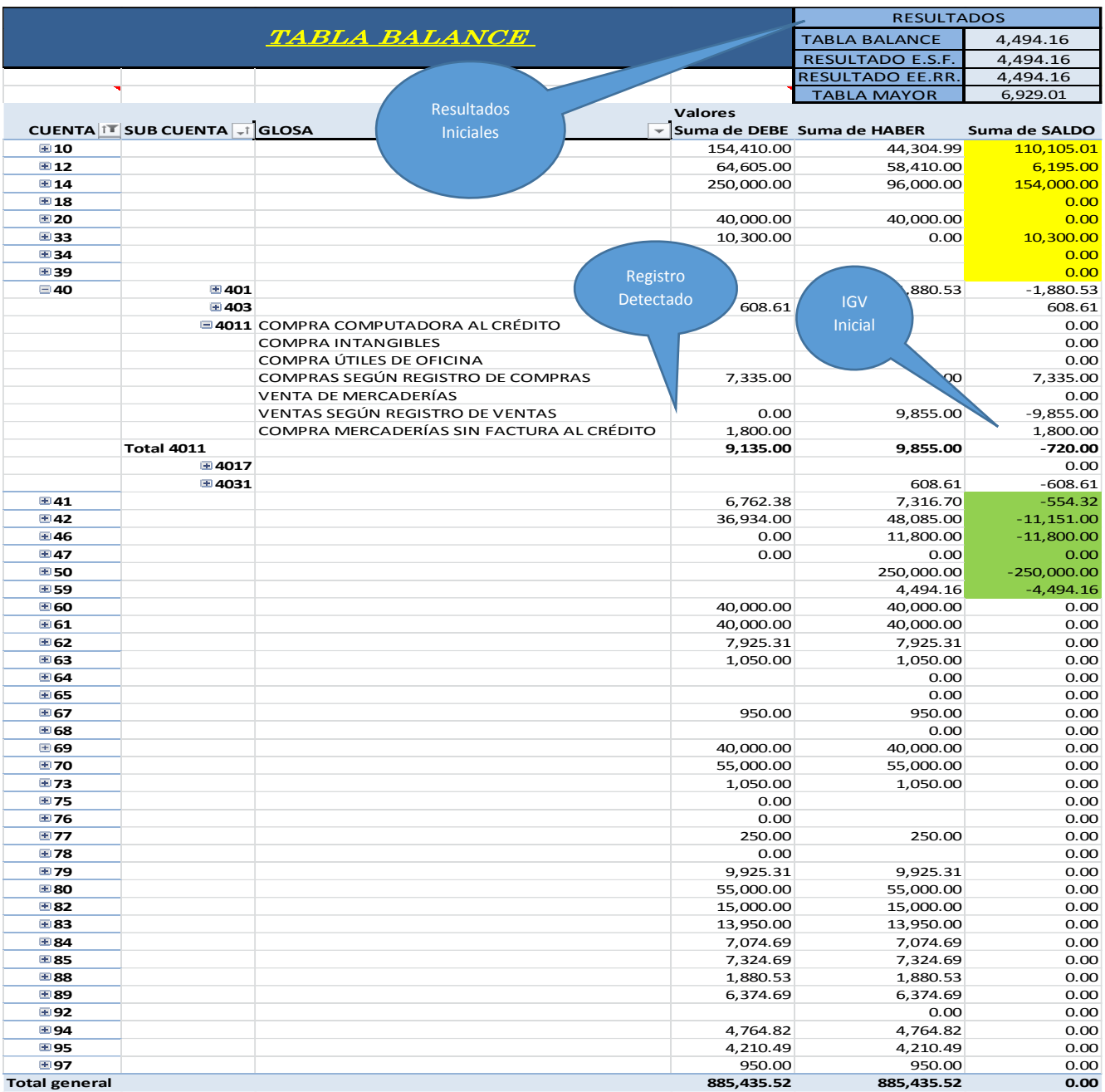

## *6.4.2. Resultados regularizados*

Pasos de regularización:

1. Anular el registro en el Diario, ubicándolos y suprimiendo los importes

## **Figura 28**

## *Registro contable anulado*

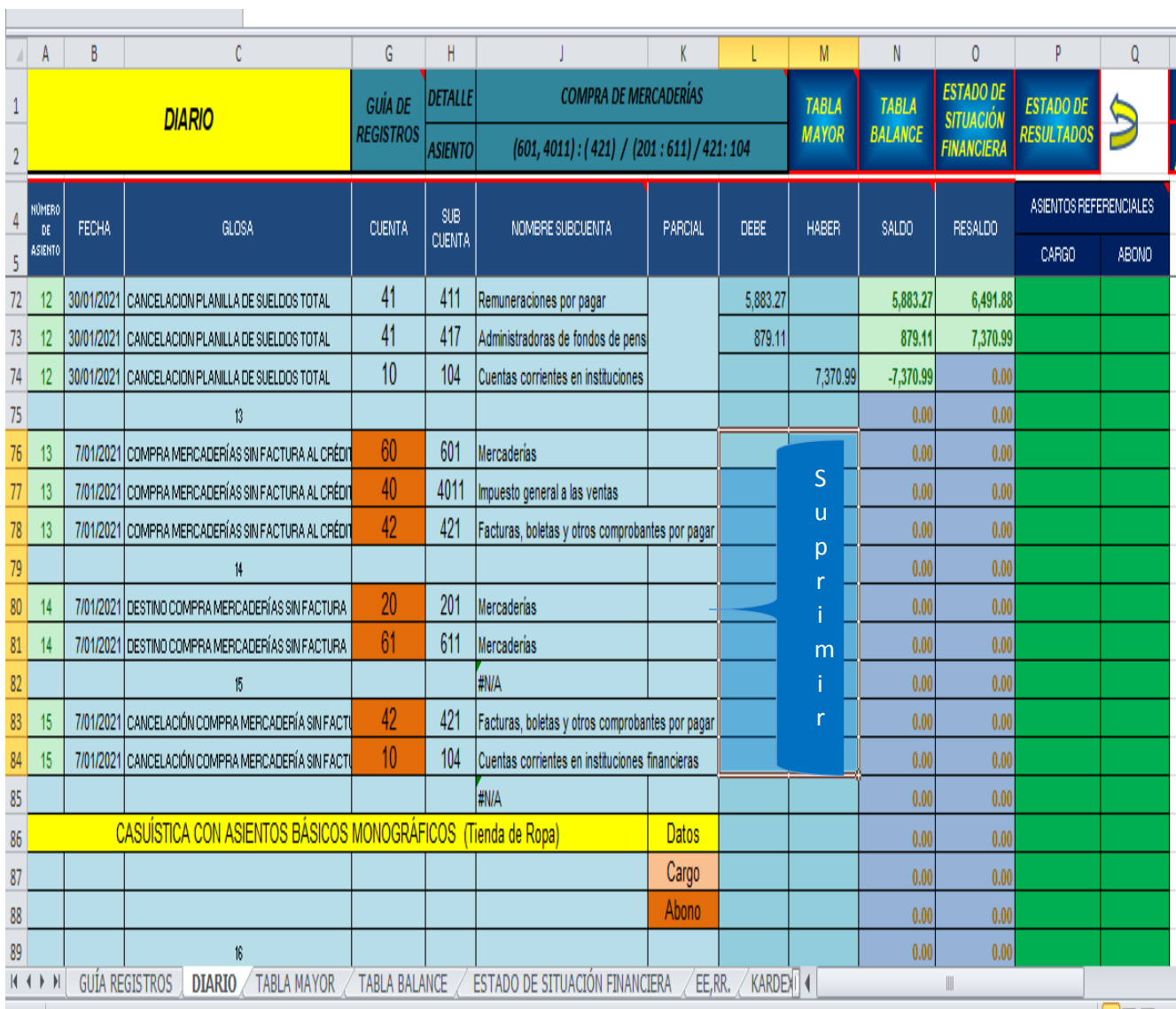
- 2. Ubicar "Tabla Balance"
- 3. Pulsar clic derecho, clic pestaña "Actualizar"
- 4. Clic derecho en la cuenta 40, Clic pestaña "Expandir", Clic en Subcuenta de Lista desplegable
- 5. Clic en subcuenta 4011, Clic derecho en pestaña "Expandir", Clic en Glosa de Lista Desplegable
- 6. Obtenemos los Resultados regularizados de la cuenta de IGV, con todos sus detalles.

# **Figura 29**

## Resultados regularizados

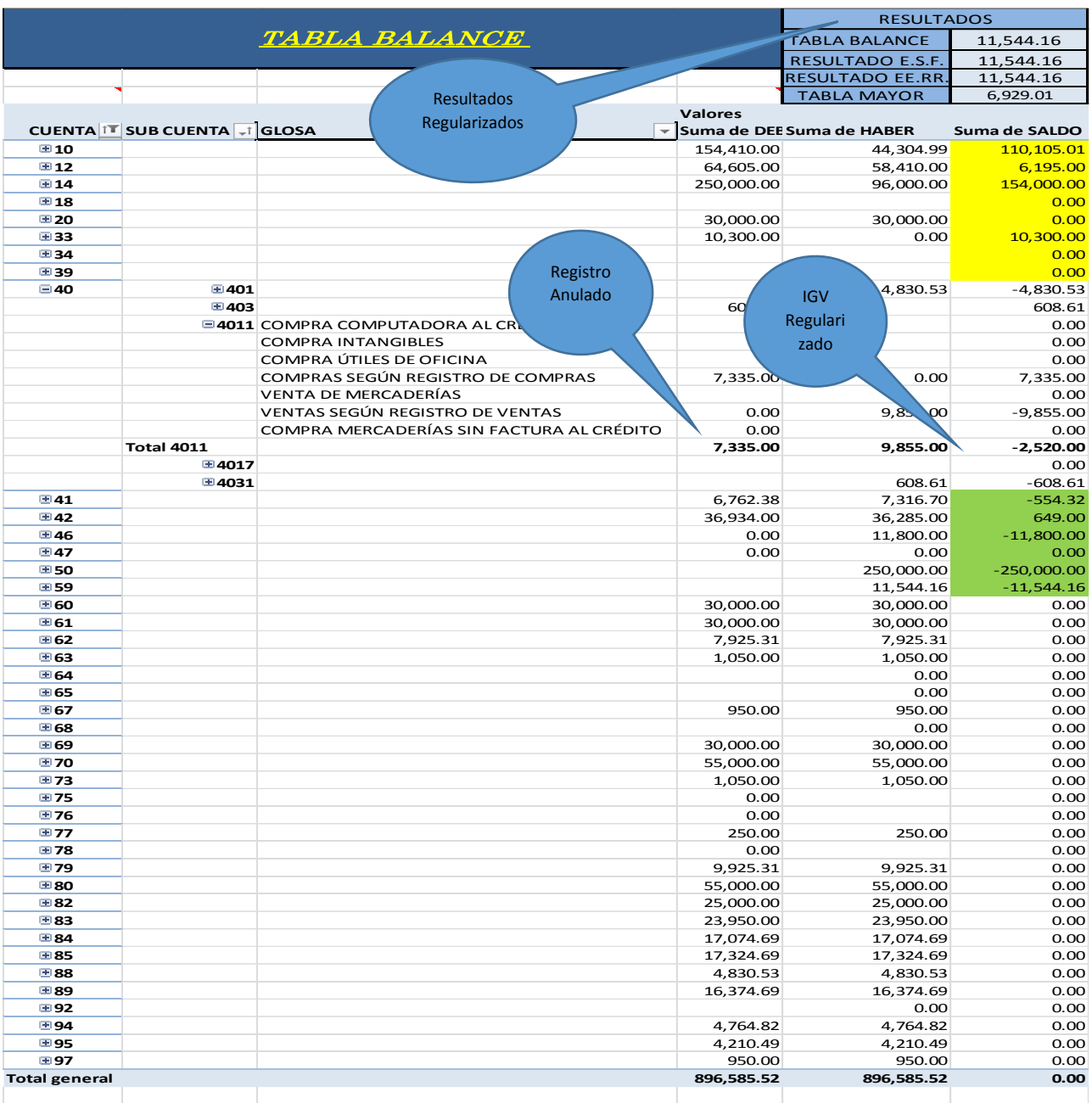

*Fuente: El Autor*

#### *6.4.3. Resumen*

#### **Tabla 25**

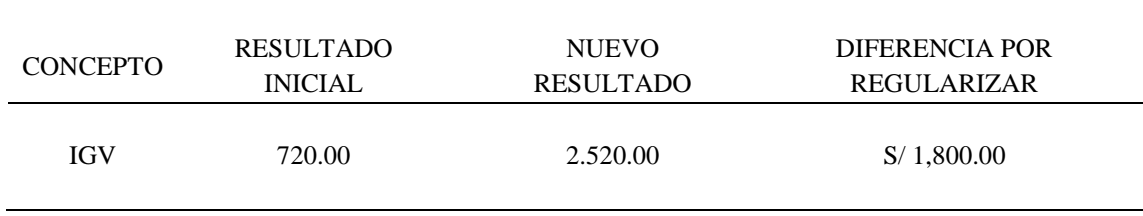

*Resultados del IGV*

Se puede evidenciar que inicialmente se tenía un I.G.V., por pagar de 720 soles, y después de corregir el asiento se muestra un saldo por pagar de 2,520 soles, quedando por regularizar un importe de 1,800 soles.

Por lo expuesto en la descripción, procedimiento y ejemplo, el Sistema propuesto nos permite visualizar, analizar, contrastar y controlar los Registros Contables y por ende los Estados Financieros en forma sencilla, rápida, dinámica y actualizable.

Las Tablas Dinámicas son el eje del Sistema propuesto, ya que a través de ellas se puede hacer un control inmediato y directo de los registros contables y sus modificaciones que puedan ocurrir en el Diario y consecuentemente en los Estados Financieros. Agregando además de que, con la continua aplicación y conocimiento del Sistema propuesto, se puede mejorar el control y análisis, ya que las tablas dinámicas tienen más propiedades que las indicadas, las cuales se irán descubriendo y aplicando de acuerdo al nivel de interés y aprendizaje en la carrera contable y de la hoja Excel; por parte del profesional.

#### **CONCLUSIONES**

- 1. De acuerdo a los resultados del trabajo de investigación; respecto al nivel de conocimientos de Excel, y conocimientos de Excel en las prácticas contables: El 37% muestra un nivel de conocimiento básico, 51% un nivel intermedio y 12% nivel avanzado; es decir un 63% tienen el nivel apropiado para el aprendizaje y aplicación del sistema propuesto.
- 2. Las prácticas contables mayormente se realizan a través de fórmulas y funciones, y el uso de sistemas con Excel, lo hacen en un promedio del 16%; es decir confirma la necesidad del aprendizaje de un sistema con Excel, en un promedio de 84%.
- 3. Acorde a los resultados del trabajo de investigación. Respecto al conocimiento de un sistema académico en Excel para el control de los registros contables y estados financieros; el 13% no tienen conocimiento de un sistema, 89% tienen interés en conocer el sistema, 91% tienen interés en aplicar el sistema y el 91% considera que constituye un recurso académico; lo cual afirma la factibilidad del uso del sistema de control propuesto.
- 4. La propuesta del sistema de control de registros contables y estados financieros, para uso académico en el nivel universitario, se ha diseñado según un diagnóstico realizado, por lo cual constituye una propuesta asequible para su uso académico en la carrera de contabilidad. Mismo que proporciona mayor agilidad en los procedimientos contables, comparativamente con el uso particular de fórmulas y funciones.
- 5. La propuesta del sistema de control de registros contables y estados financieros en Excel, constituye un recurso académico en el nivel universitario, en la carrera de contabilidad, 2022. Basado en que, existe relación significativa, entre sistema de control en Excel, con la percepción que constituye un buen recurso académico, lo cual

se refleja en el resultado de la prueba estadística Chi-cuadrado calculado, donde es mayor que el valor critico Chi-tabulado (1 grado de libertad) [35,122 > 3,842]

6. Dentro de la enseñanza aprendizaje, el Docente en la educación superior escoge ciertas estrategias para la formación de profesionales, dentro de estas estrategias están las tecnologías de información y comunicación, y dentro de estas tecnologías se encuentra la hoja Excel; y dentro de la hoja Excel está el sistema propuesto. El Docente al explorar y aplicar este sistema de control de registros contables y estados financieros para uso académico en la carrera de Contabilidad, tiene un gran aliado para el desarrollo académico profesional.

#### **RECOMENDACIONES**

- 1. Se recomienda a la Facultad, por intermedio del Decano y el Director de escuela, implementar el sistema de control de registros contables y estados financieros para uso académico en el nivel universitario, a fin de contribuir en la enseñanza y desarrollo de las prácticas contables.
- 2. Se recomienda la capacitación del Docente respecto al uso del sistema, a través de la correspondiente coordinación entre la Facultad, a través del Decano, Jefe de Departamento y el autor, a fin de brindar el adecuado soporte.
- 3. Se recomienda al Docente contable y usuarios del sistema propuesto, que se involucren en el conocimiento de la hoja de cálculo Excel, a un nivel intermedio; e interesase por el aprendizaje en lo que concierne a Tablas Dinámicas, para poder optimizar académicamente el sistema propuesto. Considerando además de que Microsoft Excel, es una herramienta altamente programable, y es necesario mantenerse a la vanguardia de su interfaz y mejoras, a través de cursos, talleres, o de forma personal.
- 4. Se recomienda que, al momento de hacer uso del sistema, se debe hacer una copia del mismo, para que este se mantenga como base o matriz, a efectos de tenerlo como fuente original, para los diversos procedimientos o actividades contables que se realicen posteriormente.

#### **REFERENCIAS**

Azañero, K. (2015) *Diseño de un sistema computarizado utilizando Microsoft Excel para la gestión contable de la Distribuidora Rodríguez S.A*. [Tesis de maestría, Universidad Nacional de Cajamarca]. [http://hdl.handle.net/20.500.14074/697.](http://hdl.handle.net/20.500.14074/697)

Bunge, M. (2000) *La Investigación científica: su estrategia y su filosofía*. Siglo XXI Editores.

Cahuana (2018*), Fundamentos de Contabilidad.* Unitek – Tacna.

Constitución Política del Perú [Const.] 29 de diciembre de 1993.

Farías (2014), *Manual De Contabilidad Básica.* Universidad Autónoma del Estado de Hidalgo Escuela Superior Cd. Sahagún Licenciatura en Contaduría.

Fernández (2018). *Contabilidad y el libro mayor.* <https://www.contabilidadtk.es/Contabilidad-libro-mayor-debe-haber.html>

Ferrari, A. (2018). *Software Contable* https://www.cuidatudinero.com/13098985/software-contable.

González (2016) *Introducción a la Contabilidad* <https://www.monografias.com/trabajos93/introduccion> a la contabilidad.

Guillén (2018*) El uso de Excel en la formación de profesionales de contabilidad:* [Tesis Maestría, Escuela Superior de Educación y Ciencias Sociales Instituto PolitécnicodeLeiria]. [https://iconline.ipleiria.pt/bitstream/10400.8/3405/1/Tese\\_Angelica%20pi](https://iconline.ipleiria.pt/bitstream/10400.8/3405/1/Tese_Angelica%20pinargote_Equador.Pdf) [nargote\\_Equador.Pdf.](https://iconline.ipleiria.pt/bitstream/10400.8/3405/1/Tese_Angelica%20pinargote_Equador.Pdf)

Guerrero (2014) *Contabilidad 1.* México D.F.: Larousse - Grupo Editorial Patria.

- Hernández, R., Fernández, C., y Baptista, M. (2010). *Metodología de la Investigación* (5ta Edición). Interamericana Editores.
- Hongren Ch. et. al. (2017*) Contabilidad de costos*. Un enfoque gerencial (Decimocuarta edición). Pearson Educación.
- Kohler, (2005) *Diccionario para Contadores*. Editorial Limusa.
- Ley 27785, (2002) *Ley Orgánica del Sistema Nacional de Control*. Diario Oficial El Peruano.
- Ley 28708 (2006) *Ley General del Sistema Nacional de Contabilidad*. Diario Oficial El Peruano.
- Lozano. A. (2018). *Cómo elaborar un proyecto de tesis en Pregrado, Maestría y Posgrado.* Lima: San Marcos.
- Manrique, J. (2016) *Introducción a la Auditoría.* Editorial Universidad Católica Los Ángeles.
- Mareco, G. (2014). *Elaboración de balance general y cuadro demostrativo de resultado con Excel.* [https://m.monografias.com/trabajos-pdf/elaboracion](https://m.monografias.com/trabajos-pdf/elaboracion-balance-%20Excel/elaboración-%20balance-excel2.shtml)balance- Excel/elaboración- [balance-excel2.shtml](https://m.monografias.com/trabajos-pdf/elaboracion-balance-%20Excel/elaboración-%20balance-excel2.shtml)
- Martínez, A, Blanco B. y Loy L. (2012) *Auditoría con Informática a Sistemas Contables.* Revista de Arquitectura e Ingeniería, 6(2) ,1-14. https://www.redalyc.org/articulo.oa?id=1939/193924743004.
- Martínez R. (2017) *Excel para contadores y administradores*. Publicación [https://docer.com.ar/doc/n8nxs5x.](https://docer.com.ar/doc/n8nxs5x)
- Quiceno, A. (2012). *Excel Aplicado a la Auditoría, Contaduría y administración*. [http://www.contabilidadparatodos.com/.](http://www.contabilidadparatodos.com/)
- Regalado, J. (2016) *Diseño e Implementación de un Software Contable y su influencia en la Gestión de la Información Empresarial* caso: Empresa Distribuidora Comercial Delgado S.R.L., [Tesis de pregrado, Universidad CatólicaSantoToribioDeMogrovejo] https://hdl.handle.net/20.500.12692/33293.
- Shyam S. (1997) *Teoría de la contabilidad y el control [traducción*: García N. et. al.] Publicaciones Universidad Nacional de Colombia.
- Valeri, L. (2001) *Contabilidad Computarizada* https://es.scribd.com/presentation/57847096/contabilidad-computarizadatema-1.
- Velásquez N. (2020) *Contabilidad Básica I*, Editorial Universidad Católica Los Ángeles de Chimbote. [http://repositorio.uladech.edu.pe/handle/123456789/16124.](http://repositorio.uladech.edu.pe/handle/123456789/16124)
- Venegas L. (2019) *Ciclo contable en Excel Tablas Dinámicas.* Publicación [https://www.contaynegocios.com.](https://www.contaynegocios.com/)
- Vera.P., Espinoza. A., y López.R., Coloma (2016): *La importancia de la contabilidad en las empresas*, Revista Contribuciones a la Economía. https://econpapers.repec.org/scripts/redir.pf?u=http%3A%2F%2Feumed. net%2Fce%2F2016%2F3%2Fcontabilidad.html;h=repec:erv:contri:y:201 5:i:2016-03:07
- Yescas., L., y Monsalve., L. Excel 2019 365. *Curso práctico paso a paso*. Primera Edición Alfa omega Grupo Editor, S.A. de C.V., México.

Zamudio, R. (2010) *Teoría de Sistemas*. ht[tps://www.gestiopolis.com/author/](http://www.gestiopolis.com/author/ramonmichaelza) . **APÉNDICES**

# **Apéndice 1. Instrumento de recolección de información**

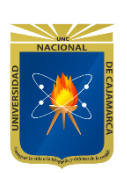

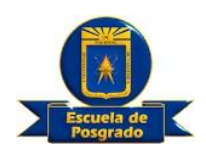

## **UNIVERSIDAD NACIONAL DE CAJAMARCA**

### ESCUELA DE POSGRADO

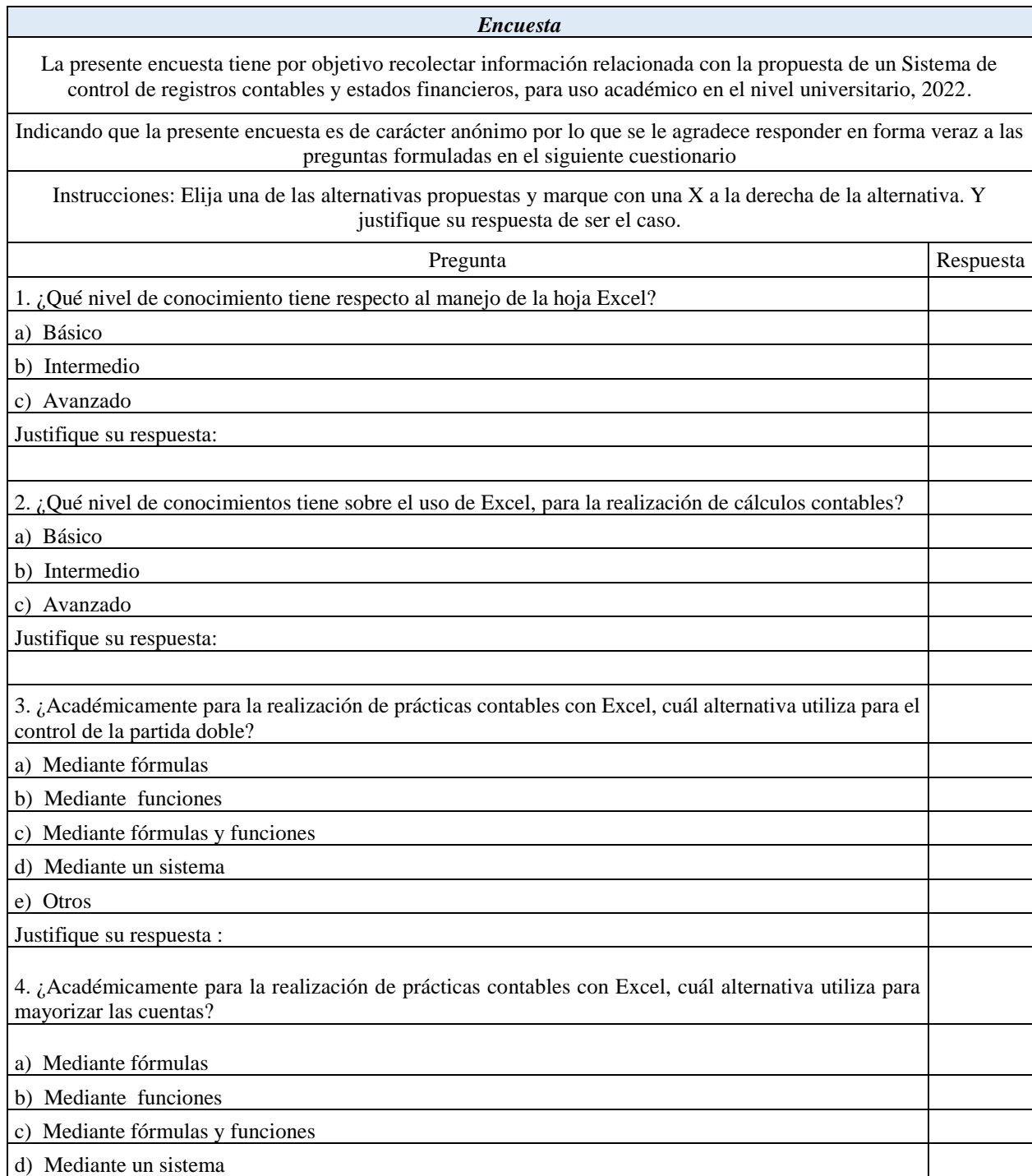

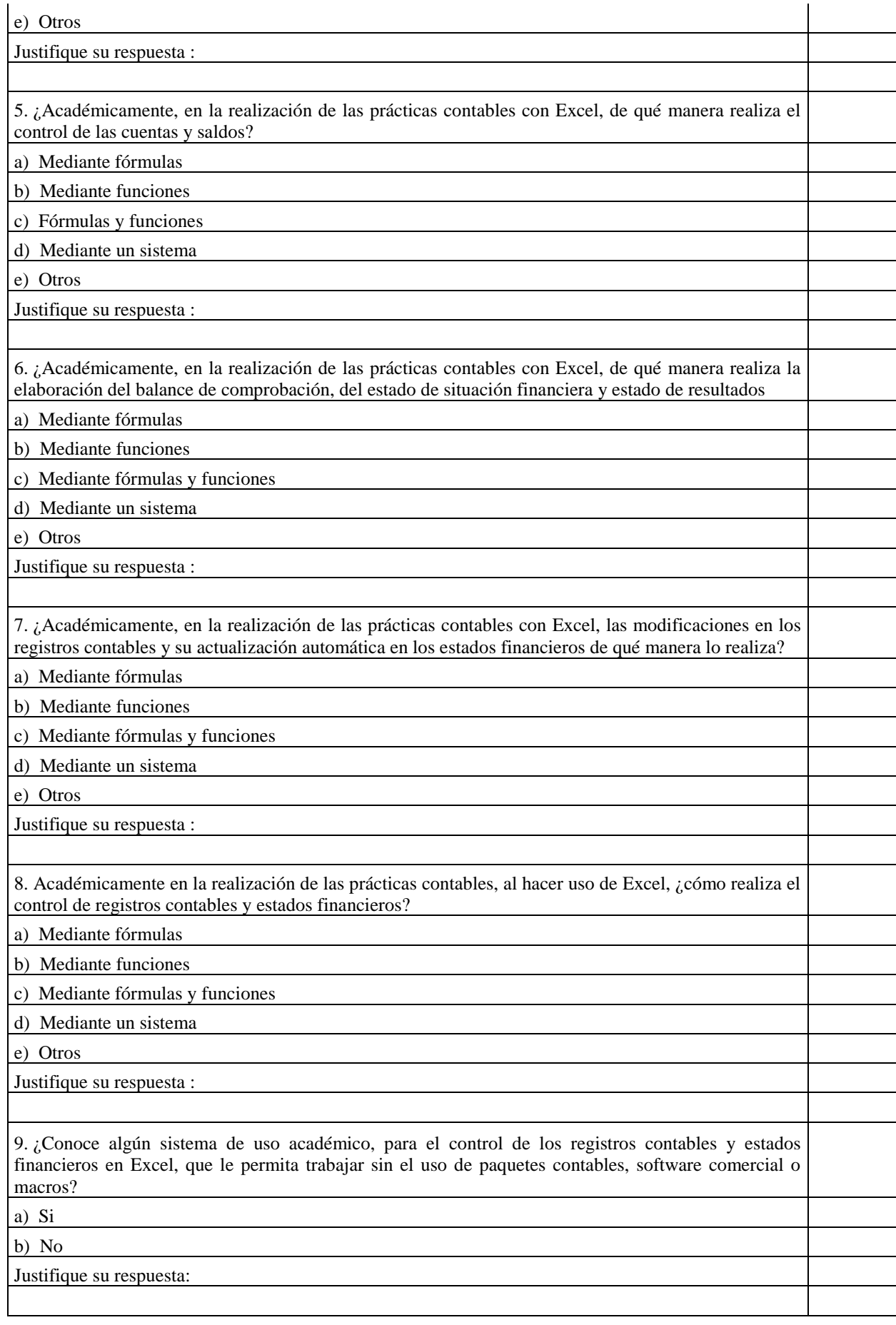

10. ¿Estaría usted interesado en conocer un sistema de uso académico, para el control de los registros contables y estados financieros, con un manejo sencillo, práctico y dinámico, con un nivel de conocimiento intermedio en Excel? a) Si b) No Justifique su respuesta : 11. ¿Según el sistema de control indicado en la pregunta número 10, estaría usted interesado en aplicarlo académicamente? a) Si b) No Justifique su respuesta : 12. ¿Cree usted que la aplicación del sistema de control con las características indicadas en las preguntas 9 y 10; constituiría un buen recurso académico para la enseñanza en la facultad? a) Si b) No Justifique su respuesta : ¡Gracias por su colaboración!

### **Apéndice 2. Fiabilidad del instrumento de recolección de información**

*Escala: Encuesta global*

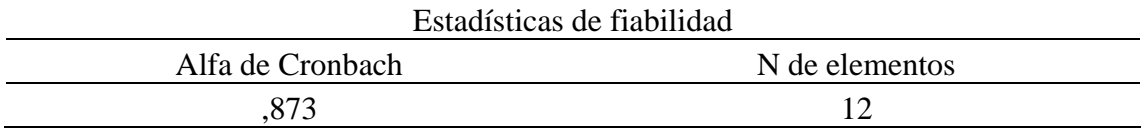

El coeficiente alfa de Cronbach, para el instrumento a escala de variables es superior a

0,80, teniendo una buena fiabilidad.